**Science Together** 

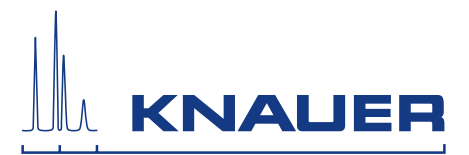

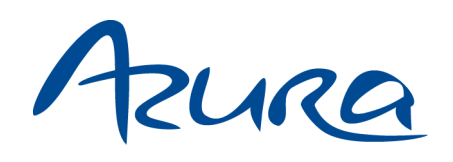

# Pumpe P 6.1L Betriebsanleitung

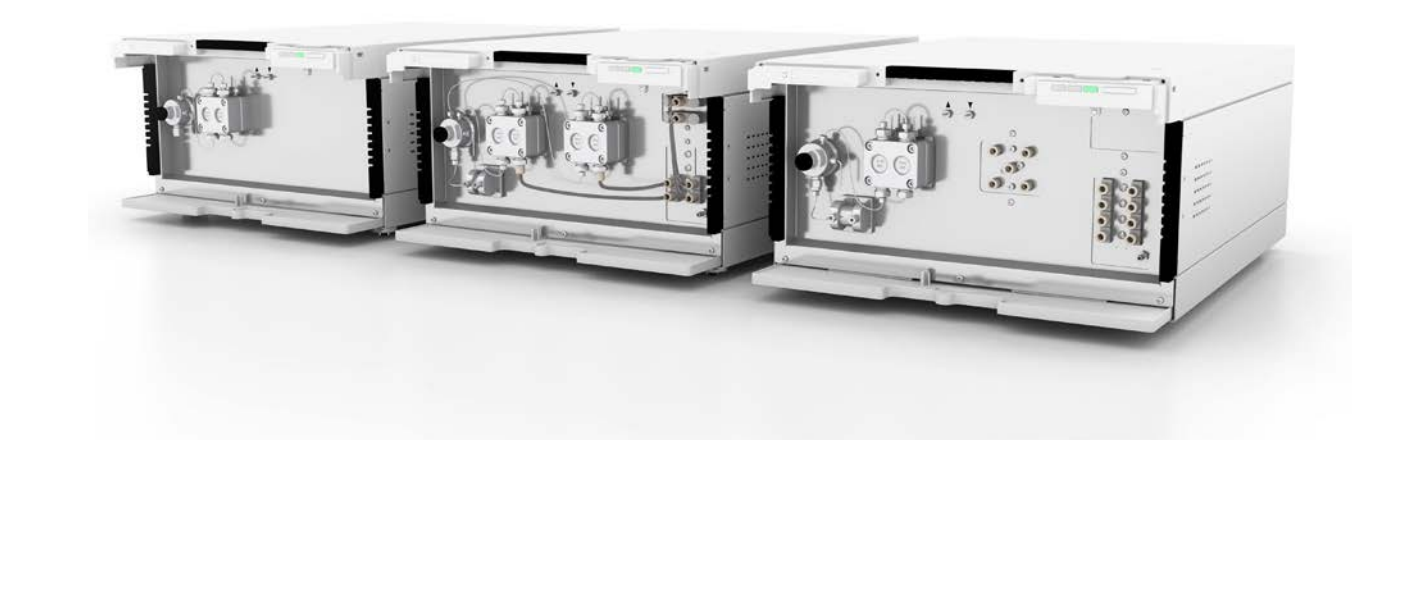

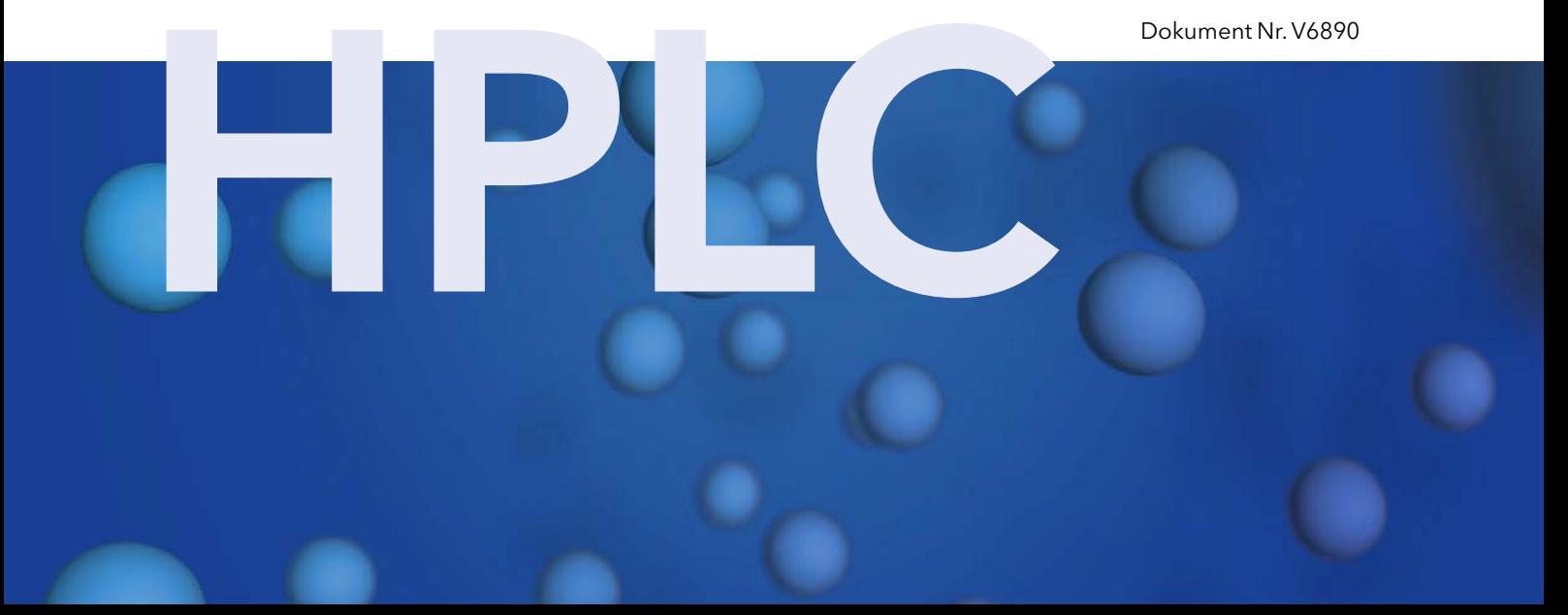

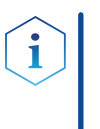

Hinweis: Lesen Sie zu Ihrer eigenen Sicherheit die Betriebsanleitung und beachten Sie die Warn- und Sicherheitshinweise auf dem Gerät und in der Betriebsanleitung. Bewahren Sie die Betriebsanleitung zum späteren Nachschlagen auf.

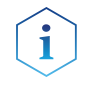

Hinweis: Wenn Sie eine Version dieser Betriebsanleitung in einer weiteren Sprache wünschen, senden Sie ihr Anliegen und die entsprechende Dokumenten-Nummer per E-Mail oder Fax an KNAUER.

### Technische Kundenbetreuung:

Haben Sie Fragen zur Installation oder zur Bedienung Ihres Gerätes oder Ihrer Software?

### Ansprechpartner in Deutschland, Österreich und der Schweiz:

Telefon: +49 30 809727-111 (9-17h MEZ) Fax : +49 30 8015010

Email: [support@knauer.net](mailto:support%40knauer.net?subject=) 

### Ansprechpartner weltweit:

Bitte kontaktieren Sie Ihren lokalen KNAUER Partner: [www.knauer.net/de/Support/Handler-weltweit](https://www.knauer.net/de/Support/Handler-weltweit)

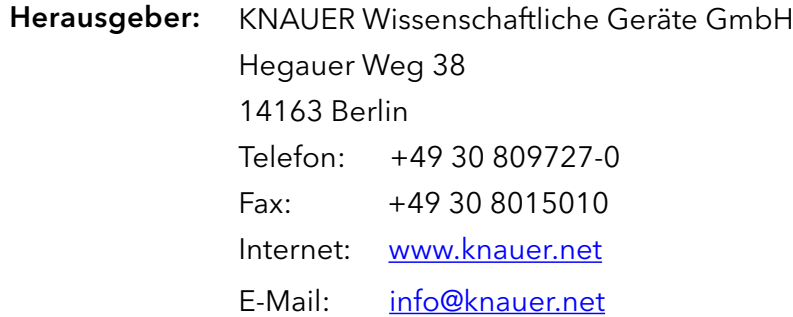

Dokument Nummer: V6890 Versionsnummer: 4.7 Versionsinformation:

Datum der Veröffentlichung: 10.05.2021

Originalausgabe

Technische Änderungen vorbehalten.

Die aktuellste Version der Betriebsanleitung finden Sie auf unserer Homepage: [www.knauer.net/bibliothek.](www.knauer.net/bibliothek)

![](_page_1_Picture_17.jpeg)

- Die gedruckten Versionen unserer Betriebsanleitungen werden nach Standards des Blauen Engels gedruckt ([www.blauer-engel.de/uz195\)](http://www.blauer-engel.de/uz195). Nachhaltigkeit:
	- Dieses Dokument enthält vertrauliche Informationen und darf ohne schriftliches Einverständnis von KNAUER Wissenschaftliche Geräte GmbH nicht vervielfältigt werden. Copyright:

© KNAUER Wissenschaftliche Geräte GmbH 2021 Alle Rechte vorbehalten.

AZURA® ist ein eingetragenes Warenzeichen der KNAUER Wissenschaftliche Geräte GmbH.

# **Inhaltsverzeichnis**

![](_page_2_Picture_248.jpeg)

![](_page_3_Picture_259.jpeg)

![](_page_4_Picture_231.jpeg)

![](_page_5_Picture_189.jpeg)

# 1. Allgemeines

# 1.1 Über diese Betriebsanleitung

Diese Betriebsanleitung ermöglicht den sicheren und effizienten Betrieb des Geräts. Der Anwender muss die Betriebsanleitung vor Beginn aller Arbeiten sorgfältig gelesen und verstanden haben.

Grundvoraussetzung für sicheres Arbeiten ist die Einhaltung aller Sicherheitshinweise [\(s. Kap. 2, S. 3\).](#page-8-0) Zusätzlich zu den Sicherheits- und Warnhinweisen in dieser Betriebsanleitung gelten die örtlichen Unfallverhütungsvorschriften und die nationalen Arbeitsschutzbestimmungen.

Diese Betriebsanleitung ist Bestandteil des Geräts. Sie muss in unmittelbarer Nähe des Geräts für den Anwender jederzeit zugänglich aufbewahrt werden.

Diese und andere Betriebsanleitungen können Sie von der KNAUER Webseite herunterladen: [www.knauer.net/bibliothek.](http://www.knauer.net/bibliothek)

# 1.2 Warnhinweise

Mögliche Gefahren, die von einem Gerät ausgehen können, werden in Personen- oder Sachschäden unterschieden.

![](_page_6_Picture_156.jpeg)

# 1.3 Weitere typografische Konventionen

- Allgemeine Gleichbehandlung: Bei der Beschreibung von Personen verwendet dieses Dokument die nach der Grammatik männliche Form, um den Text leicht lesbar zu halten. Die Form hat einen neutralen Sinn und spricht Personen jedweden Geschlechts in gleicher Weise an.
- Hinweise: Besondere Informationen sind mit dem vorangestellten Wort "Hinweis" sowie einem Infosymbol gekennzeichnet:

Hinweis: Dies ist ein Beispiel.

# 1.4 Rechtliche Hinweise

### 1.4.1 Haftungsbeschränkung

<span id="page-7-0"></span>Der Hersteller ist für folgende Punkte nicht haftbar:

- Nichtbeachtung dieser Anleitung
- Nichtbeachtung der nötigen Sicherheitsvorkehrungen
- Nichtbestimmungsgemäße Verwendung
- Bedienung des Gerätes durch unqualifiziertes Personal [\(s. Kap. 2.2, S. 3\)](#page-8-1)
- Verwendung von nicht zugelassenen Ersatzteilen
- Technische Veränderungen durch den Anwender wie Öffnen des Geräts und eigenmächtige Umbauten
- Verstöße gegen die Allgemeinen Geschäftsbedingungen (AGB)

### 1.4.2 Transportschäden

Die Verpackung unserer Geräte stellt einen bestmöglichen Schutz vor Transportschäden sicher. Prüfen Sie die Verpackung dennoch auf Transportschäden. Im Fall einer Beschädigung informieren Sie die Technische Kundenbetreuung des Lieferanten innerhalb von drei Werktagen sowie den Spediteur.

### 1.4.3 Gewährleistungsbedingungen

Zum Thema Gewährleistung informieren Sie sich bitte über unsere AGB auf der Website: [www.knauer.net/de/agb.](http://www.knauer.net/de/agb)

### 1.4.4 Gewährleistungssiegel

<span id="page-7-1"></span>An einigen Geräten ist ein blaues oder orangefarbenes Gewährleistungssiegel angebracht.

- Ein blaues Siegel wird von der Fertigung oder der Technischen Kundenbetreuung bei KNAUER für Verkaufsgeräte verwendet.
- Nach der Reparatur bringt der Servicetechniker ein orangefarbenes Siegel an identischer Stelle an.

Wenn Unbefugte in das Gerät eingreifen oder das Siegel beschädigt ist, verfällt der Gewährleistungsanspruch.

![](_page_7_Picture_20.jpeg)

## 1.4.5 Konformitätserklärung

Die Konformitätserklärung liegt als separates Dokument dem Produkt bei und ist online erhältlich unter: [www.knauer.net/de/Support/Declarations-of-conformity.](http://www.knauer.net/de/Support/Declarations-of-conformity)

# <span id="page-8-0"></span>2. Grundlegende Sicherheitshinweise

Das Gerät wurde so entwickelt und konstruiert, dass Gefährdungen durch die bestimmungsgemäße Verwendung weitgehend ausgeschlossen sind. Dennoch sind die folgenden Sicherheitshinweise zu beachten, um Restgefährdungen auszuschließen.

# 2.1 Bestimmungsgemäße Verwendung

Das Gerät ausschließlich in Bereichen der bestimmungsgemäßen Verwendung einsetzen. Andernfalls können die Schutz- und Sicherheitseinrichtungen des Geräts versagen.

### 2.1.1 Einsatzbereiche

Das Gerät ist zum Einsatz für chromatografische Anwendungen im Labor vorgesehen.

### 2.1.2 Vorhersehbare Fehlanwendungen

Unterlassen Sie die Verwendung des Geräts für folgende Zwecke bzw. Bedingungen:

- Medizinische Zwecke. Das Gerät ist nicht als Medizinprodukt zugelassen.
- Betrieb außerhalb eines Labor- bzw. Messraums. Anderenfalls kann der Hersteller die Funktionalität und die Sicherheit des Geräts nicht gewährleisten.
- Betrieb in explosionsgefährdeten Bereichen ohne besonderen und zusätzlichen Explosionsschutz. Kontaktieren Sie die Technische Kundenbetreuung für weitere Informationen.

# 2.2 Qualifikation des Anwenders

<span id="page-8-1"></span>Der Anwender ist für den Umgang mit dem Gerät qualifiziert, wenn alle folgenden Punkte zutreffen:

- Er besitzt mindestens Grundlagenkenntnisse in der Flüssigchromatografie.
- Er hat Kenntnisse über die Eigenschaften der eingesetzten Lösungsmittel und deren gesundheitliche Risiken.
- Er ist für die speziellen Aufgabenbereiche und Tätigkeiten im Labor ausgebildet und kennt die relevanten Normen und Bestimmungen.
- Er kann aufgrund seiner fachlichen Ausbildung und Erfahrung alle in der Betriebsanleitung beschriebenen Arbeiten verstehen und an dem Gerät ausführen und mögliche Gefahren selbständig erkennen und vermeiden.
- Seine Reaktionsfähigkeit ist nicht durch den Konsum von Drogen, Alkohol oder Medikamenten beeinträchtigt.
- Teilnahme an der Installation eines Geräts oder einer Schulung durch die Firma KNAUER oder einer von KNAUER autorisierten Firma.

Sollte der Anwender diese Qualifikationen nicht erfüllen, muss er seinen Vorgesetzten informieren.

## 2.3 Verantwortung des Betreibers

Betreiber ist jede Person, die das Gerät selbst betreibt oder einem Dritten zur Anwendung überlässt und während des Betriebs die rechtliche Produktverantwortung für den Schutz des Anwenders oder Dritter trägt.

Im Folgenden sind die Pflichten des Betreibers aufgelistet:

- Die geltenden Arbeitsschutzbestimmungen kennen und umsetzen
- In einer Gefährdungsbeurteilung Gefahren ermitteln, die sich durch die Arbeitsbedingungen am Einsatzort ergeben
- Betriebsanweisungen für den Betrieb des Gerätes erstellen
- Regelmäßig prüfen, ob die Betriebsanweisungen dem aktuellen Stand der Regelwerke entsprechen
- Die Zuständigkeiten für Installation, Bedienung, Störungsbeseitigung, Wartung und Reinigung eindeutig regeln und festlegen
- Dafür sorgen, das alle Mitarbeiter, die mit dem Gerät arbeiten, diese Betriebsanleitung gelesen und verstanden haben
- Die Mitarbeiter, die mit dem Gerät arbeiten, in regelmäßigen Abständen schulen und über die Gefahren informieren
- Den Mitarbeitern, die mit dem Gerät arbeiten, die erforderliche Schutzausrüstung bereitstellen (s. folgender Abschnitt).

# 2.4 Persönliche Schutzausrüstung

Bei allen Arbeiten an dem Gerät sind die im Labor notwendigen Schutzmaßnahmen zu beachten und folgende Schutzkleidung zu tragen:

- Schutzbrille mit zusätzlichem Seitenschutz
- Arbeitsschutzhandschuhe gemäß den herrschenden Umgebungsbedingungen und verwendeten Lösungsmitteln (z.B. Hitze, Kälte, Schutz gegen Chemikalien)
- **Laborkittel**
- Personalisierte Schutzausrüstung, die im Einsatzlabor festgelegt ist

## 2.5 Sicherheitseinrichtungen am Gerät

- Netzschalter: Geräte der AZURA® L Reihe können jederzeit am Netzschalter (Kippschalter an der Rückseite des Gehäuses) ausgeschaltet werden, es treten dadurch keine Beschädigungen am Gerät auf. Um Geräte der AZURA® S Reihe auszuschalten, ziehen Sie den Stecker aus der Stromversorgungsbuchse.
- Frontabdeckung als Spritzschutz für den Anwender
- Leckagewanne: Geräte der AZURA® L Reihe besitzen eine Leckagewanne auf der Frontseite. Die Leckagewanne sammelt auslaufende Lösungsmittel und schützt die Bauteile vor möglichen Schäden durch Flüssigkeitsaustritt.

## 2.6 Arbeiten mit Lösungsmitteln

### 2.6.1 Allgemeine Voraussetzungen

Der Anwender ist für den Einsatz der Lösungsmittel geschult.

- <span id="page-10-0"></span> Empfohlene Lösungsmittel und Konzentrationen in der Betriebsanleitung beachten, um Verletzungen bzw. Schäden am Gerät zu vermeiden, z. B. können bestimmte Chemikalien können Kapillaren aus PEEK quellen oder platzen lassen (s. Kap. 12, S. 71).
- Beachten Sie, dass organische Lösungsmittel ab einer bestimmten Konzentration toxisch sind. Für den Umgang mit gesundheitsgefährdenden Lösungsmitteln siehe folgenden Abschnitt.
- Mobile Phasen und Proben können flüchtige oder brennbare Lösungsmittel enthalten. Vermeiden Sie die Anhäufung dieser Stoffe. Achten Sie auf eine gute Belüftung des Aufstellungsortes. Vermeiden Sie offene Flammen und Funken. Betreiben Sie das Gerät nicht in Gegenwart von brennbaren Gasen oder Dämpfen.
- Verwenden Sie ausschließlich Lösungsmittel, die sich unter den gegebenen Bedingungen nicht selbst entzünden können. Dies gilt vor Allem für den Einsatz eines Thermostats, bei dem Flüssigkeiten auf die heiße Oberflächen im Innenraum gelangen könnte.
- Entgasen Sie Lösemittel vor Gebrauch und beachten Sie deren Reinheit.

### 2.6.2 Kontamination durch gesundheitsgefährdende Lösungsmittel

- Die Kontamination mit toxischen, infektiösen oder radioaktiven Lösungsmitteln ist sowohl in Betrieb, bei der Reparatur, beim Verkauf als auch bei der Entsorgung eines Gerätes eine Gefahr für alle beteiligten Personen.
- Alle kontaminierten Geräte müssen von einer Fachfirma oder selbständig fachgerecht dekontaminiert werden, bevor diese wieder in Betrieb genommen, zur Reparatur, zum Verkauf oder in die Entsorgung gegeben werden [\(s. Kap. 2.9, S. 7\).](#page-12-1)

### 2.6.3 Vermeidung von Leckagen

Es besteht die Gefahr eines Stromschlags, falls Lösungsmittel oder andere Flüssigkeiten durch eine Leckage in das Innere des Geräts gelangen. Durch folgende Maßnahmen können Sie eine Leckage vermeiden:

- Dichtigkeit: Regelmäßig per Sichtkontrolle das Gerät bzw. System auf Undichtigkeiten prüfen.
- Flaschenwanne: Die Verwendung einer Flaschenwanne verhindert, dass Flüssigkeiten aus den Flaschen in das Innere des Geräts gelangen.
- Flüssigkeitsleitungen: Bei der Verlegung von Kapillaren und Schläuchen sicherstellen, dass beim Auftreten von Lecks austretende Flüssigkeiten nicht in darunter angeordnete Geräte eindringen können.
- Im Falle einer Leckage: System ausschalten. Erst wieder in Betrieb nehmen, wenn die Ursache der Leckage behoben wurde [\(s. Kap. 8, S. 54\).](#page-59-0)

# <span id="page-11-0"></span>2.7 Spezielle Umgebungen

### 2.7.1 Erdbebengefährdete Gebiete

Stapeln Sie in erdbebengefährdeten Gebieten nicht mehr als 3 Geräte übereinander. Anderenfalls droht Verletzungsgefahr durch herabfallende Geräte oder lose Teile.

### 2.7.2 Explosionsgefährdete Bereiche

Das Gerät darf ohne besonderen und zusätzlichen Explosionsschutz nicht in explosionsgefährdeten Bereichen betrieben werden. Weitere Informationen erhalten Sie von der Technischen Kundenbetreuung von KNAUER.

### 2.7.3 Kühlraum

Der Betrieb des Geräts im Kühlraum ist möglich. Um Kondenswasserbildung zu vermeiden, achten Sie auf folgende Hinweise:

- Das ausgeschaltete Gerät mindestens 3 Stunden vor Inbetriebnahme im Kühlraum akklimatisieren.
- Das Gerät sollte nach Inbetriebnahme eingeschaltet bleiben.
- Temperaturschwankungen vermeiden.

### 2.7.4 Nassraum

Das Gerät darf nicht in Nassräumen betrieben werden.

## 2.8 Wartung, Pflege und Reparatur

- Stromschlag vermeiden: Vor allen Wartungs- und Pflegearbeiten das Gerät von der Stromversorgung nehmen.
- Werkzeuge: Verwenden Sie ausschließlich Werkzeuge, die vom Hersteller empfohlen oder vorgeschrieben sind.
- Ersatzteile und Zubehör: Verwenden Sie ausschließlich Ersatzteile und Zubehör von KNAUER oder einer von KNAUER autorisierten Firma.
- Verschraubungen aus PEEK: Nur für einen einzelnen Port verwenden oder grundsätzlich neue PEEK-Verschraubungen einsetzen, um Totvolumina oder nicht exakt passende Verbindungen zu vermeiden.
- Säulenpflege: Hinweise von KNAUER oder anderer Hersteller zur Säulenpflege beachten (siehe [www.knauer.net/saeulenpflege](https://www.knauer.net/Dokumente/columns/lc_columns/guides/g_e_co_knauer_hplc_column_care_and_use.pdf)).
- Gebrauchte Kapillaren: Keine gebrauchten Kapillaren an anderer Stelle im System einsetzen um Totvolumina, nicht exakt passende Verbindungen und Verschleppung von Verunreinigungen zu vermeiden.
- Schutzeinrichtungen: Nur ein Mitarbeiter der Technischen Kundenbetreuung von KNAUER oder einer von KNAUER autorisierten Firma darf das Gerät öffnen [\(s. Kap. 1.4.1, S. 2\)](#page-7-0).
- Weitere Hinweise sind auf der KNAUER Webseite zu finden: [www.knauer.net/hplc-troubleshooting](http://www.knauer.net/hplc-troubleshooting )

# <span id="page-12-0"></span>2.9 Servicebegleitschein und Unbedenklichkeitserklärung

<span id="page-12-1"></span>Geräte, die KNAUER ohne das Dokument "Servicebegleitschein und Unbedenklichkeitserklärung" erreichen, werden nicht repariert. Wenn Sie ein Gerät an KNAUER zurückschicken, müssen Sie das ausgefüllte Dokument beilegen: [www.knauer.net/servicebegleitschein.](https://www.knauer.net/Dokumente/service/VFM-SBS-DE.pdf)

# <span id="page-13-0"></span>3. Produktinformationen

# 3.1 AZURA® L-Merkmale

Die AZURA® Pumpe P 6.1L<sup>1</sup> entspricht vom äußeren Aufbau den Geräten der AZURA® L-Produktlinie. AZURA® L Merkmale

- Die Frontabdeckung dient als Schutz für die Pumpe und ihrer Anwender, kann allerdings auch abgenommen werden.
- Die Pumpe ist ein standfestes Gerät aufgrund seiner großen Grundfläche und einem niedrigen Schwerpunkt.
- Die Leckwanne auf der Frontseite sammelt austretende Flüssigkeiten und schützt die Bauteile vor möglichen Schäden.
- Die LEDs zeigen den Gerätestatus an. Dadurch erfährt der Anwender, ob die Pumpe einwandfrei funktioniert oder ob ein Fehler aufgetreten ist.
- Auf der Rückseite befindet sich der Versorgungsanschluss und weitere Anschlüsse zur Steuerung.

Der Gerätename steht oberhalb der Seriennummer auf der Vorderseite. Ein silberfarbener Aufkleber auf der Rückseite gibt Auskunft über den Hersteller (Name und Adresse), die Produktnummer und die Spezifikationen des Versorgungsanschlusses. Identifikation

# 3.2 Leistungsmerkmale

Die Pumpe wird zum Transport von Flüssigkeiten eingesetzt, entweder in einer HPLC-Anlage oder als Einzelgerät. Flüssigkeiten werden entweder mit konstantem Durchfluss oder mit konstantem Druck gefördert. Die Fördermenge und der Druck, mit dem Flüssigkeiten gefördert werden können, sind abhängig vom Pumpenkopf.

Für die Pumpe stehen Pumpenköpfe für verschiedene Anwendungsbereiche zur Verfügung: Pumpenköpfe

![](_page_13_Picture_201.jpeg)

Jeder Pumpenkopf ist mit einem RFID-Chip ausgestattet. Er dient zur Überwachung und Speicherung aller wichtigen Parameter und Einstellungen. Die RFID-Technologie bietet folgende Vorteile:

- Die Software erkennt automatisch die Parameter des Pumpenkopfes
- Alle servicerelevanten Daten des Pumpenkopfes werden gespeichert

Die AZURA® Pumpe P 6.1L wird im Weiteren als "Pumpe" bezeichnet.

<span id="page-14-0"></span>Die Mischkammer ist austauschbar und als 50 µl, 100 µl oder 200 µl Version erhältlich. Das Volumen der Mischkammer wird auf der rechten Seite der Mischkammer angezeigt. Mischkammer

> Die für die Mischkammer notwendigen Parameter werden über die Mobile Control oder über die Chromatographie-Software eingestellt.

![](_page_14_Picture_195.jpeg)

Die Hinterkolbenspülung spült den Hinterkolbenraum des Pumpenkopfes automatisch beim Einschalten und im Betrieb. Hinterkolbenspülung

- Beim Einschalten: 15 Sekunden lang wird der Hinterkolbenraum automatisch gespült.
- Im Betrieb: Alle 15 Minuten wird der Hinterkolbenraum automatisch für 15 Sekunden gespült.
- Dieser Modus schützt das Säulenbett vor starken Druckschwankungen. Wird der maximale Druck erreicht, kann der Anwender entscheiden, ob die Pumpe abgeschaltet wird oder mit einem konstanten Druck weiterlaufen soll. Eine detaillierte Beschreibung zur Bedienung ist in der zugehörigen Softwareanleitung zu finden. PMax-Modus
	- Mit Hilfe der Mobile Control sowie der verschiedenen Softwarepakete ist es möglich, die GLP-Daten der Pumpe anzuzeigen oder auszulesen. Eine detaillierte Beschreibung zum Anzeigen oder Auslesen der GLP-Daten ist in der jeweiligen Betriebsanleitung zu finden. GLP-Daten

## 3.3 Gerätevarianten

Die Pumpe ist in drei Gerätevarianten erhältlich:

- Isokratische Pumpe
- Binäre Pumpe (HDG-Pumpe)
- Quaternäre Pumpe (NDG-Pumpe)

Alle Varianten gibt es als Standardversion aus Edelstahl oder als biokompatible Version aus Keramik mit Kapillaren, Verschraubungen und Entlüftungsschraube aus PEEK.

## 3.4 Lieferumfang

Die folgenden Artikel sind im Lieferumfang enthalten:

- Netzteil mit Netzkabel
- Gerät AZURA® Pumpe P 6.1L
- Beipack AZURA® Pumpe P 6.1L
- Beipack AZURA®

Mitgeltende Dokumente:

- Betriebsanleitung AZURA® Pumpe P 6.1L (Dokument Nr. V6890)
- [Beiblatt V6894: Running-in procedure for pump heads](https://www.knauer.net/Dokumente/pump_heads/manuals/V6894_Pump_Head_Running-in_Procedure_Supplement_EN.pdf)

Konformitätserklärung

# 3.5 Ansichten

### 3.5.1 Vorderansicht

<span id="page-15-0"></span>Isokratische Pumpe

Die isokratische Pumpe ist mit einem Drucksensor mit integrierter Filterkartusche und Entlüftungsschraube ausgestattet. Je nach Ausführung ist ein 2-Kanal-Degasser mit einem Solvent Selection Valve (Lösungsmittel-Auswahlventil) integriert.

### Legende

- 1Drucksensor
- 2 Pumpenkopf
- 3) Solvent Selection Valve
- (4) Degasser

![](_page_15_Picture_11.jpeg)

### Binäre Pumpe

Die binäre Pumpe setzt sich aus zwei Pumpenantrieben und einem 2-Kanal-Degasser oder 4-Kanal-Degasser mit Solvent Selection Valve zusammen (je nach Ausführung). Zur Pumpe gehört ein Drucksensor mit integrierter Filterkartusche und Entlüftungsschraube sowie eine Mischkammer.

### Legende

- 1) Drucksensor
- 2 Mischkammer
- 3 Pumpenkopf
- 4) Solvent Selection Valve
- (5) Degasser

![](_page_15_Figure_20.jpeg)

### <span id="page-16-0"></span>Quaternäre Pumpe

Die quaternäre Pumpe setzt sich aus einer Pumpe, einem Ventilblock und einem 4-Kanal-Degasser zusammen (je nach Ausführung). Zur Pumpe gehören ein Drucksensor mit integrierter Filterkartusche und Entlüftungsschraube sowie eine Mischkammer.

### Legende

- 1Drucksensor
- 2 Mischkammer
- 3) Pumpenkopf
- 4) Ventilblock
- 5Degasser (optional)

Fig.3: Quaternäre Pumpe - Vorderansicht  $1 2 3 4$  $\mathbb{G}$  $\circledR$ 

## 3.5.2 Rückansicht

Auf der Rückseite der Pumpe finden Sie neben den Anschlüssen für die LAN-Verbindung und den Netzstecker auch die Seriennummer des Gerätes sowie den Netzschalter zum Ein- und Ausschalten des Gerätes.

Beachten Sie, dass die Service-Schnittstelle ausschließlich für Wartungs-

### Service-Schnittstelle

### Legende

- 1Seriennummer und Symbole [\(siehe Kap.](#page-18-0)  [3.7 auf S. 13\)](#page-18-0)
- 2 Service board drive B (nur HDG-Version, ausschließlich zur direkten Steuerung des Antriebs B über das KNAUER Service Tool)
- 3 Stiftleiste
- 4LAN-Anschluss
- 5Stromanschluss mit

 $\begin{array}{ccc} 1 & 2 & 3 \end{array}$ **LE KNA** minimili  $\bigwedge_{i=1}^{100-20}$ **BUNIT** 闵  $\overline{C}$  $\overline{4}$   $\overline{5}$ Netzschalter **Fig.4:** Rückansicht (Beispiel)

und Reparaturarbeiten durch einen Service-Techniker verwendet wird.

# 3.6 Bedeutung der LEDs

Es gibt drei LEDs 1 und einen Standby-Schalter 2 auf der Vorderseite des Geräts. Die Abbildung zeigt das LED-Panel im ausgeschaltenen Zustand des Geräts.

![](_page_17_Figure_3.jpeg)

Die LEDs nehmen abhängig vom Betriebszustand unterschiedliche Farben an.

![](_page_17_Picture_172.jpeg)

12

lang gedrückt.

 $\mathbf{i}$ 

Hinweis: Fehlfunktion des Systems nach wiederholtem Standby möglich. Schalten Sie das Gerät nach wiederholtem Standby am Netzschalter ein und wieder aus, um den Speicher im Gerät zurückzusetzen.

# <span id="page-18-0"></span>3.7 Symbole und Kennzeichen

Folgende Symbole und Kennzeichen befinden sich am Gerät:

![](_page_18_Picture_129.jpeg)

### Symbol Meaning

![](_page_19_Picture_3.jpeg)

Das Gerät kann 15 Jahre bestimmungsgemäß verwendet werden, bevor die Gefahr besteht, dass Stoffe austreten und dabei eine Gefahr für Umwelt und Gesundheit darstellen.

![](_page_19_Picture_66.jpeg)

O = 表示部件中所有同质金属中的有毒和危险物质含量低于SJ/T 11363-2006中描述的浓度极限要求。 (表示部件中所有同质金属中的有毒和危险物质含量低于SJ/T 11363-2006中描述的浓度极限要求。\*)

X = 表示部件中所有同质金属中的有毒和危险物质含量超过SJ/T 11363-2006中描述的浓度极限要求。 (表示部件中所有同质金属中的有毒和危险物质含量超过SJ/T 11363-2006\*中描述的浓度极限要求。\*)

![](_page_19_Picture_67.jpeg)

O = Indicates that the content of the toxic and hazardous substances in all homogenous Materials of the part is below the concentration limit requirements as described in SJ/T 11363-2006. (Indicates that the content of the toxic and hazardous substances in all homogenous Materials of the part is below the

concentration limit requirements as described in SJ/T 11363-2006.\*) X = Indicates that the content of the toxic and hazardous substances in all homogenous Materials of the part is exceeds the concentration limit requirements as described in SJ/T 11363-2006. (Indicates that the content of the toxic and hazardous substances in all homogenous Materials of the part is exceeds the concentration limit requirements as described in SJ/T 11363-2006.\*)

# 4. Installation und Inbetriebnahme

Bevor Sie den Einsatzort bestimmen, lesen Sie das Kapitel "Technische Daten" 11 on page 62. Dort finden Sie alle gerätespezifischen Informationen zu Stromversorgung, Umgebungsbedingungen und Luftfeuchtigkeit.

![](_page_20_Picture_3.jpeg)

Hinweis: Der bestimmungsgemäße Betrieb ist nur gewährleistet, wenn Sie sich an die Vorgaben für die Umgebungsbedingungen und den Einsatzort halten.

# 4.1 Auspacken und aufstellen

### Ablauf

- 1. Stellen Sie die Verpackung so auf, dass die Schrift am Etikett richtig herum steht.
	- 2. Überprüfen Sie die Verpackung, das Gerät und das Zubehör auf Transportschäden.
	- 3. Überprüfen Sie den Lieferumfang. Im Falle einer unvollständigen Lieferung wenden Sie sich bitte sofort an die Technische Kundenbetreuung.
	- 4. Zum Tragen oder Verschieben umfassen Sie das Gerät ausschließlich mittig an der Seite. Halten Sie sich nicht an der Frontabdeckung oder der Leckagewanne fest, da diese Teile lose am Gerät befestigt sind.

Nächste Schritte

Vorgehensweise

- Bewahren Sie die mitgelieferte Packliste für Nachbestellungen auf.
	- Bewahren Sie die Originalverpackung für die sichere Lagerung oder den Transport auf.

# 4.2 Umgebungsbedingungen

### 4.2.1 Einsatzort

Beachten Sie die folgenden Anforderungen an den Einsatzort, damit die Messergebnisse nicht beeinflusst werden:

- Das Gerät auf eine ebene und gerade Fläche stellen.
- Das Gerät vor direkter Sonneneinstrahlung schützen.
- Das Gerät frei von Zugluft z. B. durch Klimaanlagen aufstellen.
- Das Gerät nicht neben Maschinen aufstellen, die Bodenvibrationen verursachen.
- Das Gerät von Hochfrequenzquellen fernhalten. Hochfrequenzen können die Messergebnisse beeinflussen.
- Für ausreichende Belüftung [\(siehe Kap. 4.2.3 auf Seite 16\)](#page-21-0) sorgen.
- <span id="page-20-0"></span>■ Temperaturschwankungen vermeiden (siehe Kap. 4.2.2 auf Seite 15).

## 4.2.2 Umgebungstemperatur

Wird die Umgebungstemperatur des Gerätes abrupt geändert (z.B. beim Einbau in eine Kühlkammer), bildet sich im Inneren des Gerätes Kondensat und kann zu Schäden am Gerät führen. Lassen Sie das Gerät 3 h akklimatisieren, bevor es an die Stromversorgung angeschlossen und in Betrieb genommen wird.

### 4.2.3 Platzbedarf

- <span id="page-21-0"></span> Achten Sie darauf, dass der Netzstecker an der Stromversorgung (Steckdose oder Steckdosenleiste) immer zugänglich ist, damit das Gerät vom Stromnetz getrennt werden kann.
- Achten Sie auf eine ausreichende Belüftung des Gerätes, da es sonst zu Überhitzung und Fehlfunktionen kommen kann:
	- Mindestens 5 cm Abstand, wenn auf einer Seite ein weiteres Gerät aufgestellt ist.
	- Mindestens 10 cm Abstand, wenn auf beiden Seiten weitere Geräte aufgestellt sind.
	- Mindestens 15 cm Abstand auf der Rückseite für den Lüfter.

## 4.3 Stromversorgung

### Anforderungen an die Stromversorgung

- Fehlerfreie Stromversorgung: Für einen störungsfreien Betrieb muss die elektrische Spannung frei von Schwankungen, Fehlerströmen, Spannungsspitzen und elektromagnetischen Störungen sein. Das Gerät muss über eine ausreichende Spannung und Reservekapazität verfügen.
- Spannung prüfen: Schließen Sie Geräte nur an eine Stromversorgung an, deren Spannung der zulässigen Spannung des Gerätes entspricht.
- Leistungsaufnahme: Die nominale Leistung der angeschlossenen Geräte darf höchstens 50 % der höchsten Anschlussleistung betragen, da beim Einschalten der Geräte kurzfristig auch höhere Ströme fließen können.
- Hauptanschluss: Die elektrische Energieversorgung am Einsatzort muss direkt an den nächstgelegenen Hauptstromanschluss angeschlossen werden.
- Erdung: Die Anschlüsse für die Spannung müssen entsprechend geerdet werden.

### Stromversorgungskabel und Stecker

- Originalteile: Verwenden Sie für den Anschluss das mitgelieferte Versorgungskabel und Netzteil, damit die in den Technischen Daten angegebenen Spezifikationen 11 on page 62 erfüllt werden. Abnehmbare Versorgungskabel dürfen nicht durch andere Kabeltypen ersetzt werden.
- Länderspezifische Stecker: Überprüfen Sie vor dem Einschalten des Gerätes, ob der mitgelieferte Stecker für Ihr Land zugelassen ist. Übersicht über die geräte- und länderspezifischen Steckertypen von KNAUER: [www.knauer.net/stecker.](https://www.knauer.net/Dokumente/accessories_and_spare_parts/hplc_accessories/manuals/V1662_Overview_powerplugs_interfaces_DE.pdf)
- Steckdosenleisten: Wenn mehrere Geräte an eine Steckdosenleiste angeschlossen sind, berücksichtigen Sie immer die maximale Leistungsaufnahme der einzelnen Geräte.
- Zugang zur Stromversorgung: Achten Sie darauf, dass der Netzstecker an der Stromversorgung (Steckdose oder Steckdosenleiste) immer

zugänglich ist, damit das Gerät leicht vom Stromnetz getrennt werden kann.

 Beschädigte Stromversorgungskabel und Stecker: Aus Sicherheitsgründen dürfen beschädigte oder defekte Kabel und Stecker nicht zum Anschluss des Gerätes an die Stromversorgung verwendet werden. Ersetzen Sie defekte Kabel und Stecker nur durch KNAUER-Zubehör.

# <span id="page-22-0"></span>4.4 Kapillaren und Verschraubungen anschließen

Bei Auslieferung der Pumpe sind alle Schläuche und Kapillaren, die einzelne Bauteile der Pumpe verbinden, bereits vorinstalliert. Es werden lediglich die Eluentenflaschen angeschlossen und die Pumpe in das HPLC-System integriert.

## 4.4.1 Eluentenflaschen anschließen

Für den Anschluss der Eluentenflaschen werden Schläuche mit vorinstallierten Eluentenfiltern verwendet. Die Schläuche werden mit flanschlosen Verschraubungen am Gerät verschraubt.

![](_page_22_Picture_7.jpeg)

Hinweis: Benutzen Sie kein Werkzeug, damit die Verschraubung unbeschädigt bleibt.

![](_page_22_Picture_179.jpeg)

### 4.4.2 Werkseitig installierte Kapillaren

Werkseitig vorinstallierte Edelstahl- und PEEK-Kapillaren sind entsprechend ihres Innendurchmessers farblich markiert.

![](_page_23_Picture_158.jpeg)

![](_page_23_Picture_4.jpeg)

Hinweis: PEEK-Kapillaren sind nicht für die Verwendung mit reinem Acetonitril geeignet. Der Einsatz von reinem Acetonitril kann zu Rissbildung und Brüchen der Kapillaren führen.

### 4.4.3 Integration der Pumpe in ein HPLC-System

Die Pumpe wird in das HPLC-System integriert, indem eine Kapillare zwischen dem Drucksensor (isokratische Version) oder die Mischkammer (binäre oder quaternäre Version) und dem HPLC-System befestigt wird.

Hinweis: Beachten Sie unbedingt die Umgebungsbedingungen in den Abschnitten Betriebsumgebung und Technische Daten sowie die Umgebungsbedingungen der weiteren Geräte, die in das System integriert werden sollen.

### **ACHTUNG**

### Bauteildefekt

Beschädigung des Pumpenkopfes durch zu stark angezogene Kapillarverschraubung möglich.

Beachten Sie das Drehmoment der Verschraubung.

### **Drehmomentschlüssel** Werkzeug

### 4.5 Isokratische Pumpe

Die Abbildungen zeigen den Installationsplan für die Verbindung von Kapillaren und Schläuchen an die isokratischen Versionen der Pumpe.

### Legende

 Anschluss Eluenten an Pumpe

 Anschluss Hinterkolbenspülung

![](_page_24_Figure_4.jpeg)

Fig.8: Installationsplan für isokratische Pumpe ohne Degasser

### Legende

 Anschluss Eluenten an Pumpe

 Anschluss Hinterkolbenspülung

![](_page_24_Figure_9.jpeg)

### Hinterkolbenspülung

Die Spüllösung wird wiederverwendet. Da der Fließweg zirkulär ist, wird für die Spüllösung nur eine Flasche benötigt.

Fließweg Eluent

Der Pumpenkopf saugt die Flüssigkeit aus der Flasche auf und fördert sie

zum Drucksensor.

### 4.5.1 Pumpenkopf an Eluenten anschließen

- <span id="page-24-0"></span>Das Gerät wurde ausgeschaltet.
- Der Netzstecker wurde gezogen.
- Die vordere Abdeckung wurde entfernt.
- **Flanschlose Verschraubung Material**

![](_page_25_Picture_93.jpeg)

### Bauteildefekt

Beschädigung des Pumpenkopfs möglich.

Entfernen Sie die Blindverschraubungen an Einlass und Auslass des Pumpenkopfs vor der Benutzung. . . . . . . . . . . . . . . . . . . . . . . 

![](_page_25_Picture_94.jpeg)

Nächster Schritt Integrieren Sie die Pumpe in das HPLC-System.

# 4.6 Binäre Pumpe

Die Abbildung zeigt den Installationsplan für Kapillaren und Schläuche bei der binären Version der Pumpe.

### Legende

- Anschluss Eluenten an Pumpe
- Anschluss Hinterkolbenspülung
- 1 Solvent Selection Valve
- 2 Degasser-Einlass
- 3 Degasser-Auslass

![](_page_26_Figure_9.jpeg)

### Hinterkolbenspülung

<span id="page-26-0"></span>Die Spüllösung wird wiederverwendet. Da der Fließweg zirkulär ist, wird für die Spüllösung nur eine Flasche benötigt.

Jeder Pumpenkopf kann wahlweise mit zwei unterschiedlichen Eluenten betrieben werden. Beide Lösungsmittel sind mit dem Solvent Selection Valve ① verbunden. Die Lösungsmittel werden jeweils in einen Pumpenkopf gefördert und im Drucksensor kombiniert. Der Drucksensor ist mit der Mischlkammer verbunden. Die Mischkammer ist an das HPLC-System angeschlossen.

## 4.6.1 Anschluss des Degassers (je nach Ausführung)

Der Degasser-Einlass @ ist werkseitig bereits mit dem Solvent Selection Valve 10 verbunden. Der Degasser-Auslass 3 ist werkseitig bereit mit den Pumpenköpfen verbunden (siehe [Fig.11](#page-26-0)). Wenn die Binärpumpe mit einem 4-Kanal-Dega ausgestattet ist, stehen zwei zusätzliche Kanäle, z.B. für Spüllösungen, zur Verfügung.

Die zwei Eluenten werden mit dem Einlass des Degassers @ verbunden. Vom Degasser werden die Eluenten in den Pumpenkopf geleitet und gelangen anschließend über den Drucksensor in die Mischkammer, der an das HPLC-System angeschlossen wird. Fließweg Eluent

![](_page_26_Picture_16.jpeg)

Hinweis: Der beschriebene Fließweg ist nicht geeignet für konzentrierte Säuren oder Basen (1 mol/l oder größer), Natriumazid, halogenierte Eluenten, Freone oder Hexafluorisopropanol.

## 4.6.2 Pumpenkopf an Eluenten anschließen

[Siehe Abschnitt "4.5.1 Pumpenkopf an Eluenten anschließen", S. 19.](#page-24-0)

![](_page_27_Picture_119.jpeg)

Nächster Schritt Integrieren Sie die Pumpe in das HPLC-System.

# 4.7 Quaternäre Pumpe

Die Abbildung zeigt den Installationsplan für die Verbindung von Kapillaren und Schläuchen an die quaternäre Version der Pumpe.

### Legende

- Anschluss Eluenten an Pumpe
- Anschluss Hinterkolbenspülung
- 1 LPG Ventilblock
- 2 Degasser-Einlass
- 3 Degasser-Auslass

![](_page_28_Figure_9.jpeg)

Die Spüllösung wird wiederverwendet. Da der Fließweg zirkulär ist, wird für die Spüllösung nur eine Flasche benötigt. Hinterkolbenspülung

## <span id="page-28-0"></span>4.7.1 Anschluss des Degassers (je nach Ausführung)

Der Degasser-Auslass @ ist werkeitig bereits mit dem Ventilblock verbunden 1 (siehe Fig. 13).

Die vier Eluenten werden mit dem Einlass des Degassers 3 verbunden. Vom Degasser wird die Eluentenmischung über den Ventilblock in den Pumpenkopf geleitet und gelangt anschließend über den Drucksensor in die Mischkammer, die an das HPLC-System angeschlossen wird. Fließweg Eluent

![](_page_28_Picture_14.jpeg)

Hinweis: Der hier beschriebene Fließweg ist nicht für Normalphasenchromatographie geeignet.

### 4.7.2 Pumpenkopf an Eluenten anschließen

[Siehe Abschnitt "4.5.1 Pumpenkopf an Eluenten anschließen", S. 19.](#page-24-0)

Integrieren Sie die Pumpe in das HPLC-System. Nächster Schritt

### 4.7.3 4-Kanal-Degasser an Eluenten anschließen

Im 4-Kanal-Degasser gibt es vier Entgasungskammern. Jede der Entgasungskammern hat einen Einlass und einen Auslass auf der Vorderseite der Pumpe.

![](_page_29_Picture_163.jpeg)

Nächster Schritt Integrieren Sie die Pumpe in das HPLC-System.

### 4.7.4 Anschluss an den Ventilblock

![](_page_29_Picture_9.jpeg)

Hinweis: Beachten Sie die Besonderheiten des Anschlusses der flanschlosen Verschraubungen [\(siehe Kap. 4.4 auf Seite 17\).](#page-22-0)

Die Anschlüsse am Ventilblock 1 sind werkseitig bereits vorinstalliert Wenn Änderungen am mittleren Anschluss des Ventilblocks notwendig werden, z. B. durch Verwendung einer anderen Kapillare, achten Sie darauf, dass mindestens zwei der äußeren flanschlosen Verschraubungen am Ventilblock gelöst werden, damit der mittlere Anschluss von Hand installiert werden kann.

# 4.8 Hinterkolbenspülung anschließen

Die Spülung des Hinterkolbenraums entfernt Salze und andere Verunreinigungen aus dem Bereich hinter den Dichtungen des Pumpenkopfs. Dazu wird eine Spüllösungsflasche mit Spülpumpe und Hinterkolbenspülung verbunden. Der Silikonschlauch zwischen der Hinterkolbenspülung und der Spülpumpe ist vorinstalliert.

Einlass und Auslass der Spülpumpe befinden sich auf der Vorderseite des Gerätes. Die Spülpumpe befindet sich im Innern des Gerätes und ist nicht sichtbar Kennzeichnung

![](_page_30_Figure_4.jpeg)

nol oder Isopropanol enthält.

Salzkonzentrationen

Hinweis: Füllen Sie die Hinterkolbenspülung niemals mit Normalphasenlösungsmitteln wie z.B. Heptan oder Hexan.

Hinweis: Schwankungen im Niveau des hinteren Kolbenzylinders können auf ein Problem mit den Dichtungen oder Anschlüssen des Pumpenkopfes hinweisen.

# 4.9 Leckagemanagement anschließen

Das Leckagemanagement setzt sich aus einem Leckagesensor und einem Drainagesystem zusammen. Das Drainagesystem sorgt dafür, dass ausgetretene Flüssigkeiten automatisch in einen Abfallbehälter fließen.

Wenn sich zu viel Flüssigkeit ansammelt, blinkt die rote LED am Gerät. Das Gerät und die Datenaufnahme über die Chromatografie-Software werden gestoppt.

![](_page_31_Figure_6.jpeg)

befestigt

![](_page_32_Picture_69.jpeg)

Nächste Schritte Befestigen Sie die Frontabdeckung.

# 4.10 Anschluss an den Computer

Die Pumpe wird auf zwei Arten extern gesteuert:

- Über die Stiftleiste
- Innerhalb eines lokalen Netzwerks über den LAN-Anschluss an den Router.

Sämtliche Anschlüsse für die externe Steuerung befinden sich auf der-Rückseite der Pumpe.

### Legend

- 1Service Board Antrieb B ( wird nur in der HPG Version verwendet, ausschließlich für die direkte Steuerung des Antriebs B über das KNAUER Service Tool)
- 2 Anschluss Events
- 33 Anschluss LAN
- 4) Anschluss Remote

![](_page_33_Figure_11.jpeg)

Hinweis: HPLC Geräte von KNAUER arbeiten ausschließlich mit IP Adressen, die nach IPv4 vergeben wurden. IPv6 wird nicht unterstützt.

Dieses Kapitel beschreibt, wie ein Chromatografiesystem in ein lokales Netzwerk (LAN) eingebunden wird und wie das LAN durch einen Netzwerkadministrator zum Datenaustausch an ein Firmennetzwerk angeschlossen werden kann. Die Beschreibung gilt für das Betriebssystem Windows und alle gängigen Router.

![](_page_33_Picture_14.jpeg)

Hinweis: Bei der Verwendung von PurityChrom® werden statische IP-Adressen benötigt [\(siehe Kap. 4.11 auf Seite 31\).](#page-36-0)

### 4.10.1 LAN aufbauen

Um ein LAN aufzubauen, wird die Verwendung eines Routers empfohlen. Das heißt, dass folgende Schritte erforderlich sind:

![](_page_33_Picture_196.jpeg)

### 4.10.2 LAN-Eigenschaften einstellen

<span id="page-34-0"></span>Im LAN wird ausschließlich ein Server (meistens der Router) verwendet, von dem die Geräte automatisch ihre IP-Adresse im Netzwerk beziehen.

- In Windows sind Energiesparfunktionen, Ruhezustand, Standby-Funktion und Bildschirmschoner ausgeschaltet. Voraussetzungen
	- Wenn eine "USB to COM"-Box verwendet wird, muss im Gerätemanager die Einstellung "Computer kann das Gerät ausschalten, um Energie zu sparen" für alle USB-Hosts deaktiviert werden.
	- Gilt für alle LAN-Geräte: Für den Netzwerkadapter im Gerätemanager die Einstellung deaktivieren: "Computer kann das Gerät ausschalten, um Energie zu sparen".

![](_page_34_Picture_171.jpeg)

Verbinden Sie die Geräte (siehe Abschnitt [4.10.3](#page-34-1)). Nächste Schritte

### <span id="page-34-1"></span>4.10.3 Geräte mit LAN verbinden

Der Router (2) hat mehrere LAN-Anschlüsse (3) und einen WAN-/Internetanschluss (4), über den der Router an ein Wide Area Network (WAN) angeschlossen werden kann, wie z. B. ein Firmennetzwerk oder das Internet. Die LAN-Anschlüsse dagegen dienen zum Aufbau eines Netzwerks aus Geräten  $(1)$  und Computer  $(5)$ . Um Störungen zu vermeiden wird empfohlen, das Chromatografiesystem außerhalb des Firmennetzwerks zu betreiben.

![](_page_34_Picture_10.jpeg)

Hinweis: Für jedes Gerät und für den Router wird ein Patch-Kabel mitgeliefert. Um den Router an das Netzwerk anzuschließen, wird ein zusätzliches Patch-Kabel benötigt, das nicht im Lieferumfang enthalten ist.

<span id="page-35-0"></span>![](_page_35_Figure_1.jpeg)
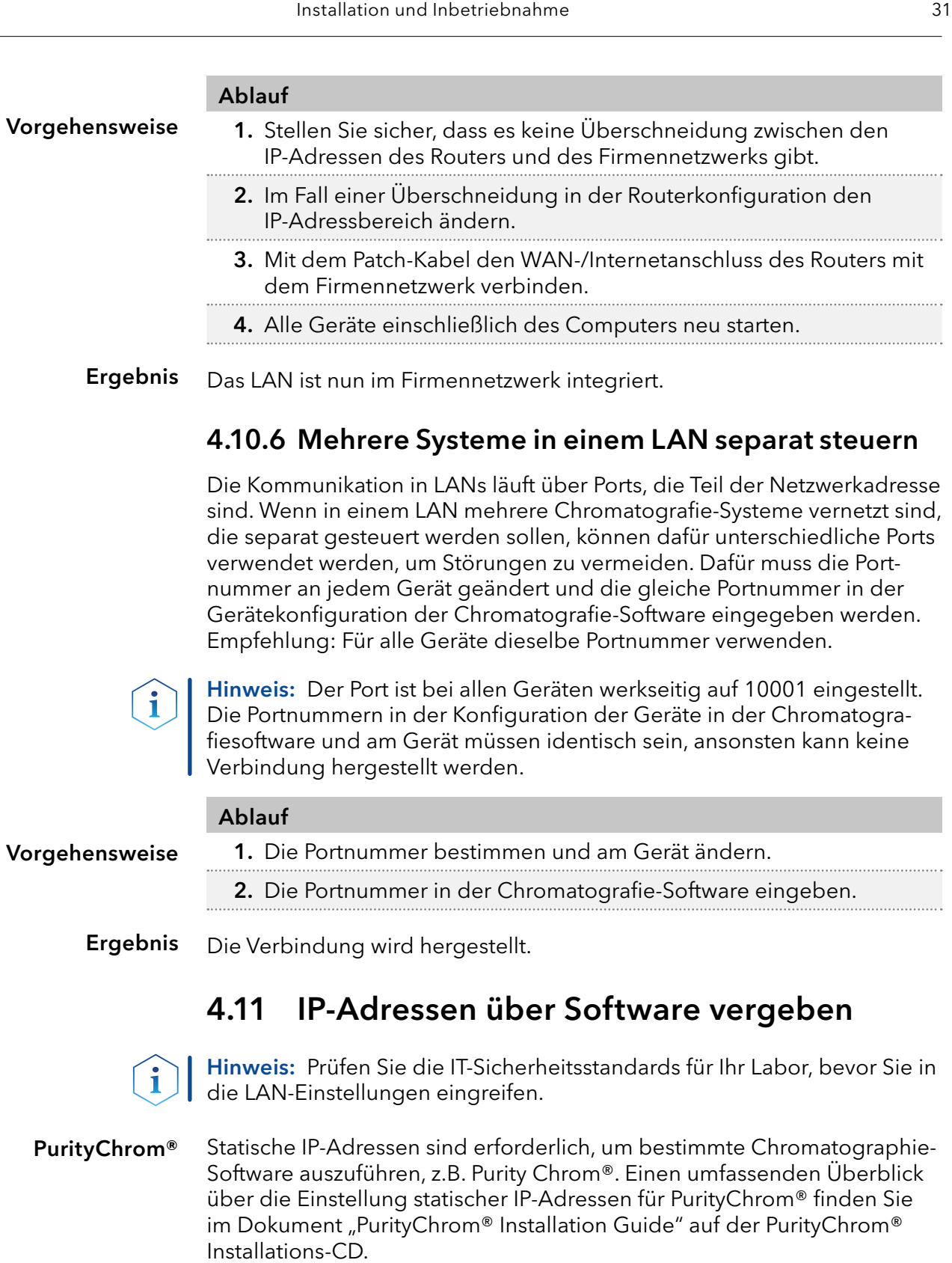

Für den Mobile Control and Firmware Wizard ist es möglich, eine feste (statische) oder dynamische (DHCP) IP-Adresse per Software einzustellen.

### 4.11.1 Mobile Control: Statische IP-Adresse vergeben

Hinweis: Das Gerät ist auf eine dynamische Adresse (DHCP) voreingestellt. Um eine konstante LAN-Verbindung zwischen der Chromatografie-Software und dem Gerät zu gewährleisten, empfehlen wir für bestimmte Anwendungen, das Gerät auf eine feste IP-Adresse umzustellen. Mehr

 $\mathbf i$ 

Informationen zum Thema LAN-Einstellungen finden Sie in der [Mobile](https://www.knauer.net/Dokumente/software/mobile_control/v5.5.5/V6851-2_MC-5.5-Instructions.pdf)  [Control Software Anleitung](https://www.knauer.net/Dokumente/software/mobile_control/v5.5.5/V6851-2_MC-5.5-Instructions.pdf) (Dokument Nr. V6851-2).

- Voraussetzung
- Das Gerät ist angeschaltet.
	- **Mobile Control ist installiert und gestartet.**
	- Die Verbindung zwischen Mobile Control und Gerät ist hergestellt.

#### Ablauf

Vorgehensweise

- 1. In Mobile Control <Settings>  $\bigstar$  anklicken.
- 2. Im Reiter <General> das Gerät auswählen.
- 3. Unter <Network Settings> die Einstellung <Static> (1) wählen.
- 4. Die IP-Adresse in das Textfeld <IP Adress>(2) eingeben.
- 5. Ggf. die Subnetzmaske und das Gateway (3) anpassen.
- 6. Apply rechts oben anklicken.
- 7. Das Gerät neu starten (empfohlen).

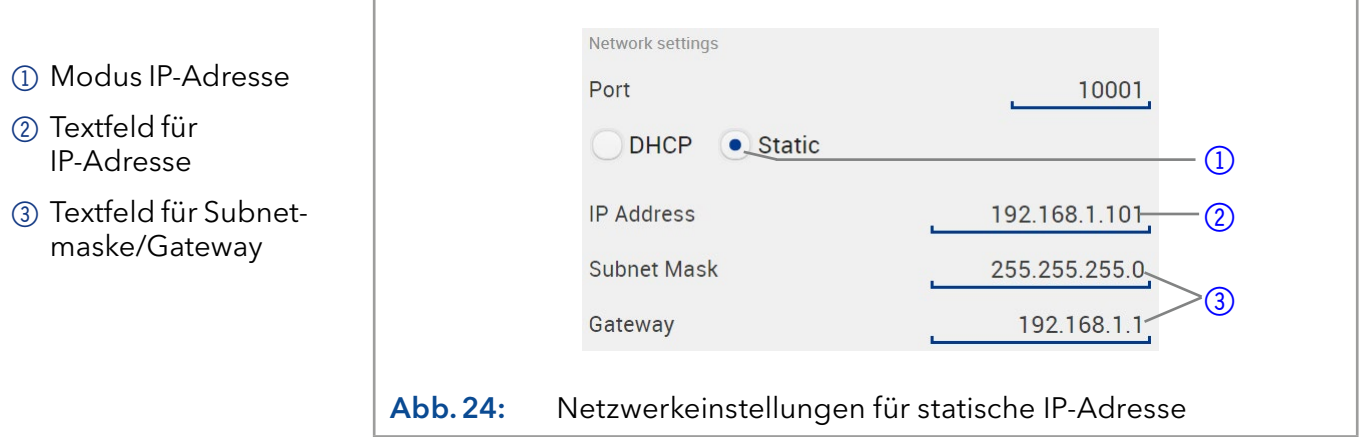

Das Gerät ist nun über die statische IP-Adresse erreichbar. Ergebnis

### 4.11.2 Mobile Control: Dynamische IP-Adresse über Gerätenamen vergeben

**Das Gerät ist angeschaltet. Mobile Control ist installiert und gestartet.**  Die Verbindung zwischen Mobile Control und Gerät ist hergestellt. Voraussetzung

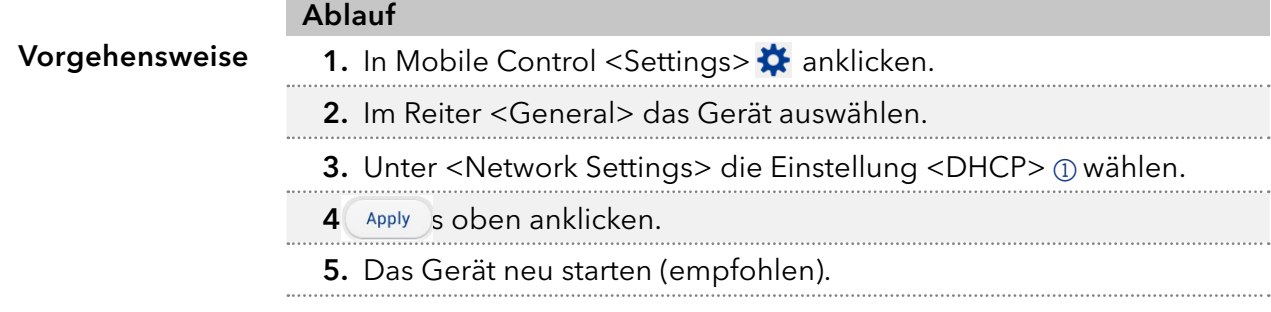

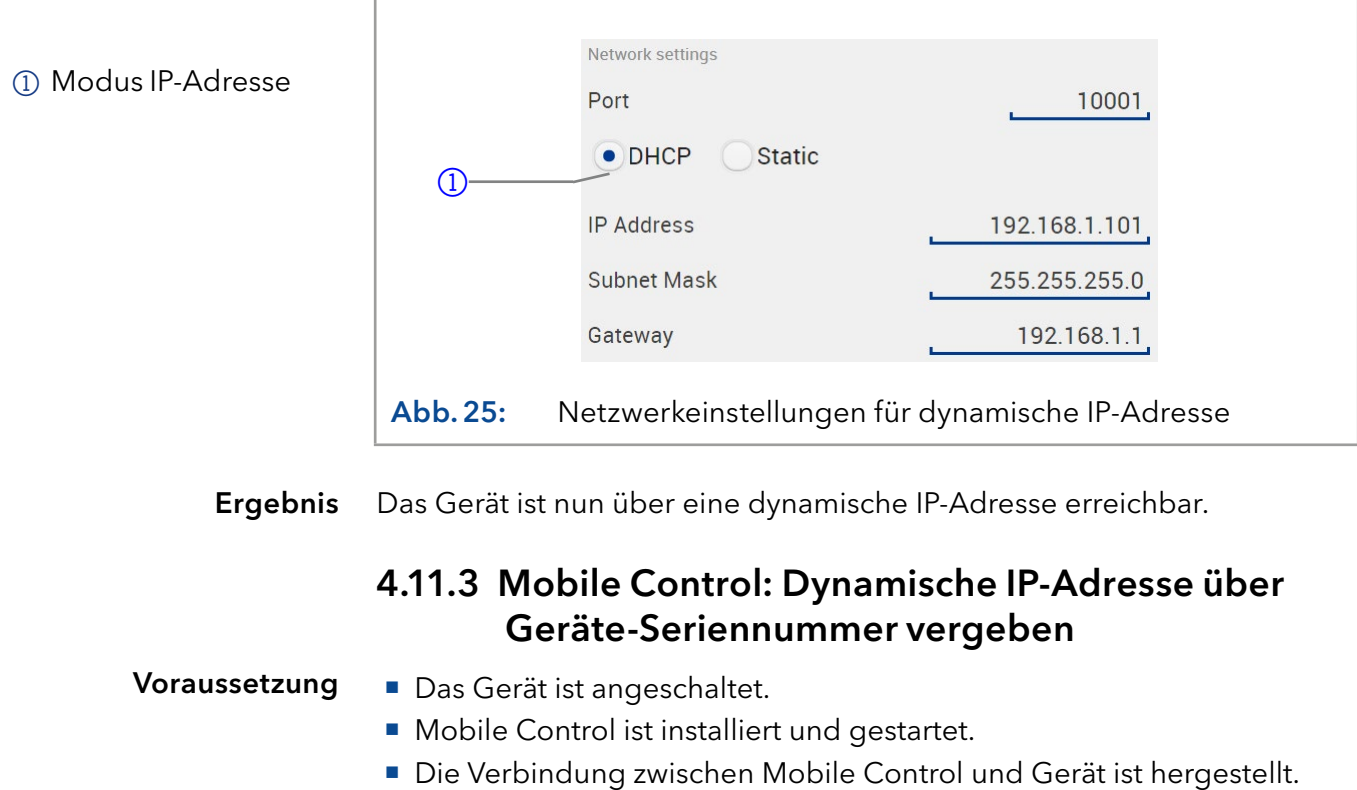

 $\overline{A}$ 

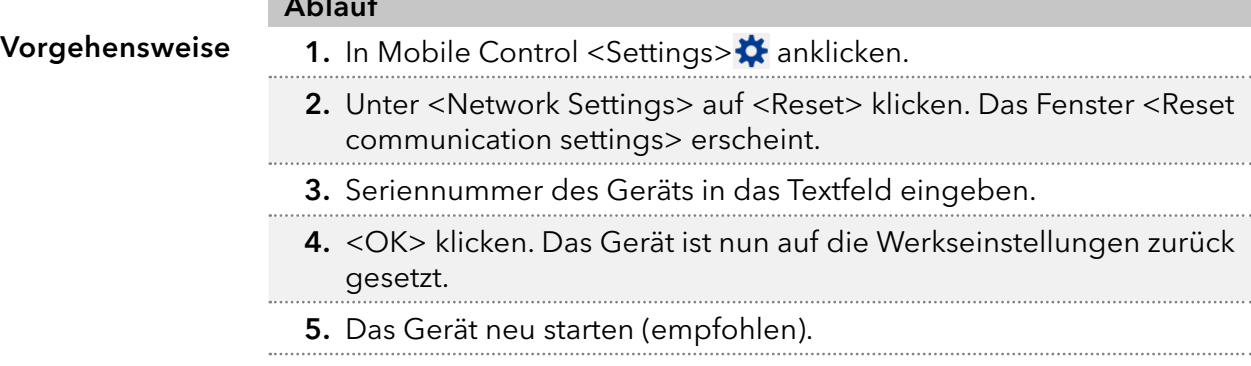

#### Ergebnis Das Gerät ist nun über eine dynamische IP-Adresse erreichbar.

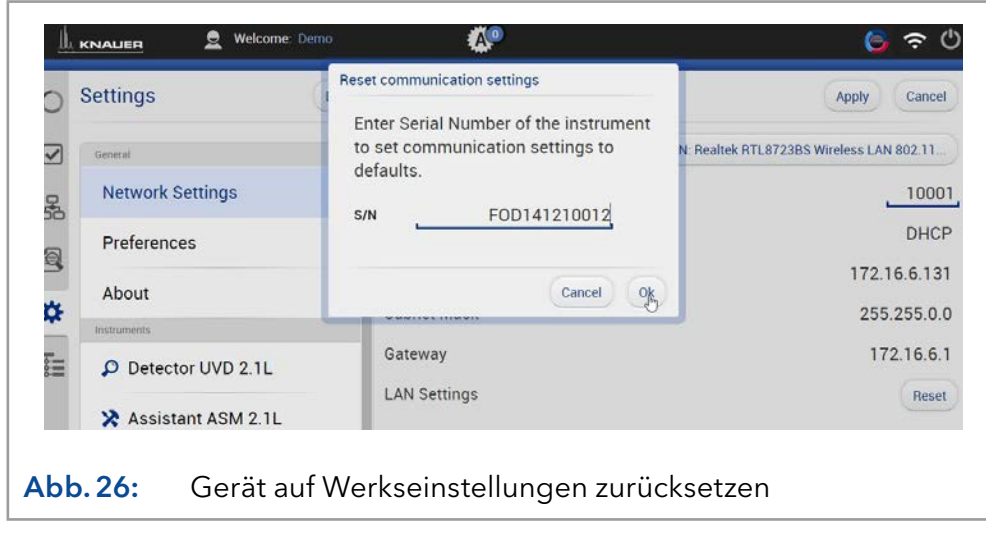

## 4.11.4 Firmware Wizard: Statische IP-Adresse vergeben

 $\mathbf{i}$ 

×.

Hinweis: Mehr Informationen zum Thema LAN-Einstellungen finden Sie in der Software Anleitung der Mobile Control im Kapitel "Firmware Wizard" (Dokument Nr. V6851-2).

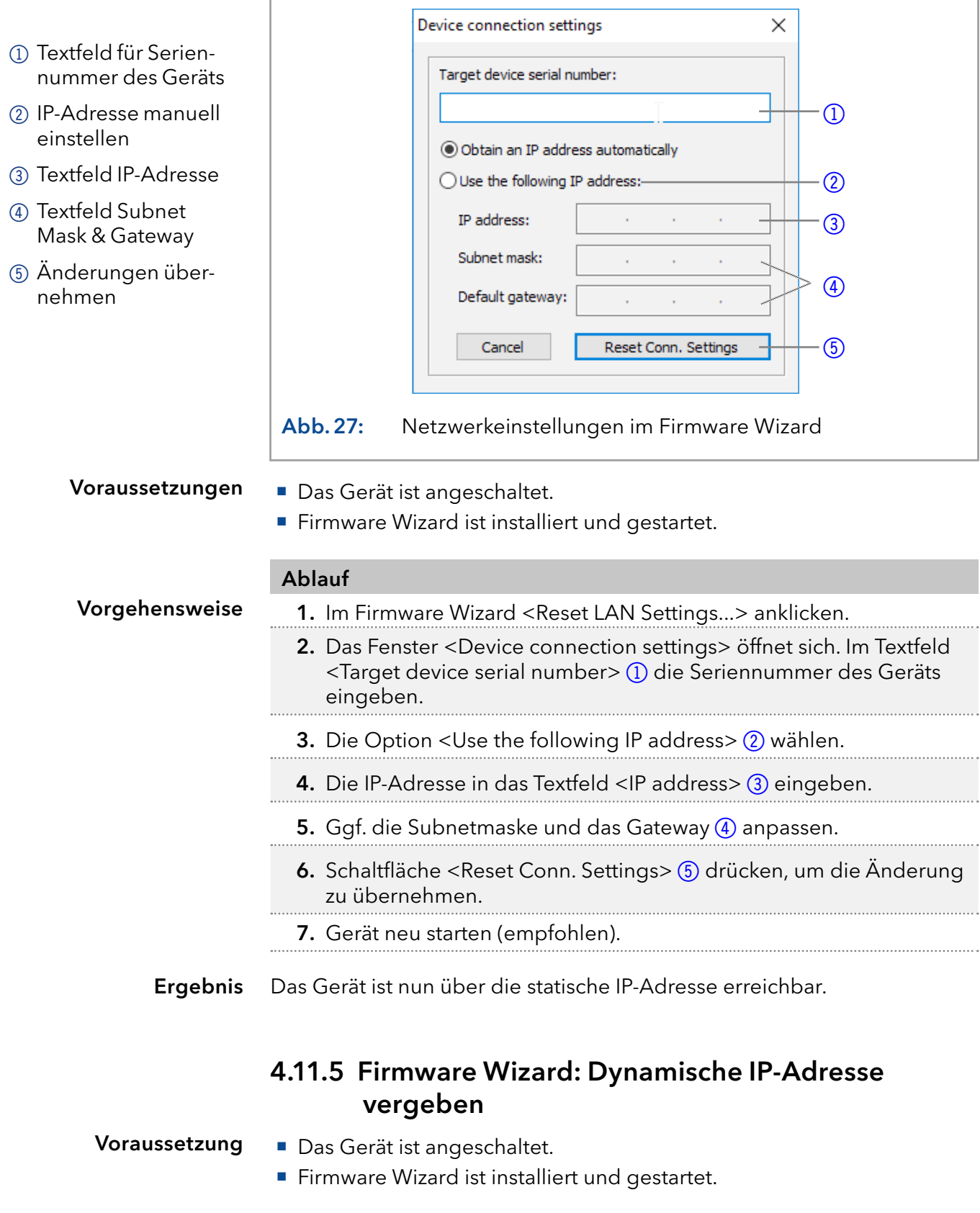

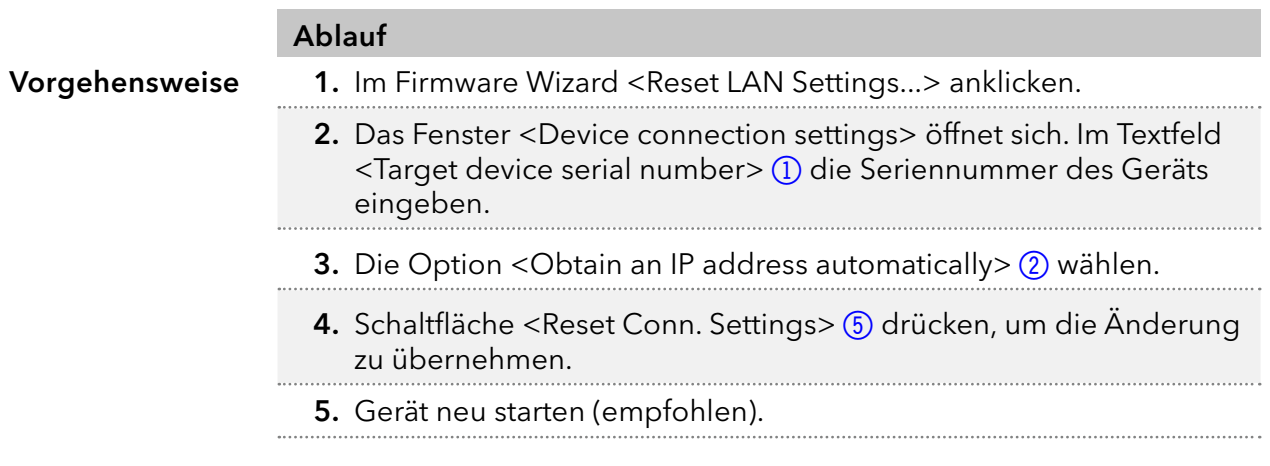

Ergebnis Das Gerät ist nun über eine dynamische IP-Adresse erreichbar.

### 4.12 Fernsteuerung

## 4.12.1 Steckerbelegung

#### Anschlussleiste Remote

- Zum Empfangen von Start-, Steuer- und Fehlersignalen von externen Geräten
- Zum Senden von Start-, Steuer- und Fehlersignalen an externe Geräte

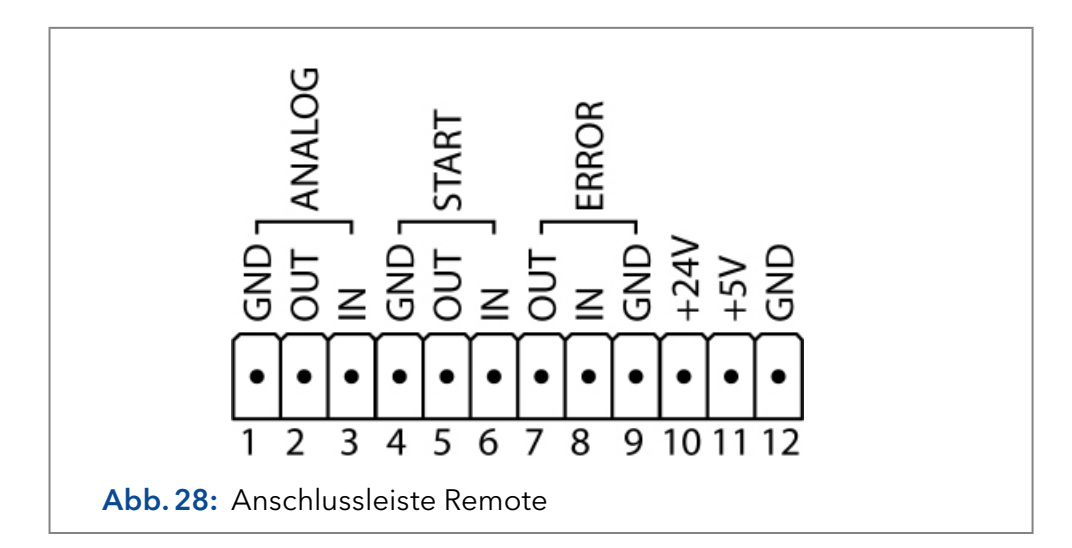

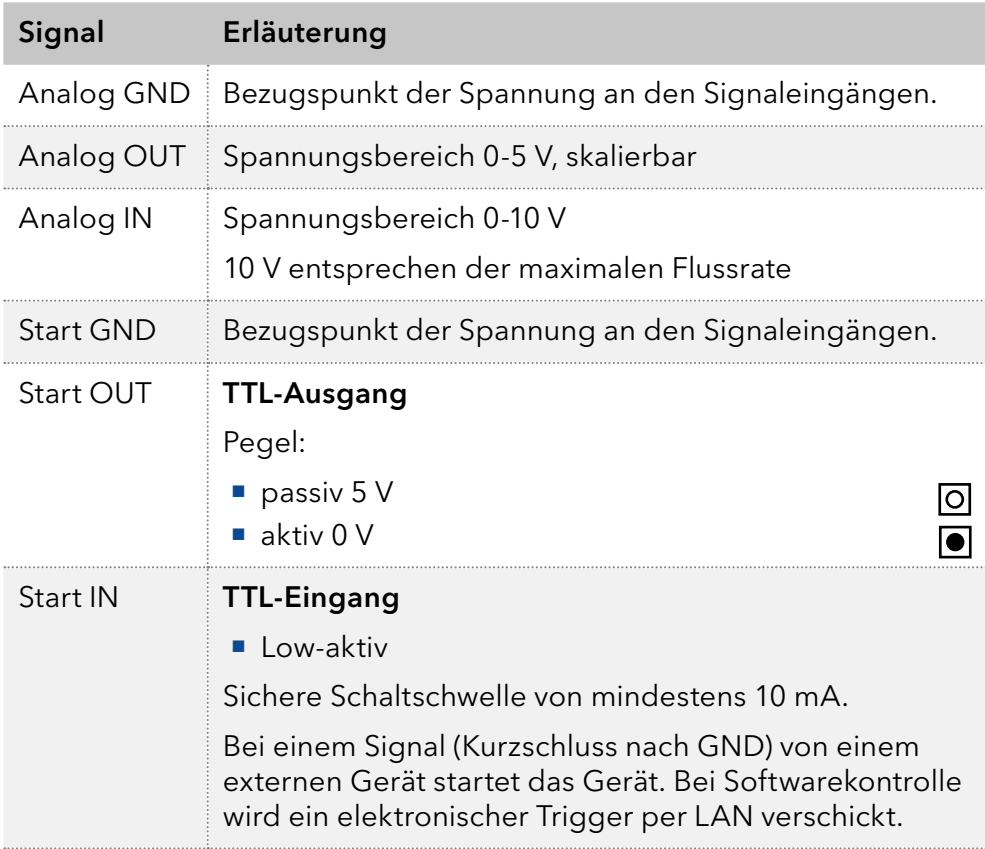

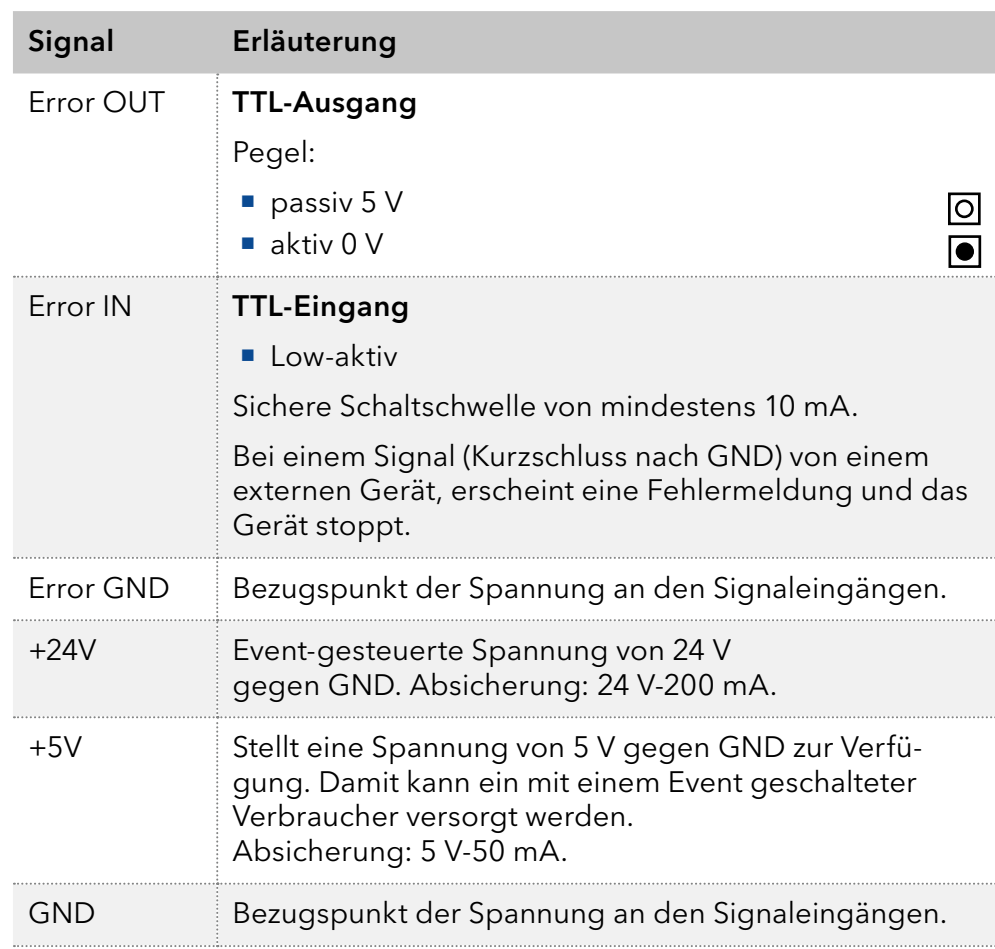

### Anschlussleiste Events

Bei bestimmten Anlässen oder zu Testzwecken kann die manuelle Eingabe dieser Signale zweckmäßig sein:

- Senden von Steuersignalen (Events) an externe Geräte
- Öffnen und Schließen von Kontakten
- Aktivierung von 500 ms-Impulsen

### Legende

- 1 Anzeige
- 2Anschlussleiste Events

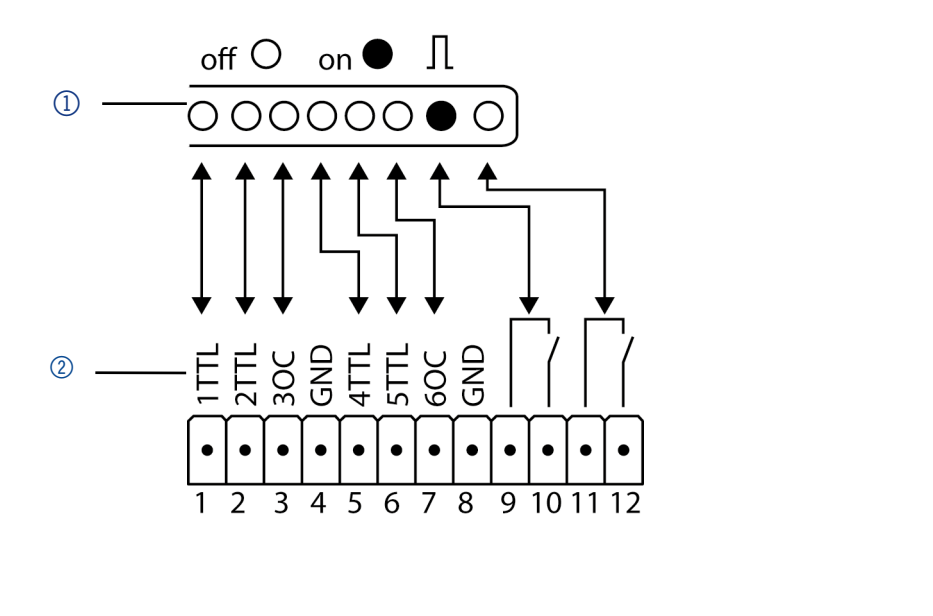

### Abb.29: Anschlussleiste Events

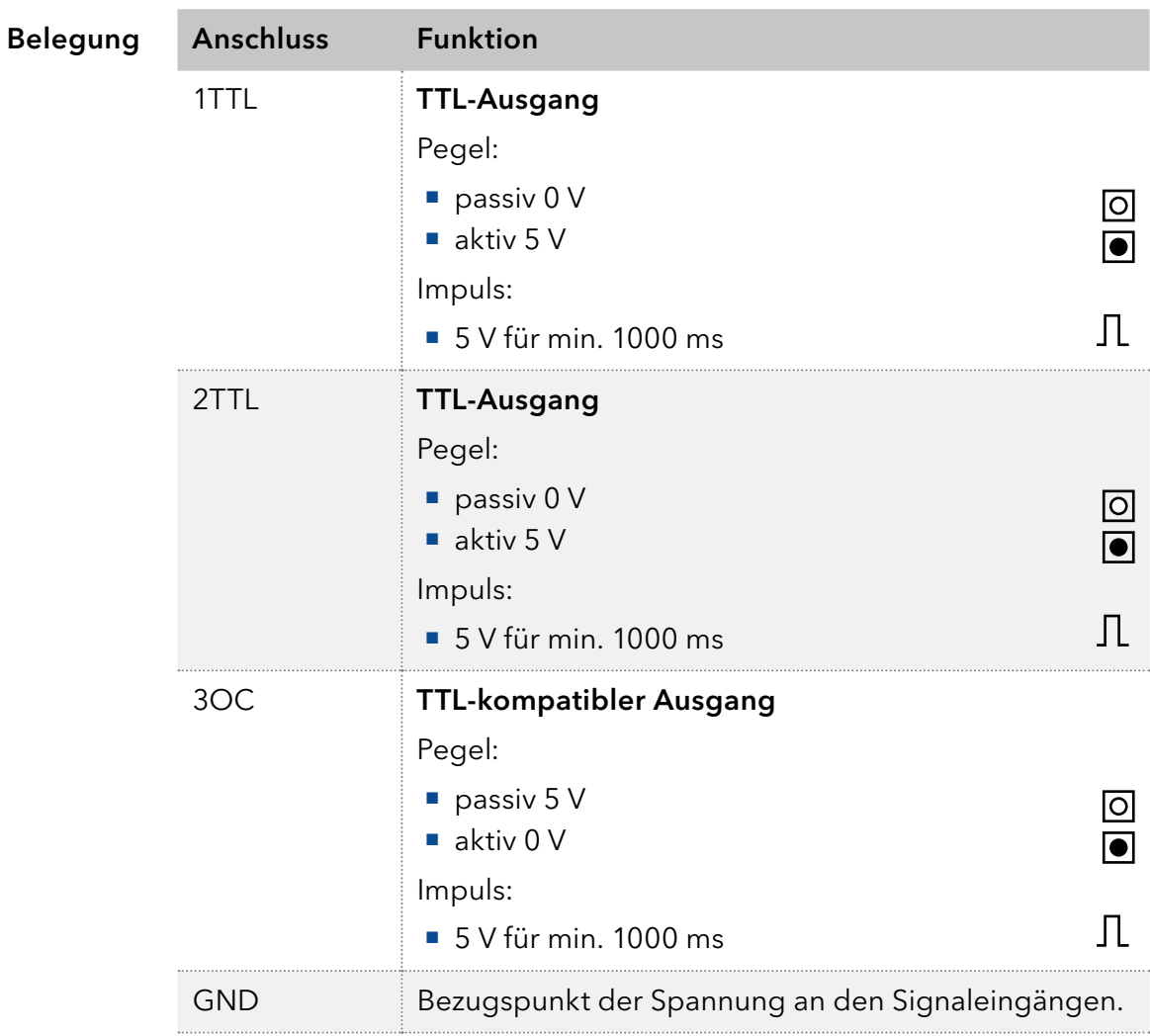

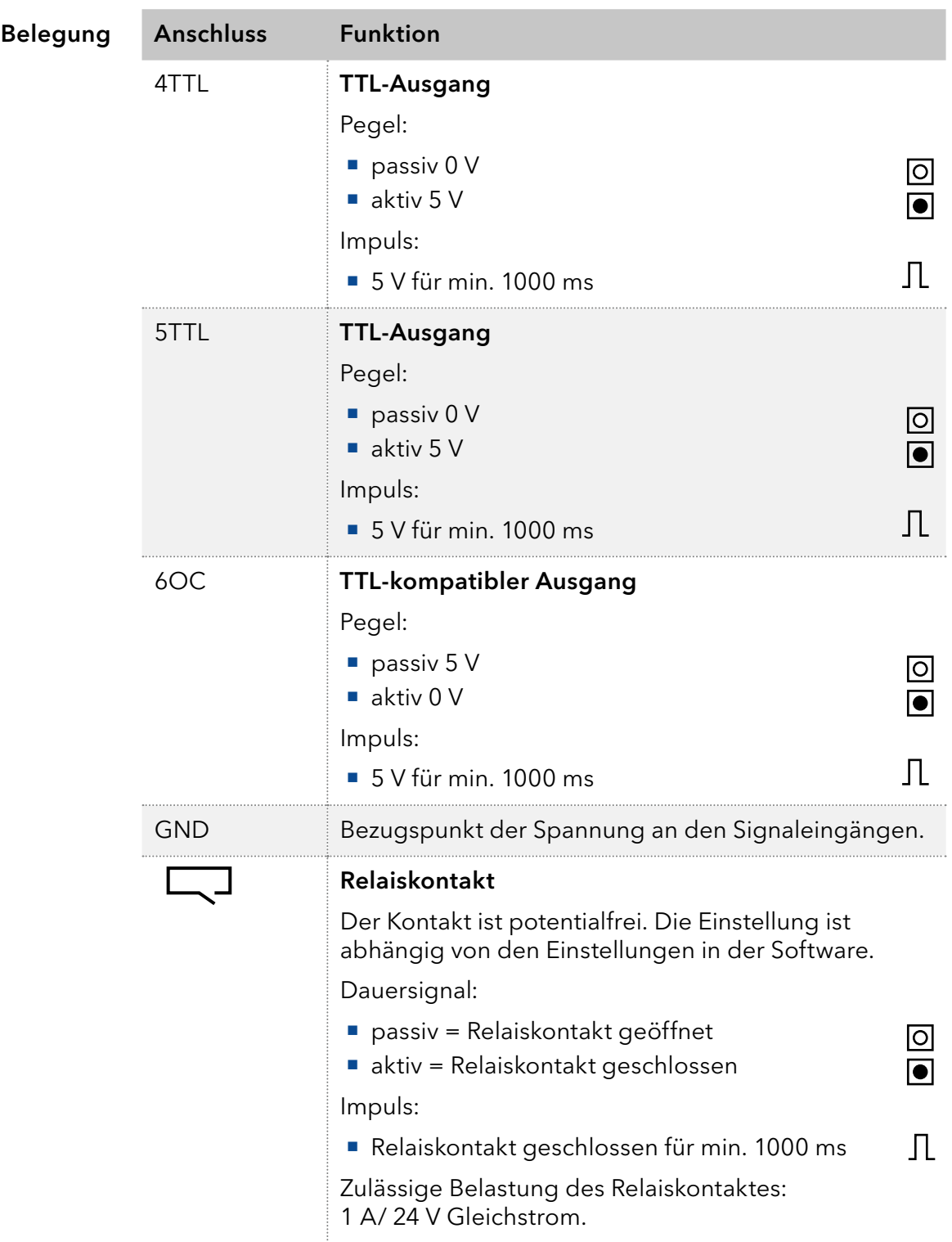

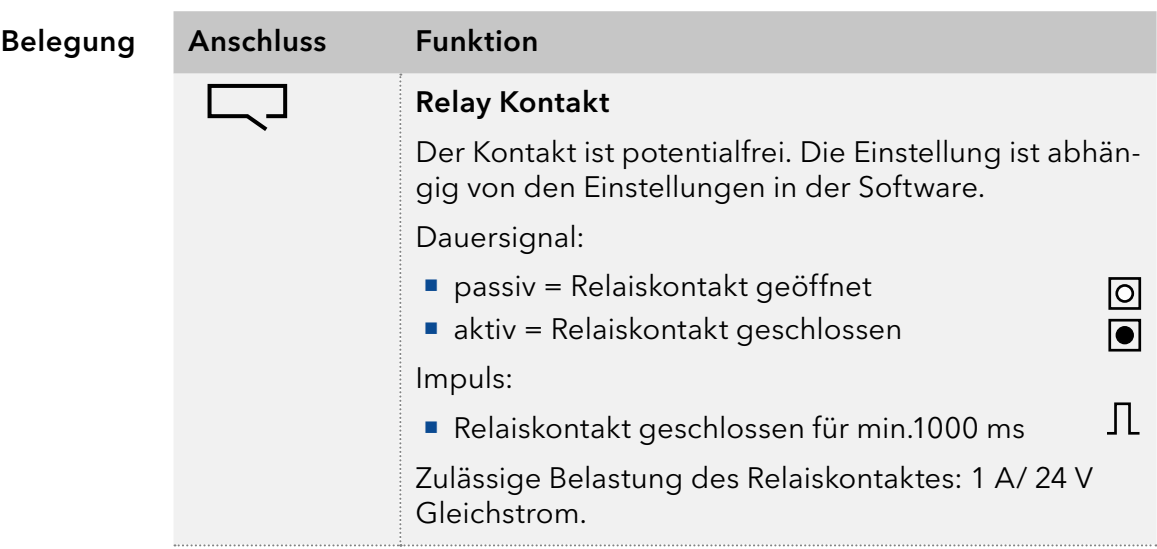

### 4.12.2 Stiftleiste verkabeln

Verwenden Sie die Stiftleiste, um ein Gerät über ein anderes zu steuern. Um Geräte fernzusteuern, müssen Sie die Kabel an die Stiftleiste anschließen. Die einzelnen Ports werden zum Austausch von Steuersignalen verwendet.

- Das Gerät ist ausgeschaltet. Voraussetzungen
	- Der Netzstecker ist vom Gerät abgezogen.
	- Hebeldrücker Werkzeuge

#### **ACHTUNG**

#### Gerätedefekt

Ein Kurzschluss tritt auf, wenn Kabel an die Stiftleiste eines eingeschalteten Geräts angeschlossen werden.

- Schalten Sie das Gerät aus, bevor Sie Kabel anschließen.
- **→ Ziehen Sie den Versorgungsstecker.**

#### **ACHTUNG**

#### Elektronikdefekt

Zerstörung der Elektronik durch elektrostatische Entladung.

 $\rightarrow$  Tragen Sie ein geerdetes Armband.

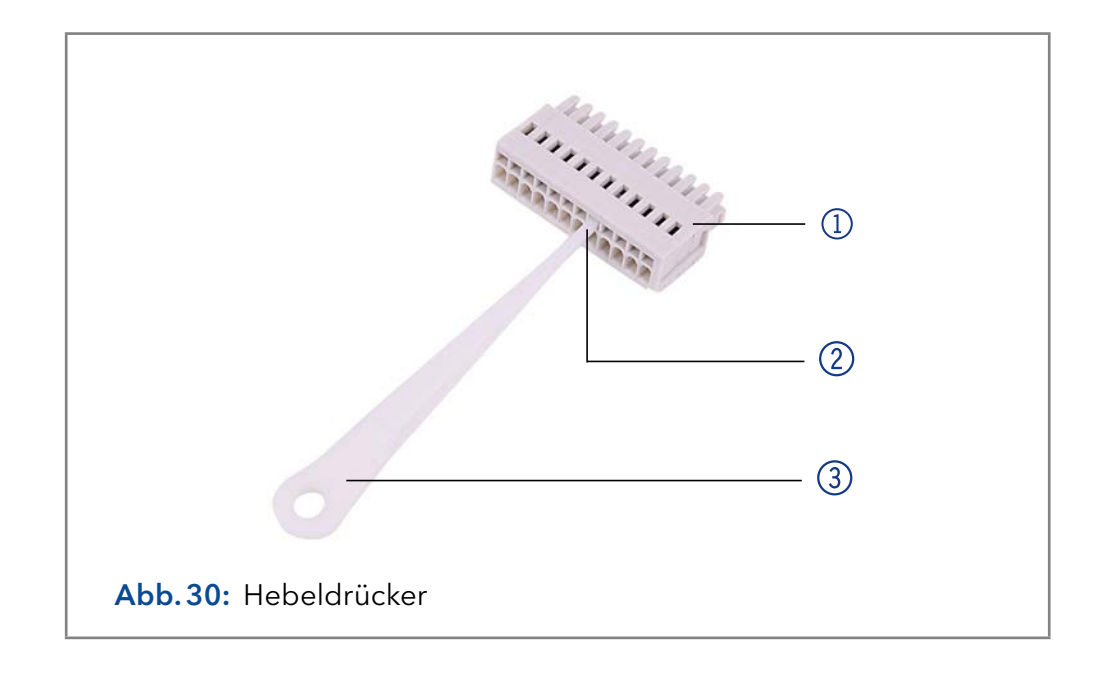

#### Prozess

- 1. Stecken Sie den Hebeldrücker 3 in eine obere kleine Öffnung auf der Vorderseite der Stiftleiste 1.
- 2. Führen Sie das Kabel in die Öffnung (2) unter dem eingestecktem Hebeldrücker ein.
- 3. Ziehen Sie den Hebeldrücker heraus.

#### Überprüfen Sie, ob die Kabel fest verbunden sind. Drücken Sie die Stiftleiste auf den Stecker. Beenden Sie die Installation. Nehmen Sie das Gerät in Betrieb. Nächste Schritte

### 4.13 Analogsteuerung

Die Analoganschlüsse dienen dem Austausch von analogen Steuersignalen. Der Bezugspunkt für die Signale ist der Anschluss GND.

- OUT: Gerät liefert Steuersignal.
- **IIM: Gerät empfängt Steuersignal.**

## 5. Bedienung

### 5.1 Erstinbetriebnahme

Prüfen Sie anhand der Liste, ob das Gerät bereit ist für die Inbetriebnahme:

- Das Gerät steht am richtigen Platz.
- Der Netzstecker ist angeschlossen.

Wenn das Gerät Teil eines HPLC-Systems ist, sollten Sie zusätzlich auch Folgendes beachten:

- Die Netzwerkverbindung zum Router ist hergestellt
- Die Chromatographie-Software wurde von KNAUER oder einem von KNAUER autorisierten Unternehmen installiert.
- Die Kapillaren sind fest angeschlossen.

Hinweis: Bevor Sie die Pumpe einschalten, sollten Sie sie spülen, um Luft aus den Kapillaren und Schläuchen zu entfernen (s. Abschnitt [5.2\)](#page-47-0).

### 5.1.1 Pumpenkopf Einlaufprozedur

Alle Pumpenköpfe wurden vor der Auslieferung mit Isopropanol gefüllt.

Hinweis: Bei Inbetriebnahme nach Wartung des Pumpenkopfs oder wenn neue Pumpenköpfe an einer Pumpe installiert wurden, muss eine Einlaufprozedur durchgeführt werden.

Achten Sie darauf, dass das richtige Lösungsmittel verwendet wird, wie in der Spezifikationstabelle im Beiblatt "Running-In procedure for pump [heads"](https://www.knauer.net/Dokumente/pump_heads/manuals/V6894_Pump_Head_Running-in_Procedure_Supplement_EN.pdf) (V6894) beschrieben. ist

Wenn eine Pumpe längere Zeit nicht in Betrieb war, z.B. nach Versand, kann eine Einlaufprozedur erforderlich sein, um die beste Pumpenleistung zu erzielen. Der Pumpenkopf wurde während des Herstellungsprozesses diesem Verfahren unterzogen.

Wenn die Pumpe innerhalb der Spezifikation oder während eines intensiven Betriebs arbeitet, ist es nicht notwendig, dies Einlaufprozedur durchzuführen.

## <span id="page-47-0"></span>5.2 Pumpe spülen

Bevor die Pumpe in Betrieb genommen werden kann, muss sie gespült werden, um überschüssige Luft in den Kapillaren und Schläuchen zu entfernen.

Spülen Sie die Pumpe in den folgenden Fällen:

# erforderlich?

- Wann ist eine Spülung Bei der ersten Inbetriebnahme zur Beseitigung von Luftblasen in Schläuchen und Kapillaren.
	- Beim Wechsel von Lösungsmitteln.
	- Nach Verwendung von Pufferlösungen zur Beseitigung von Salzrückständen.

 Vor dem Ausschalten, wenn die Anlage nicht zeitnah wieder betrieben werden soll.

#### Voraussetzungen

- Die Installation ist abgeschlossen.
- Die Kapillaren und Schläuche sind verbunden.

**Ansaugspritze mit Luer-Lock-Anschluss** 

Die Pumpe ist eingeschaltet und befindet sich im "Flow-Modus".

#### Werkzeug

Spülen Sie mit dem Lösungsmittel, welches in den darauffolgenden Anwendungen verwendet wird.

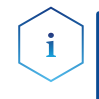

Hinweis: Der Spülvorgang kann bei Erstinbetriebnahme einige Zeit in Anspruch nehmen, da die Lösungsmittelschläuche zum ersten Mal mit Flüssigkeit gefüllt werden.

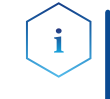

Hinweis: Wurde zuvor mit Pufferlösungen gearbeitet, achten Sie darauf, dass mit einem Lösungsmittel (z.B. Wasser) gespült wird, in dem die Puffer-Lösung löslich ist.

#### **ACHTUNG**

#### Bauteildefekt

Beschädigung der Säule beim Entlüften möglich.

- → Öffnen Sie die Entlüftungsschraube.
- Entfernen Sie die Säule.

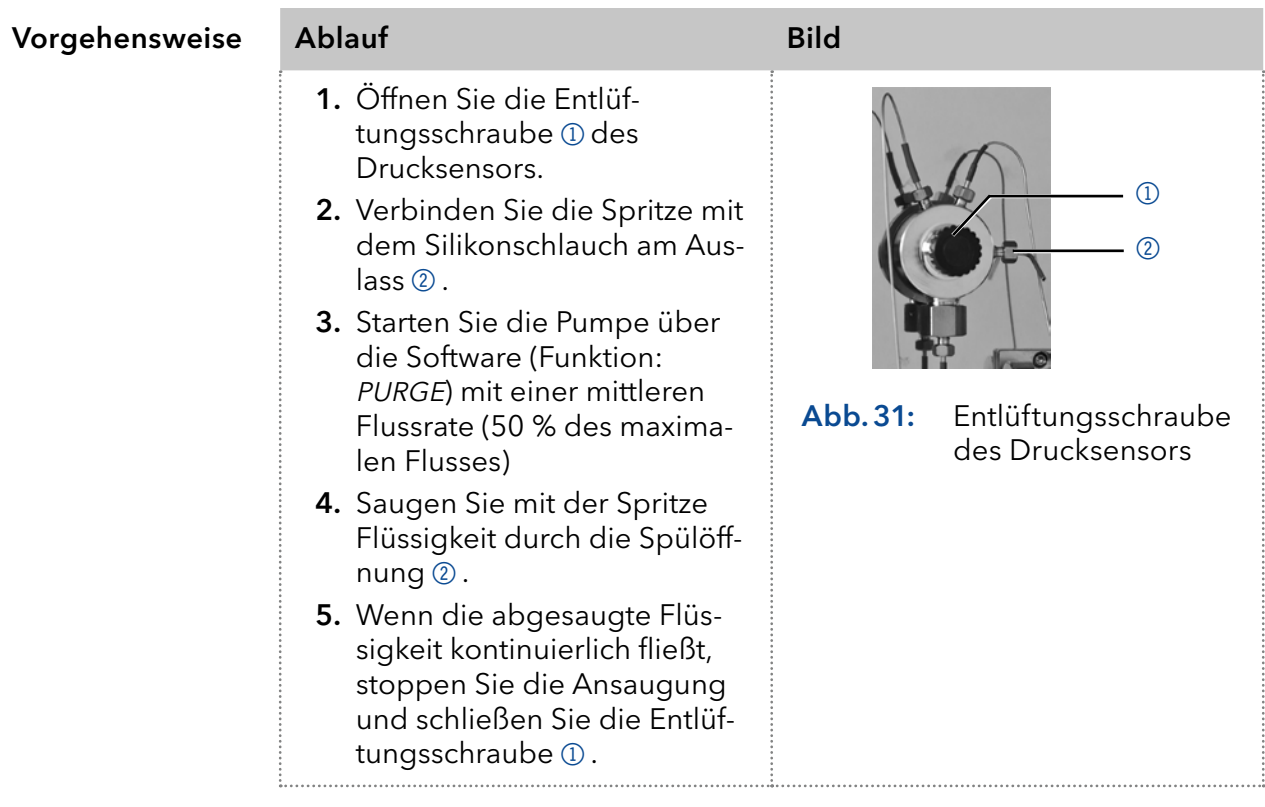

Der Spülprozess der Pumpe ist auf einen maximalen Druck von 5 MPa begrenzt. Wird dieser Wert während des Spülvorgangs überschritten, schaltet sich die Pumpe automatisch ab. Wenn Sie sehr kleine Schläuche und Kapillaren verwenden, kann der Druck zu hoch sein.

Wie lange muss gespült werden?

Bei Luftblasen in den Kapillaren pulsiert die Strömung. Sobald der Durchfluss konstant ist, wird die Pumpe gespült und der Spülvorgang kann gestoppt werden. Die Dauer der Spülprozedur ist abhängig von der Kapillare und der Schlauchlänge sowie dem Durchfluss.

### 5.3 Einschalten

Nach dem Einschalten spült die Hinterkolbenspülung automatisch für 15 Sekunden.

Die Installation wurde abgeschlossen. Voraussetzung

#### **ACHTUNG**

#### Gerätedefekt

Änderung der Umgebungstemperatur führt zur Bildung von Kondenswasser im Gerät.

→ Lassen Sie das Gerät 3 Stunden akklimatisieren, bevor Sie es an die Stromversorgung anschließen und in Betrieb nehmen.

#### **ACHTUNG**

#### Bauteildefekt

Beschädigung des Pumpenkopfes durch Trockenlauf.

Stellen Sie sicher, dass Lösungsmittel durch Pumpenkopf und Hinterkolbenspülung fließt.

#### 1. Verbinden Sie das Netzkabel des Gerätes mit der Stromversorgung. Vorgehensweise

- 2. Schalten Sie den Netzschalter ein.
- 3. Warten Sie, bis die Pumpe den Selbsttest abgeschlossen hat.
- 4. Starten Sie die Pumpe mit einer mittleren Flussrate.

Steuern Sie die Pumpe im Betrieb. Nächster Schritt

### 5.4 Steuerung über Software

Sie haben mehrere Möglichkeiten, das Gerät zu steuern:

- **Mit Chromatographie-Software**
- **Mit Mobile Control**

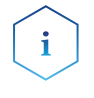

Hinweis: Es ist nicht möglich, zwei Kontrollmethoden gleichzeitig zu nutzen. Wenn das Gerät mit der Software verbunden ist, kann es nicht über Mobile Control gesteuert werden.

### 5.4.1 Steuerung mit Chromatographie-Software

Um das Gerät mit Software zu betreiben, müssen Sie eine Verbindung zwischen dem LAN-Anschluss und einem Computer herstellen, eine detaillierte Beschreibung der Chromatographie-Software finden Sie in der entsprechenden Betriebsanleitung.

### 5.4.2 Steuerung mit Mobile Control

Die Mobile Control ist eine Software, die auf Ihrem PC oder Tablet installiert werden kann. Um die Pumpe über die Mobile Control zu steuern, verbinden Sie den Computer oder das Tablet mit dem Betriebssystem Windows 10 mit einem WLAN-Router. Die Firmware-Version der Pumpe muss V01.02 oder höher sein. Eine detaillierte Beschreibung finden Sie in der Betriebsanleitung der Mobile Control (V6851-2).

## 6. Funktionstests

Hinweis: Standardverfahren zum Thema IQ und OQ kann in Einzelfällen bei Geräten unterschiedlich gehandhabt werden.

### 6.1 Installation Qualification (IQ)

Das optionale Installationsprotokoll ist kostenlos und kann vom Kunden angefragt werden. Wenn eine Anfrage gestellt wird, führt die technische Kundenbetreuung von KNAUER oder ein von KNAUER autorisierter Anbieter den Funktionstest während der Installation durch.

Das IQ-Protokoll beinhaltet Folgendes:

- Den Nachweis der einwandfreien Anlieferung
- Die Prüfung der Vollständigkeit des Lieferumfangs
- Den Nachweis über die generelle Funktionsfähigkeit des Gerätes

### 6.2 Operation Qualification (OQ)

Die OQ ist ein ausführlicher Betriebstest auf Grundlage der standardisierten KNAUER OQ-Dokumente. Das OQ-Protokoll ist ein Standarddokument der Firma KNAUER und ist kostenlos. Es ist nicht im Lieferumfang des Geräts enthalten. Wenden Sie sich bei Bedarf an die technische Kundenbetreuung.

Das OQ-Protokoll beinhaltet Folgendes:

- Definitionen der Kundenanforderungen und Abnahmebedingungen
- **Dokumentation der Gerätespezifikationen**
- Prüfung der Funktionalität des Geräts beim Kunden
- Prüfen Sie das Gerät mit Hilfe des OQ-Protokolls regelmäßig, um die Funktion innerhalb der technischen Spezifikationen zu gewährleisten. Die Testintervalle werden durch den Gebrauch des Gerätes vorgegeben. **Testintervall**
- Die OQ kann durch die technische Kundenbetreuung von KNAUER oder einem von KNAUER autorisierten Anbieter ausgeführt werden (kostenpflichtig). Ausführung

## 7. Fehlerbehebung

Erste Maßnahmen:

- **Prüfen Sie alle Verkabelungen und Verschraubungen.**
- **Prüfen Sie, ob Luft in den Zuleitungen ist.**
- Untersuchen Sie das Gerät auf Leckage.Weitere Maßnahmen:
- Vergleichen Sie auftretende Fehler mit der Liste der möglichen Fehler (siehe unten).
- Wenden Sie sich an die technische Kundenbetreuung.

## 7.1 LAN

Führen Sie die folgenden Schritte durch, falls keine Verbindung zwischen dem Computer und den Geräten hergestellt werden kann. Überprüfen Sie nach jedem Schritt, ob das Problem behoben ist. Wenn der Fehler nicht gefunden wird, rufen Sie die technische Kundenbetreuung an.

1. Überprüfen Sie den Status der LAN-Verbindung in der Windows-Taskleiste:

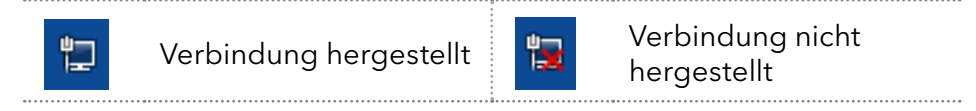

Wenn keine Verbindung hergestellt wurde, testen Sie Folgendes:

- Ist der Router eingeschaltet?
- Ist das Patch-Kabel korrekt mit dem Router und dem Computer verbunden?
- 2. Überprüfen Sie die Router-Einstellungen:
- Ist der Router auf DCHP-Server eingestellt?
- Ist der IP-Adressbereich für alle angeschlossenen Geräte ausreichend?
- 3. Überprüfen Sie alle Steckverbindungen:
- Ist das Patchkabel an die LAN-Ports und nicht an den WAN-Port angeschlossen?
- Sind alle Kabelverbindungen zwischen Geräten und Router korrekt?
- Sind die Kabel fest eingesteckt?
- 4. Wenn der Router an ein Firmennetzwerk angeschlossen ist, das Patch-Kabel vom Internetanschluss des Routers abziehen.
- Können die Geräte mit dem Computer kommunizieren, obwohl der Router vom Firmennetzwerk getrennt ist?
- 5. Schalten Sie alle Geräte, den Router und den Computer aus. Schalten Sie zunächst den Router ein und warten Sie, bis er seinen Selbsttest erfolgreich abgeschlossen hat. Schalten Sie erst den Router ein und danach die Geräte und den Computer.
- War die Maßnahme erfolgreich?
- 6. Ersetzen Sie das Patchkabel zu dem Gerät, zu dem Verbindung hergestellt werden konnte.
- War die Maßnahme erfolgreich?
- 7. Stellen Sie sicher, dass der IP-Port des Geräts mit dem Port in der Chromatographie-Software übereinstimmt.

## 7.2 Mögliche Probleme und Abhilfen

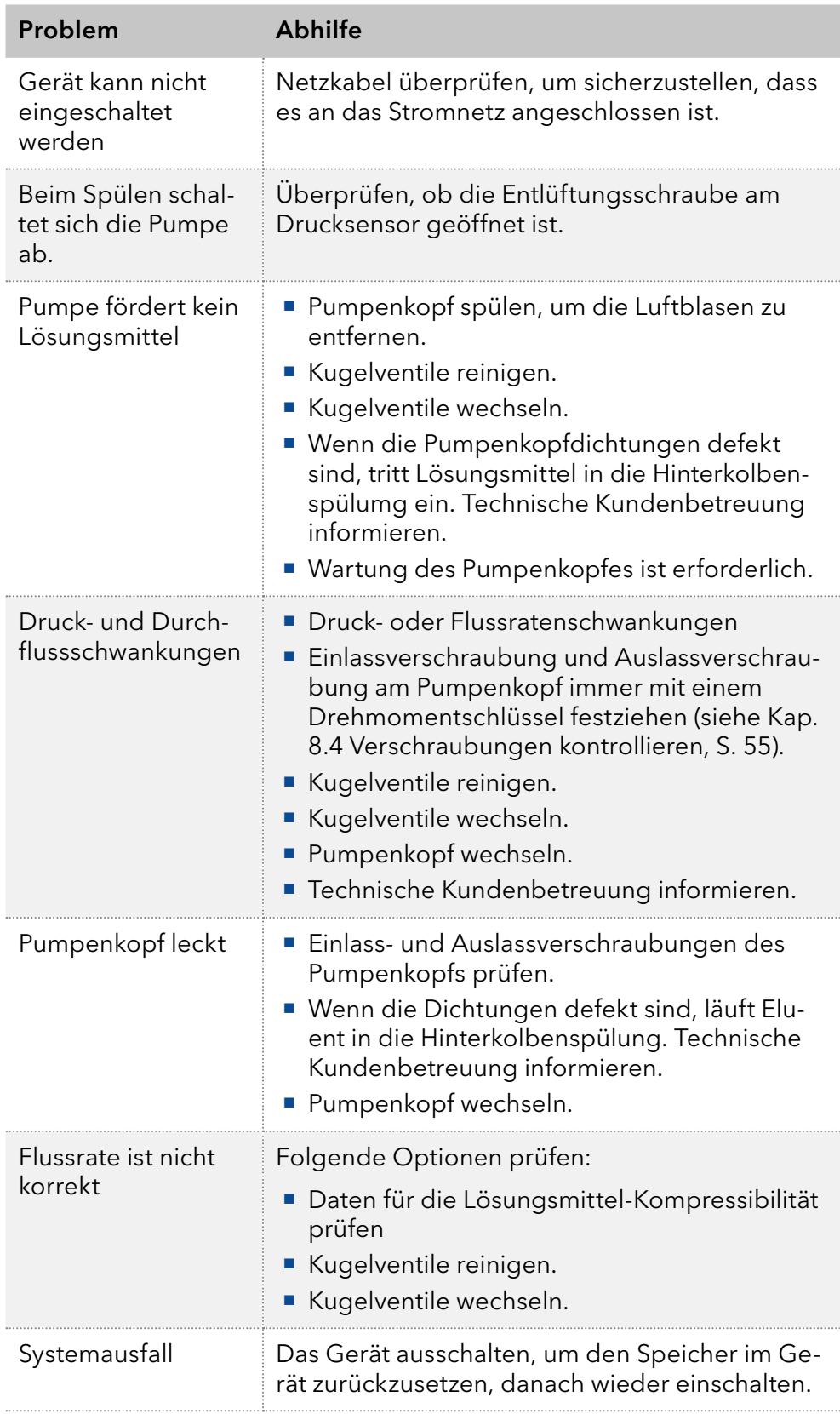

## 7.3 Systemmeldungen

Werden andere Systemmeldungen als die unten aufgeführten angezeigt, schalten Sie das Gerät einmal aus- und ein. Bei Wiederholung der Systemmeldung informieren Sie die technische Kundenbetreuung.

Die Systemmeldungen sind alphabetisch geordnet:

#### Systemmeldung

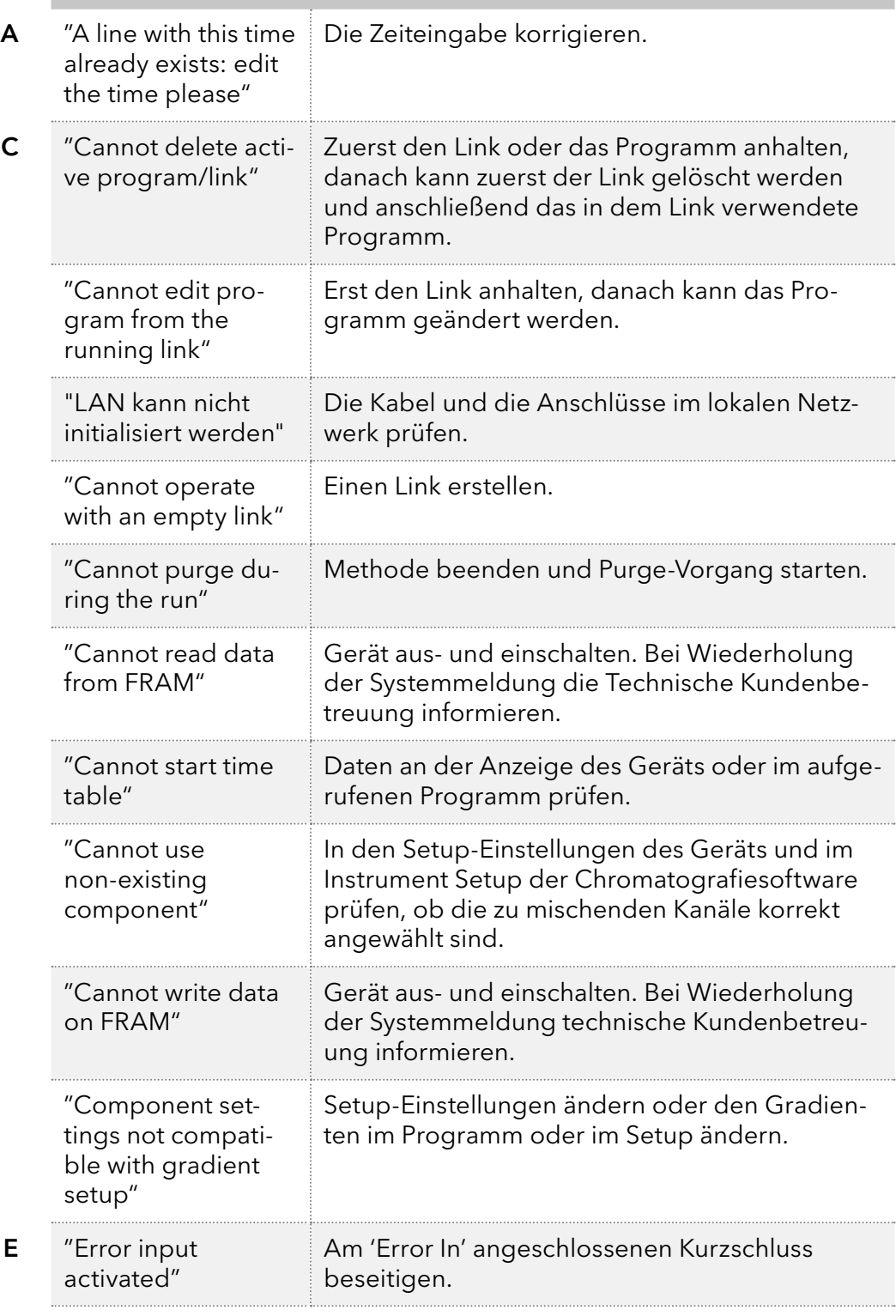

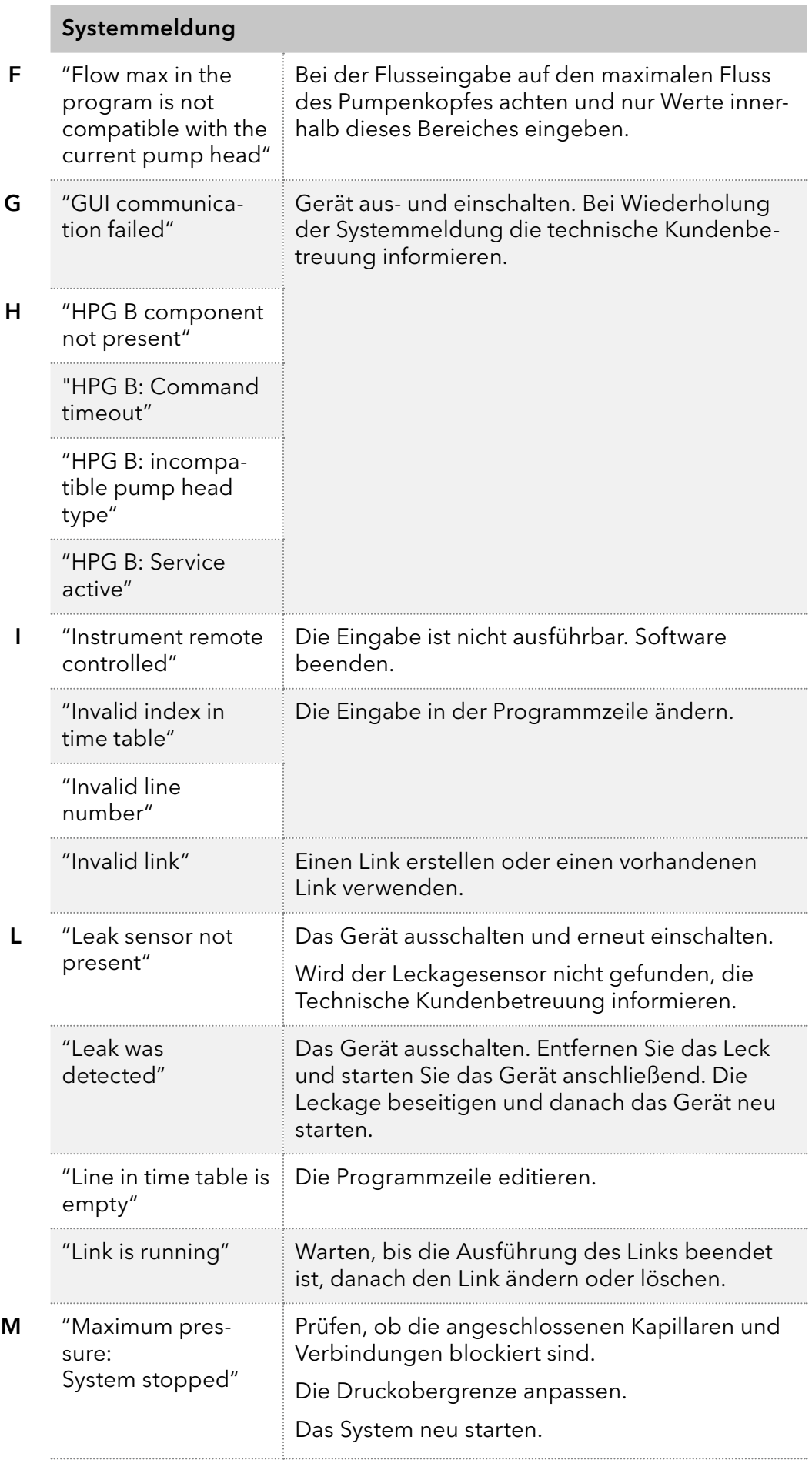

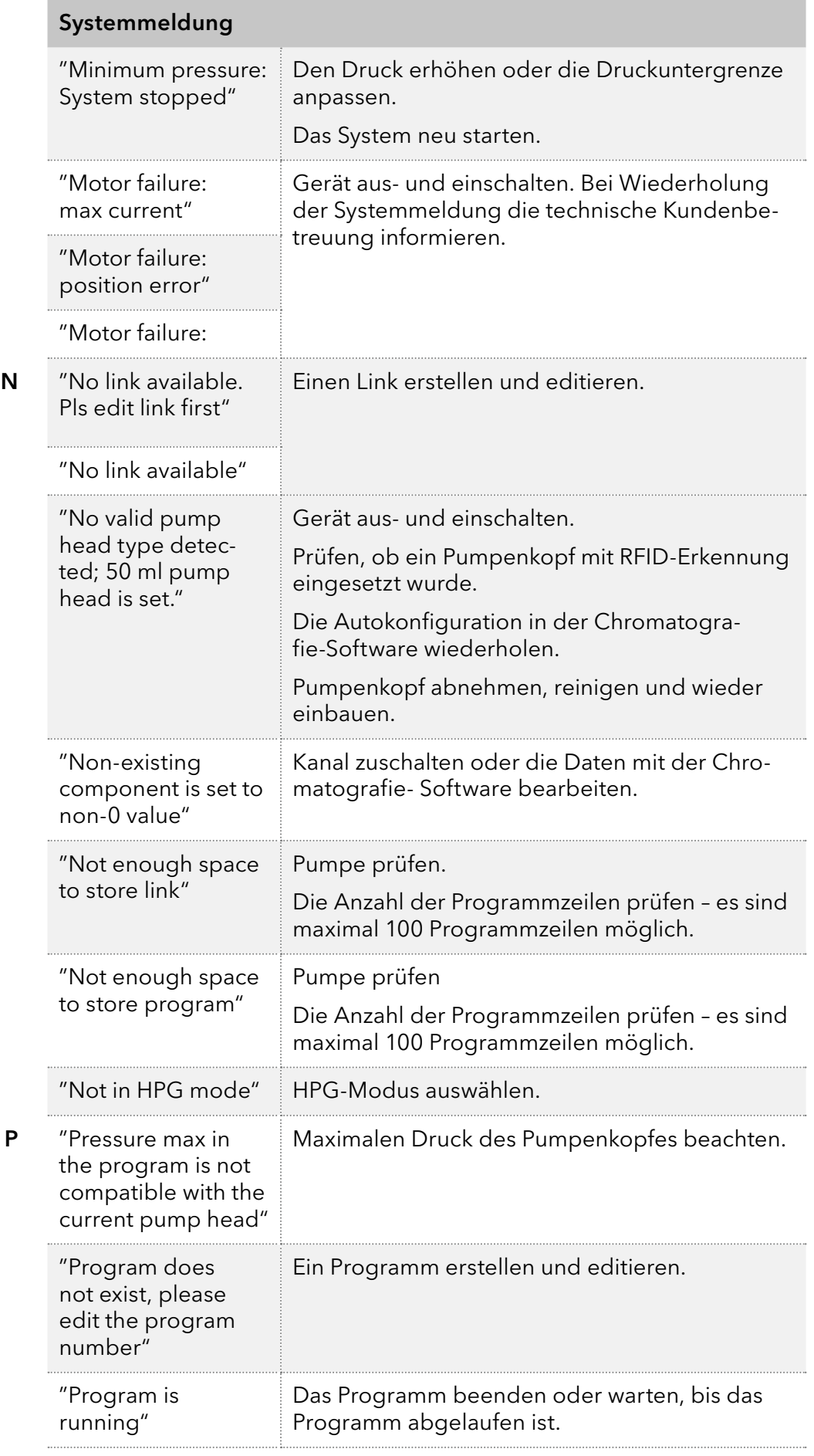

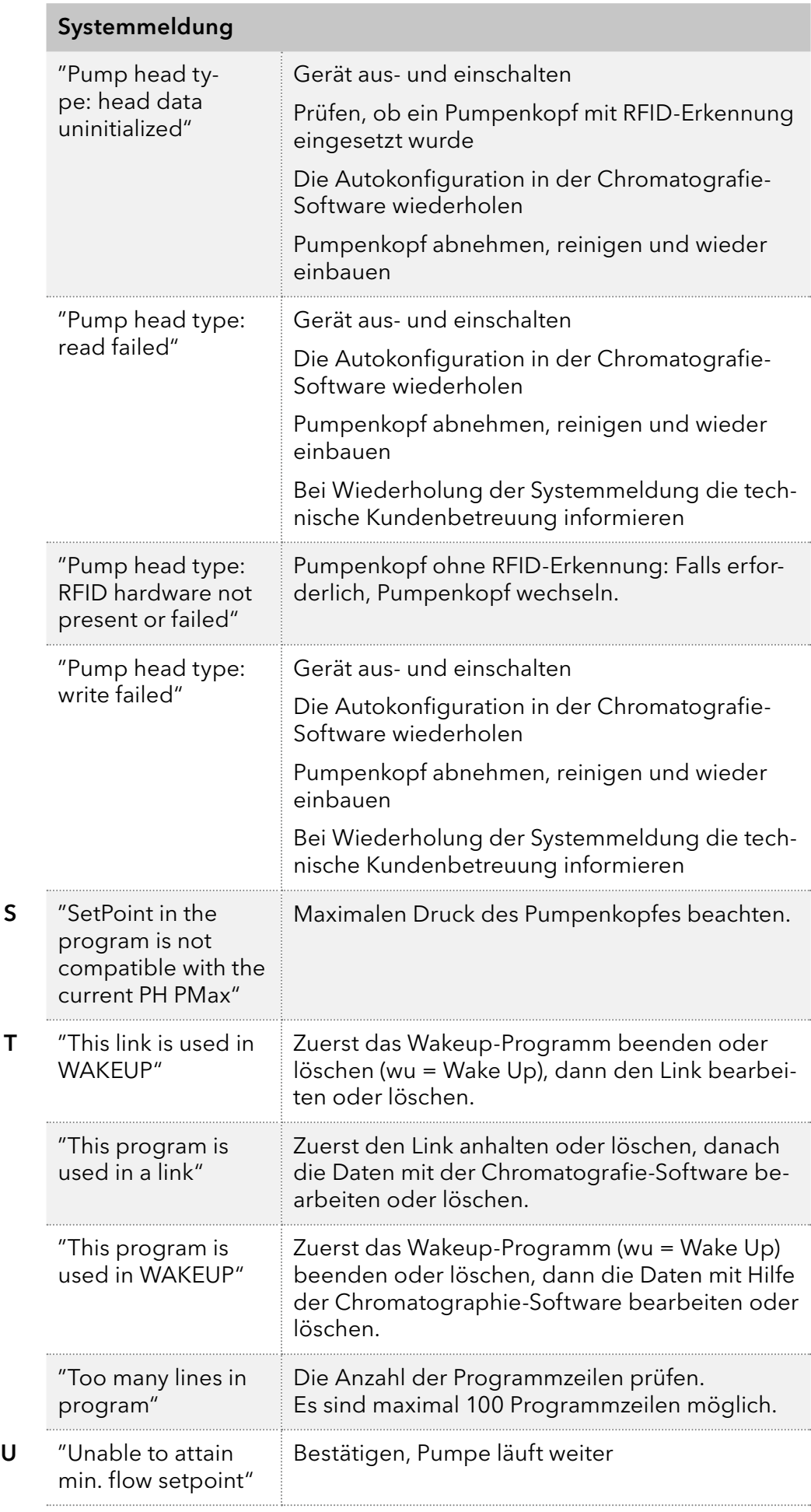

 $W$ 

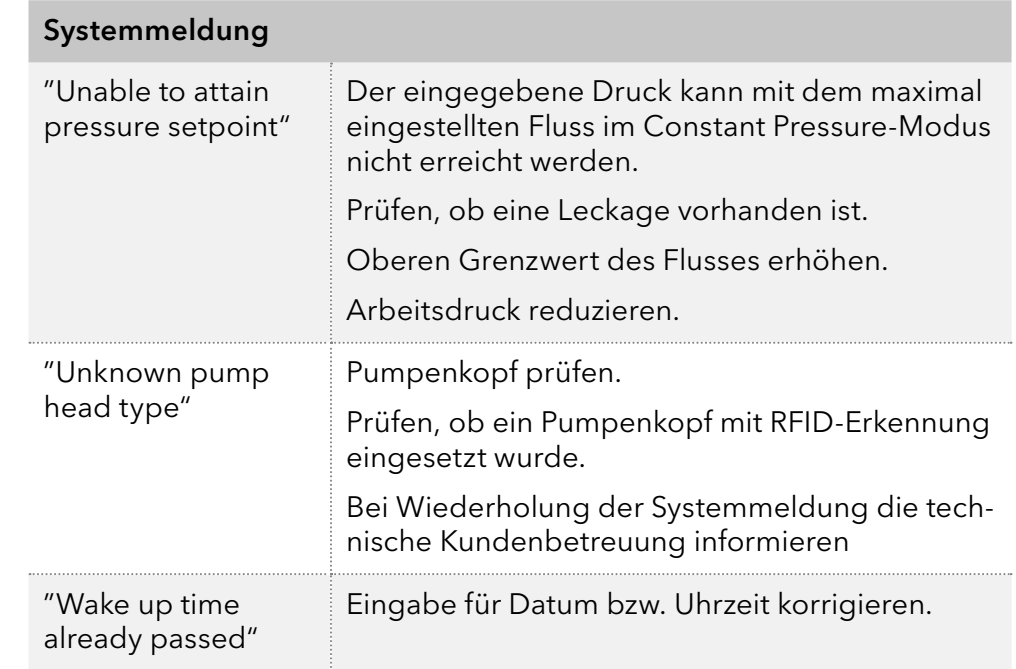

## 8. Wartung und Pflege

Die Wartung eines HPLC-Gerätes ist entscheidend für den Erfolg der Analysen und die Reproduzierbarkeit der Ergebnisse. Wenn Sie eine Wartungsmaßnahme benötigen, die hier nicht beschrieben ist, wenden Sie sich an Ihren Händler oder die technische Kundenbetreuung von KNAUER.

## 8.1 Wartungsvertrag

Folgende Wartungsarbeiten am Gerät sind ausschließlich von KNAUER oder einer von KNAUER autorisierten Firma auszuführen und Teil eines separaten Wartungsvertrags:

Gerät öffnen oder Gehäuseteile entfernen

#### **ACHTUNG**

#### Elektronikdefekt

Wartungsarbeiten an eingeschalteten Geräten können zu Geräteschäden führen.

- → Schalten Sie das Gerät aus.
- **→ Ziehen Sie den Versorgungsstecker.**

Die folgenden Wartungsarbeiten dürfen vom Anwender ausgeführt werden:

- Austausch des Pumpenkopfes
- Austausch der Kugelventile der Pumpenköpfe
- Austausch des Inline-Filters des Drucksensors
- Austausch der Mischkammer

## 8.2 Wartungsintervalle

#### Betriebsstunden

Mit Hilfe der Mobile Control und der verschiedenen Softwareprodukte (z.B. ClarityChrom® oder OpenLAB®) können Sie die Betriebszeit der Pumpe anzeigen oder auslesen. Eine Beschreibung zum Anzeigen oder Auslesen der GLP-Daten ist in der jeweiligen Betriebsanleitung zu finden.

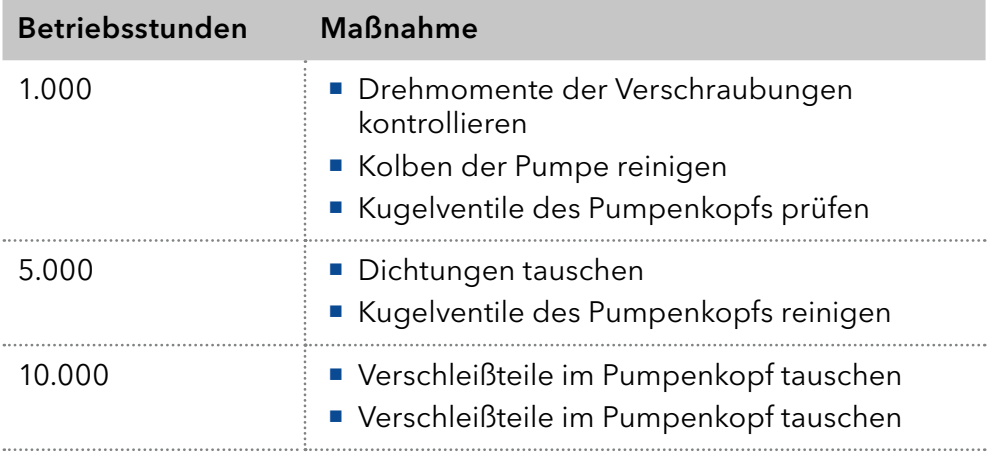

### 8.3 Gerät reinigen und pflegen

Alle glatten Oberflächen des Gerätes können mit einer milden, handelsüblichen Reinigungslösung oder mit Isopropanol gereinigt werden.

#### **ACHTUNG**

#### Gerätedefekt

Geräteschäden durch eintretende Flüssigkeiten möglich.

- Stellen Sie Lösungsmittelflaschen neben das Gerät oder in eine Flaschenwanne.
- <span id="page-60-0"></span>Feuchten Sie Reinigungstücher nur an.

### 8.4 Verschraubungen kontrollieren

Prüfen Sie, ob alle Verschraubungen dicht sind. Sind Verschraubungen undicht, ziehen Sie diese nach. Beachten Sie für Verschraubungen das jeweilige Drehmoment, um keine Bauteile zu beschädigen.

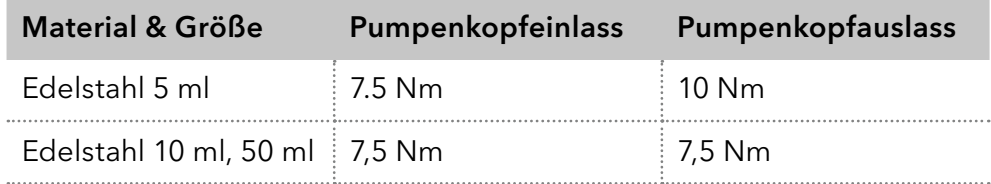

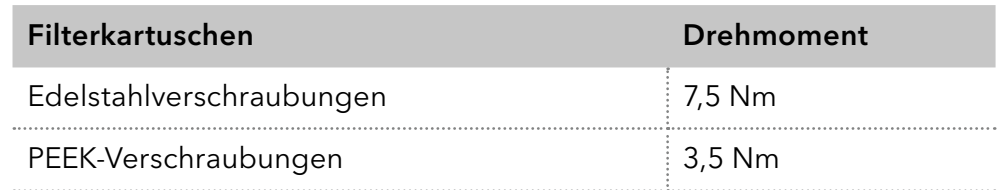

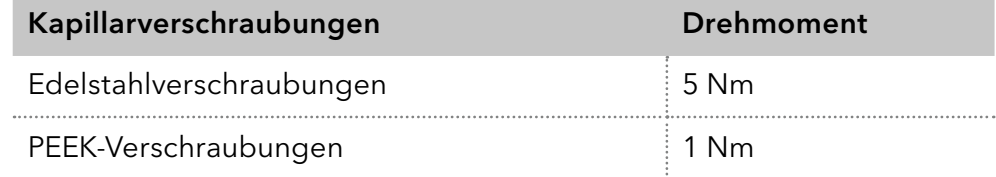

## 8.5 Pumpe spülen

Grundsätzlich sollte die Pumpe mit allen Bauteilen (Ventile, Degasser) nach jedem Betrieb gespült werden. Spülen Sie die Pumpe auch, um die Schläuche vor einem Eluentenwechsel zu reinigen und Luftbläschen in den Leitungen zu beseitigen. Wenn mit Pufferlösungen gearbeitet wurde, achten Sie darauf, dass die Pufferlösung mit der gewählten Spüllösung kompatibel ist.

- Bei Puffern mit Wasser spülen.
- Wenn aggressive Lösungsmittel verwendet wurden, mit Isopropanol spülen.

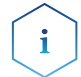

Hinweis: Für Anwendungen mit normaler Phase verwenden Sie nur Isopropanol als Spüllösung.

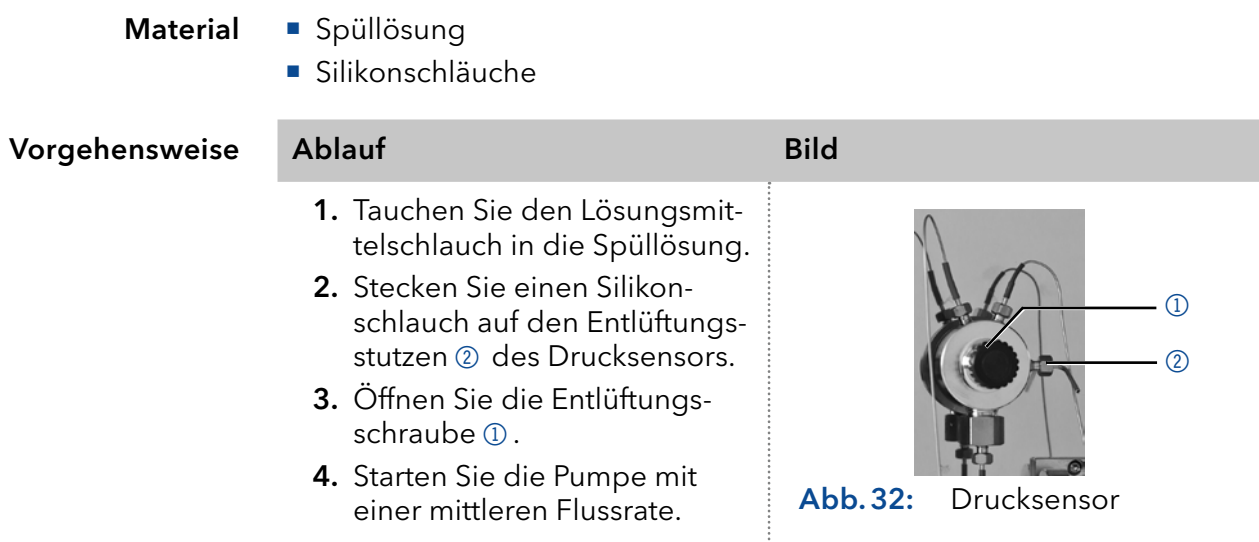

Nehmen Sie die Pumpe wieder in Betrieb. Nächster Schritt

## 8.6 Pumpenkopf warten

### 8.6.1 Pumpenkopf abbauen

<span id="page-61-0"></span>Bauen Sie den Pumpenkopf ab, wenn er gewarten oder eingelagert werden soll.

Voraussetzungen

Der Pumpenkopf wurde gespült.

Werkzeug

- Schraubenschlüssel Innensechskant 3 mm
- Maulschlüssel, Schlüsselweite SW 1/4"
- Maulschlüssel, Schlüsselweite SW 13

#### **AWARNUNG**

#### Verätzungen

Hautschäden durch aggressive oder toxische Eluenten.

- $\rightarrow$  Tragen Sie Schutzhandschuhe.
- Spülen Sie den Pumpenkopf vor dem Wechsel.

#### **ACHTUNG**

#### Bauteildefekt

Beschädigung der Pumpenkolben durch Verkanten des Pumpenkopfes möglich.

- Ziehen Sie diagonal gegenüberliegende Befestigungsschrauben gleichmäßig um jeweils eine Umdrehung fest.
- Lösen Sie die Befestigungsschrauben ebenfalls gleichmäßig.

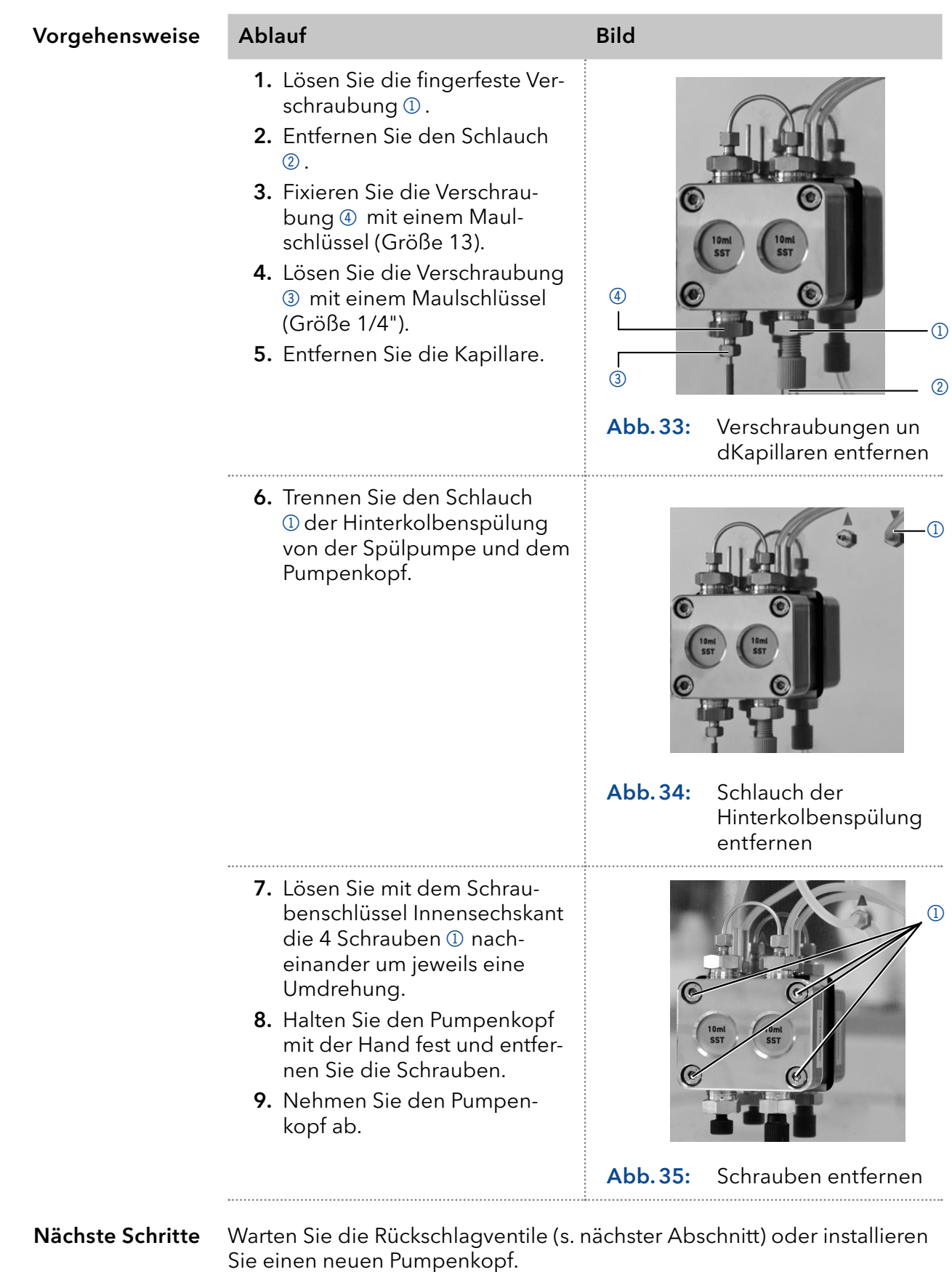

## 8.6.2 Kugelventile

Verschmutzte Kugelventile öffnen und schließen nicht richtig. Sie verursachen Druckschwankungen und unregelmäßigen Fluss. Lassen sich die Kugelventile nicht mehr reinigen, werden sie komplett als Baugruppe ausgetauscht.

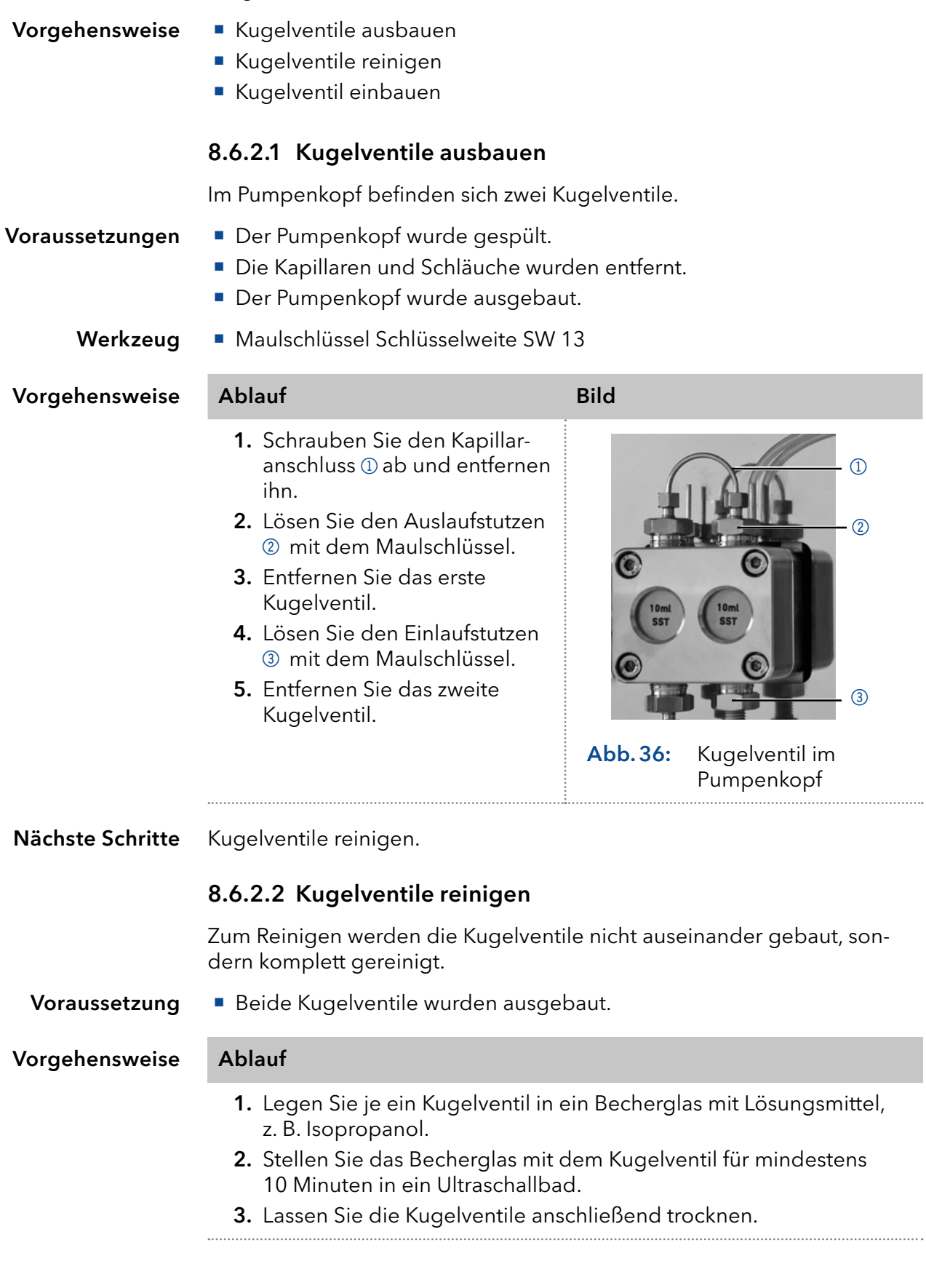

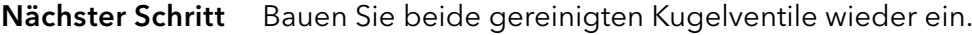

#### 8.6.2.3 Kugelventil einbauen

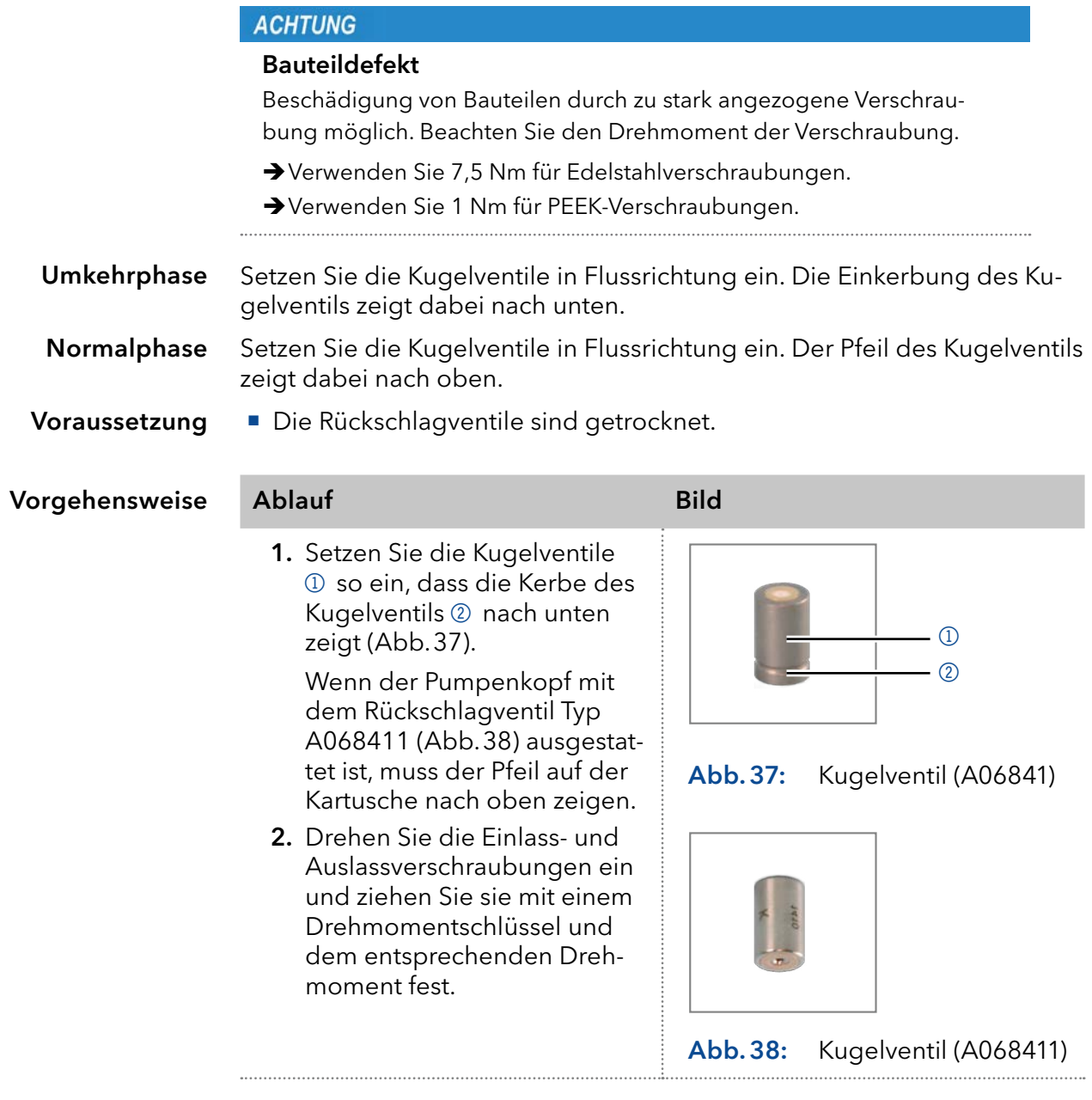

Nächster Schritt Bauen Sie den Pumpenkopf wieder an.

### <span id="page-64-1"></span><span id="page-64-0"></span>8.7 Filterkartusche am Drucksensor warten

Verschmutzte Filterkartuschen im Drucksensor verursachen Druckschwankungen und unregelmäßigen Fluss. Filterkartuschen werden nicht gereinigt, sondern komplett als Baugruppe ausgetauscht.

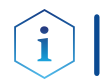

Hinweis: Es wird empfohlen, die Filterkartusche nach 5.000 Arbeitsstunden auszutauschen.

Vorgehensweise

- 1. Entfernen Sie die Kapillare unter dem Leitungsfilter des Drucksensors.
- 2. Lösen Sie die Verschraubung der Filterkartusche und drehen diese von Hand heraus.
- 3. Setzen Sie eine neue Filterkartusche ein.

### 8.7.1 Filterkartusche ausbauen

Unterhalb des Drucksensor befindet sich die Verschraubung der Filterkartusche.

# Voraussetzung

Die Pumpe wurde gespült.

Werkzeug

Maulschlüssel Schlüsselweite SW 1/4"

Maulschlüssel Schlüsselweite SW 13

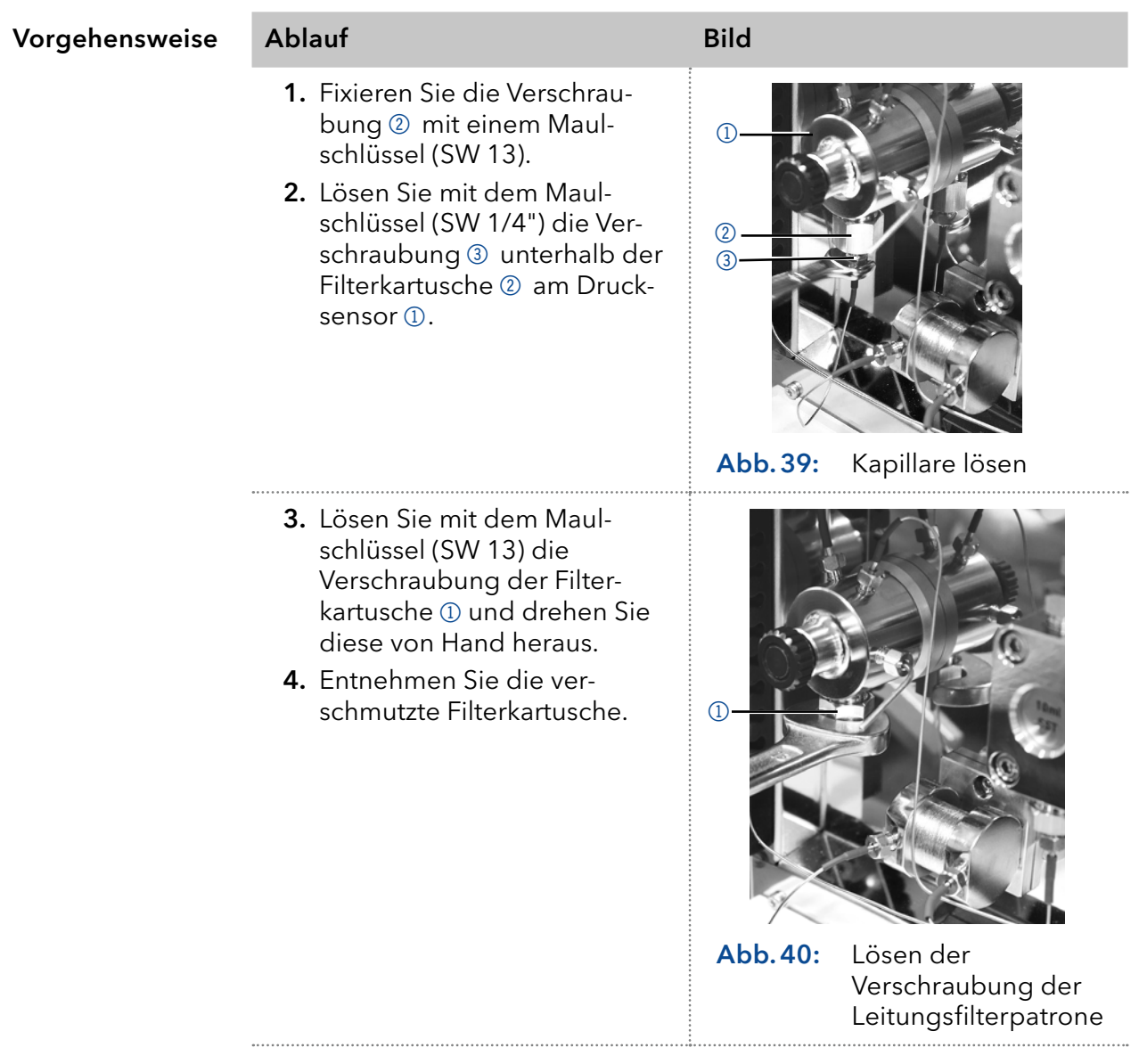

Nächster Schritt Setzen Sie die neue Filterkartusche ein.

### 8.7.2 Neue Filterkartusche einsetzen

#### **ACHTUNG**

#### Bauteildefekt

Beschädigung von Bauteilen durch zu stark angezogene Verschraubung möglich. Beachten Sie den Drehmoment der Verschraubung.

- Verwenden Sie 7,5 Nm für Edelstahlverschraubungen.
- Verwenden Sie 1 Nm für PEEK-Verschraubungen.

Filterkartuschen haben eine Kennzeichnung der Flussrichtung. Die Filterkartusche wird zusammen mit der Verschraubung so in den Drucksensor eingesetzt, dass die Einkerbung als Kennzeichnung immer nach oben zeigt.

Die Filterkartusche mit der Artikelnummer A9661 (Titan, 2 μm, 60 μl Volumen, für bio-inerte Varianten der Pumpe) weist keine Markierung auf. Bei dieser Filterkartusche ist die Titan-Filterscheibe am Boden der Kartusche (siehe [Abb.42\)](#page-66-0) deutlich zu erkennen. Die Seite mit der Filterscheibe stellt den Ausgang dar.

#### **Drehmomentschlüssel** Werkzeug

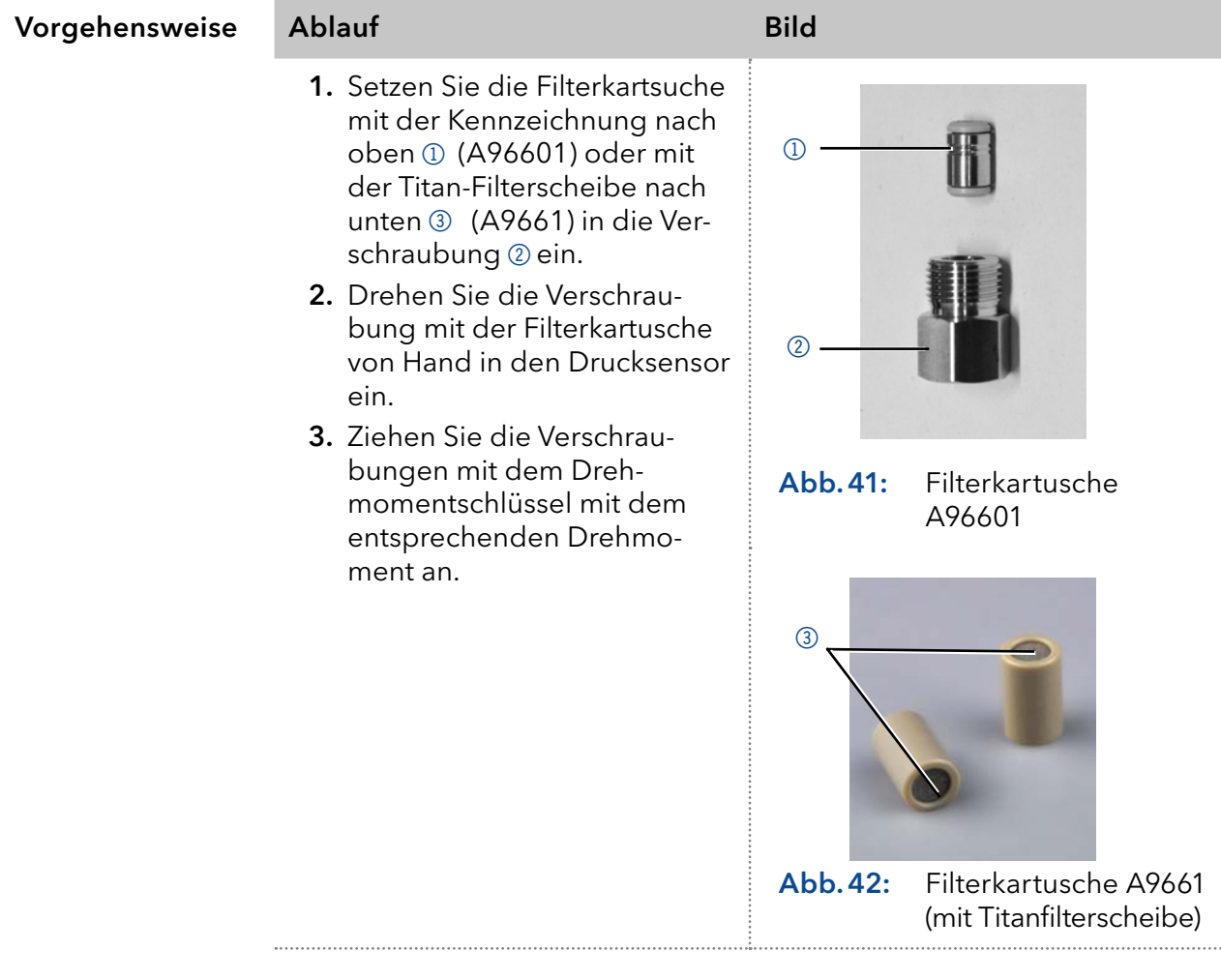

Schrauben Sie die Kapillare am Drucksensor unterhalb der Verschraubung der Filterkartusche wieder an. Nächste Schritte

### <span id="page-66-0"></span>8.8 Mischkammer austauschen

Eine verschmutzte Mischkammer verursacht Druckschwankungen und unregelmäßigen Fluss. Die Mischkammer wird komplett als Baugruppe abgebaut und nicht in Einzelteile zerlegt.

#### Voraussetzungen

- Die Mischkammer wurde mit Isopropanol gespült.
- Die Verschlussstopfen wurden bereitgelegt.
- Werkzeug
- **Maulschlüssel Schlüsselweite SW 1/4"**
- Schraubenschlüssel Innensechskant, 2 mm

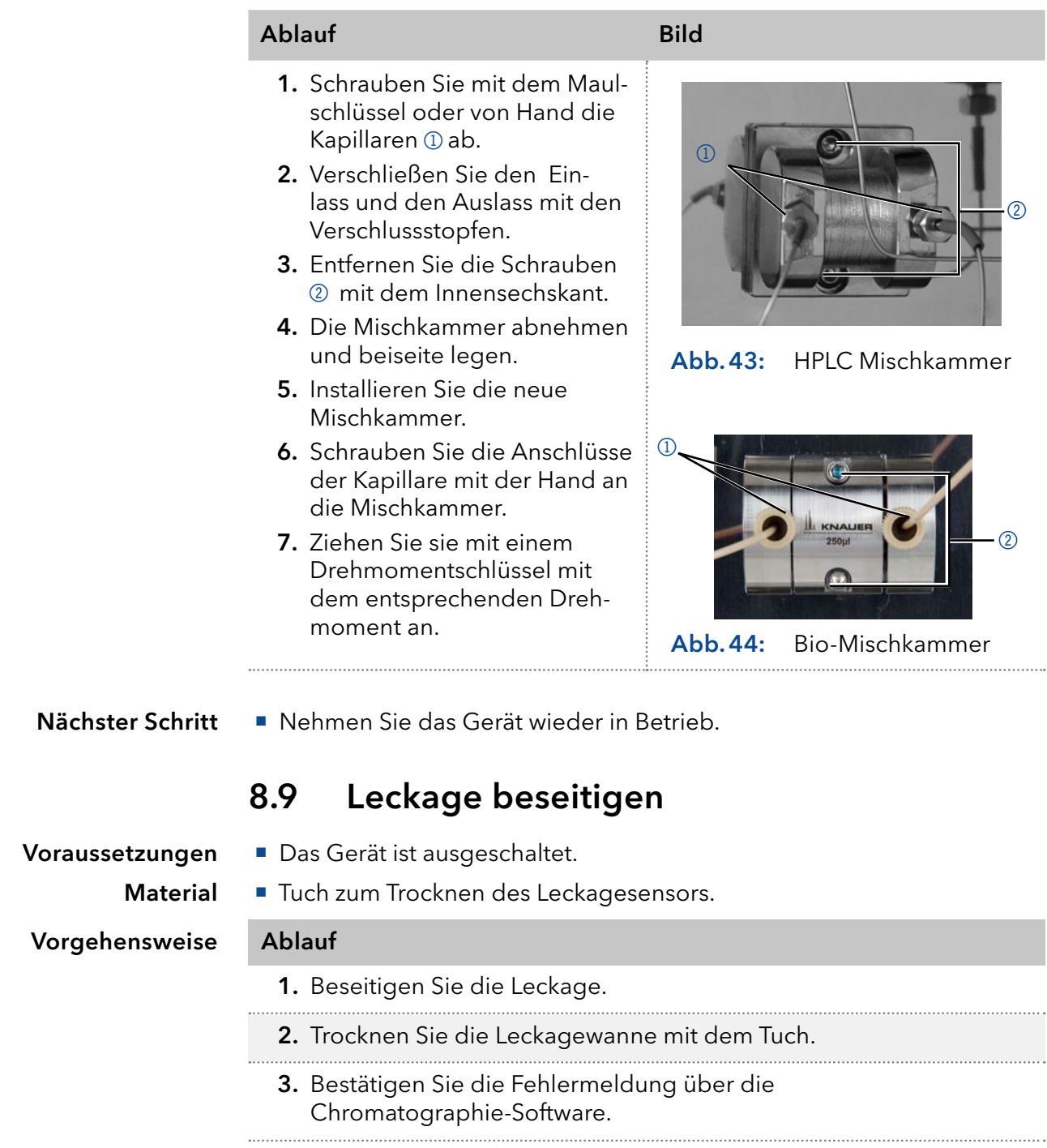

Nächster Schritt Nehmen Sie das Gerät wieder in Betrieb.

## 9. Transport und Lagerung

Mit folgenden Hinweisen bereiten Sie das Gerät sorgfältig auf den Transport oder die Lagerung vor.

### 9.1 Gerät außer Betrieb nehmen

Das Gerät ist ausgeschaltet. Voraussetzungen

Vorgehensweise Ablauf

- 1. Den Netzstecker aus der Steckdose ziehen und danach aus dem Gerät.
- 2. Das Stromversorgungskabel zusammen mit dem Gerät verpacken.

Trennen Sie alle elektrischen Verbindungen. Entfernen Sie das Zubehör und verpacken Sie das Gerät für den Transport oder die Lagerung. Nächste Schritte

### 9.2 Gerät verpacken

- Originalverpackung: Idealerweise verwenden Sie die originale Transportverpackung.
- Heben: Umfassen Sie das Gerät seitlich am Gehäuse und heben es in die Verpackung. Halten Sie das Gerät dabei nicht an der vorderen Abdeckung oder der Leckagewanne fest, da diese Teile lose am Gerät befestigt sind.

## 9.3 Gerät transportieren

Bereiten Sie das Gerät sorgfältig auf den Transport oder die Lagerung vor. Wenn Sie Ihr Gerät zur Reparatur an KNAUER zurücksenden möch-ten, legen Sie den [Servicebegleitschein](https://www.knauer.net/Dokumente/service/VFM-SBS-DE.pdf) bei, den Sie von unserer Website herunterladen können.

Berücksichtigen Sie für einen sicheren Transport das Gewicht und die Maße des Geräts ( [Kap. 11 auf Seite 66](#page-71-0)). Gerätedaten

#### **AVORSICHT**

#### Gefahr beim Anheben

Das Gerät könnte beim Tragen, Aufstellen und Installieren herunterfallen und dabei Verletzungen verursachen.

- → Zum Tragen oder Verschieben umfassen Sie das Gerät ausschließlich mittig an der Seite.
- Umfassen Sie das Gerät seitlich am Gehäuse und heben Sie es aus der Verpackung. Halten Sie dabei das Gerät nicht an der vorderen Abdeckung oder der Leckwanne fest. Anheben

### 9.4 Lagerung

### 9.4.1 Gerät lagern

Wenn die Pumpe mehrere Wochen lang nicht benutzt wird, können Lösungsmittelrückstände Schäden verursachen.

Achten Sie daher darauf, dass alle Schläuche und Kapillaren und Pumpenköpfe (falls diese bei der Lagerung an der Pumpe verbleiben sollen) vor der Lagerung entleert oder mit Spüllösung (z. B. Isopropanol) gefüllt wurden. Um Algenbildung zu vermeiden, verwenden Sie kein reines Wasser. Schließen Sie alle Ein- und Ausgänge mit Blindverschraubungen.

Die Pumpe wurde gespült. Die Pumpe wurde abgeschaltet und von der Stromversorgung getrennt. Maulschlüssel, Größe 10 Vorgehensweise Ablauf 1. Schrauben Sie die Zuleitungen der Eluenten ab und verschließen Sie die offenen Anschlüsse mit Blindstopfen. 2. Trennen Sie die Pumpe vom HPLC-System und verschließen Sie den offenen Anschluss am Drucksensor (isokratische Version) bzw. der Mischkammer (binäre und quaternäre Version) mit Blindstopfen. Das Gerät kann unter den Umgebungsbedingungen gelagert werden, Voraussetzungen Werkzeug Lagerbedingungen

## die im [Kap. 11 auf Seite 66](#page-71-0) beschrieben sind.

### 9.4.2 Pumpenkopf lagern

#### **ACHTUNG**

#### Bauteildefekt

Beschädigung des Pumpenkopfes durch Chemikalienrückstände. Ablagerungen können den Fluss bei Wiederverwendung blockieren.

- Spülen Sie den Pumpenkopf vor der Lagerung.
- Füllen Sie den Pumpenkopf mit Isopropanol.
- → Verschließen Sie die Öffnungen mit Blindverschraubungen.

Wenn Sie Pumpenköpfe separat lagern wollen, gehen Sie wie folgt vor:

#### Voraussetzung

Der Pumpenkopf wurde abgebaut (s. "8.6.1 Pumpenkopf abbauen" auf [Seite 56](#page-61-0) ).

- **Spritze Material** 
	- **Spüllösung**

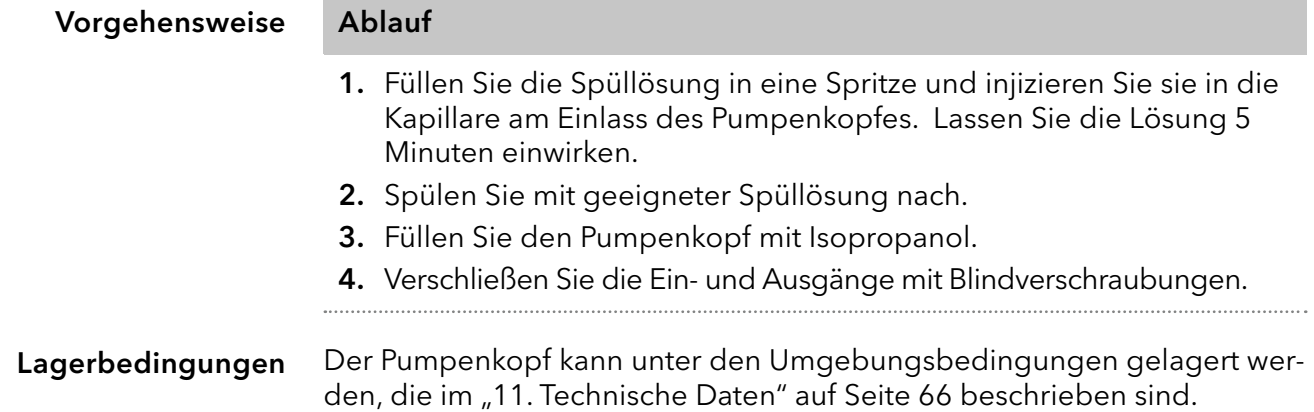

## 10. Entsorgung

Altgeräte oder demontierte alte Baugruppen können bei einem zertifizierten Entsorgungsunternehmen zur fachgerechten Entsorgung abgegeben werden.

## 10.1 AVV-Kennzeichnung in Deutschland

Die Altgeräte der Firma KNAUER haben nach der deutschen Abfallverzeichnisverordnung (Januar 2001) folgende Kennzeichnung für Elektround Elektronik-Altgeräte: 160214.

### 10.2 WEEE-Registrierungsnummer

Die Firma KNAUER ist im Elektroaltgeräteregister (EAR) registriert unter der WEEE-Registrierungsnummer DE 34642789 in der Kategorie 8 und 9.

Allen Händlern und Importeuren von KNAUER-Geräten obliegt im Sinne der WEEE-Richtlinie die Entsorgungspflicht für Altgeräte. Endkunden können, wenn dies gewünscht wird, die Altgeräte der Firma KNAUER auf ihre Kosten (frei Haus) zum Händler, Importeur oder an die Firma KNAUER zurücksenden und gegen eine Gebühr entsorgen lassen.

## 10.3 Eluenten und andere Betriebsstoffe

Alle Eluenten und anderen Betriebsstoffe müssen getrennt gesammelt und fachgerecht entsorgt werden.

Alle für die Fluidik notwendigen Baugruppen der Geräte, z. B. Durchflusszellen bei Detektoren oder Pumpenköpfe und Drucksensoren bei Pumpen, sind vor der Wartung, der Demontage oder der Entsorgung zuerst mit Isopropanol und danach mit Wasser zu spülen.

## <span id="page-71-0"></span>11. Technische Daten

## 11.1 Hauptmerkmale

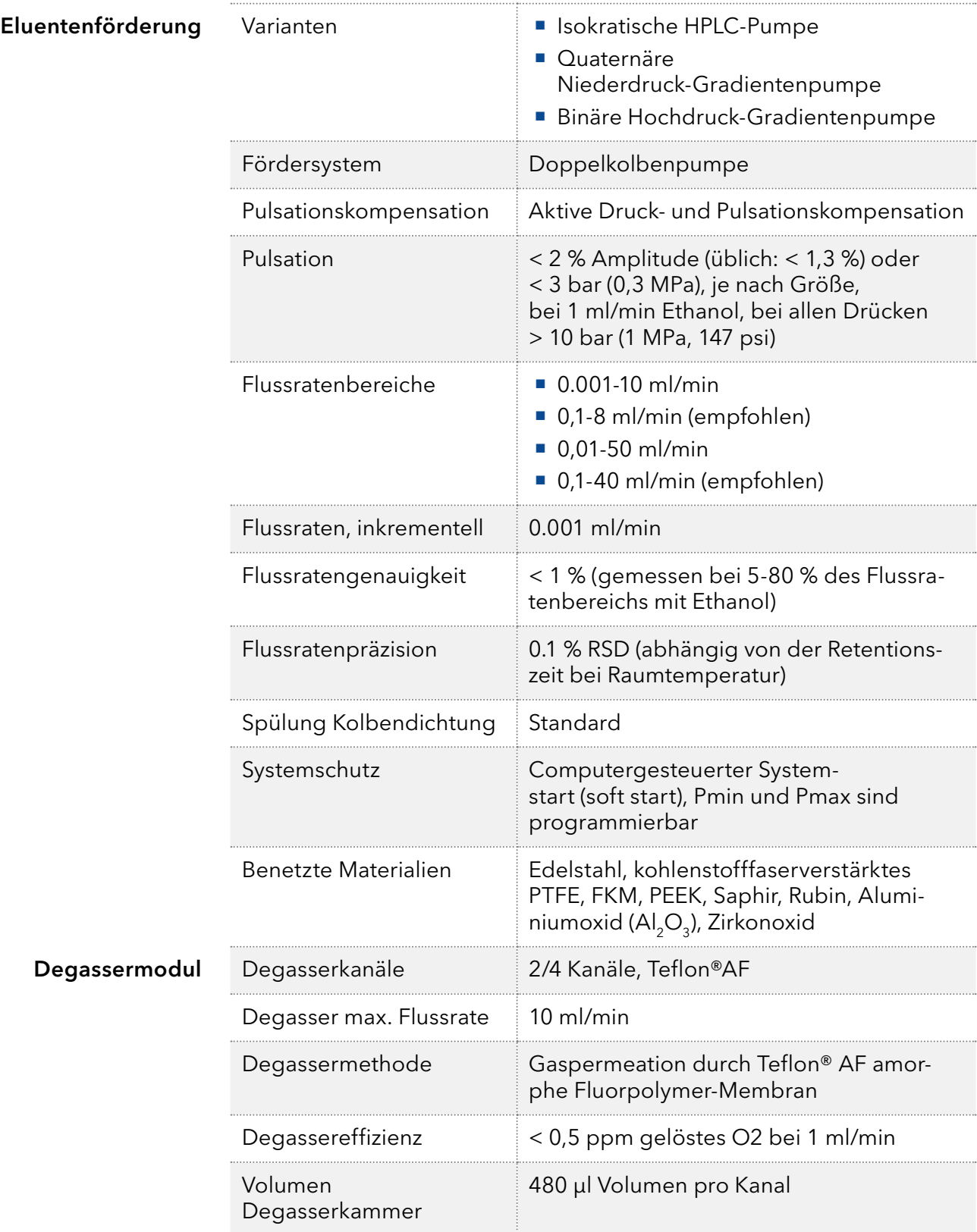
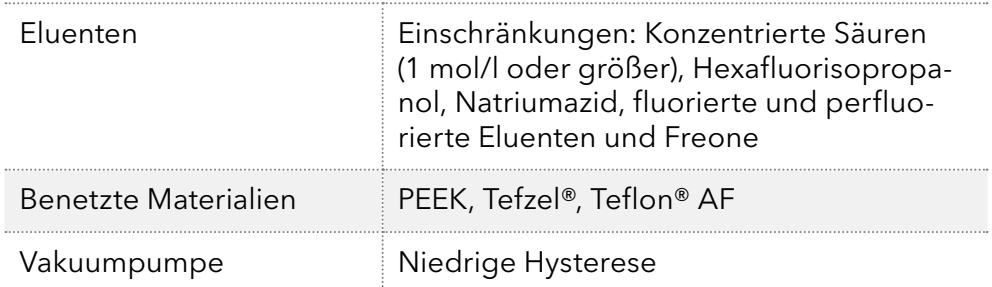

## 11.2 Kommunikation

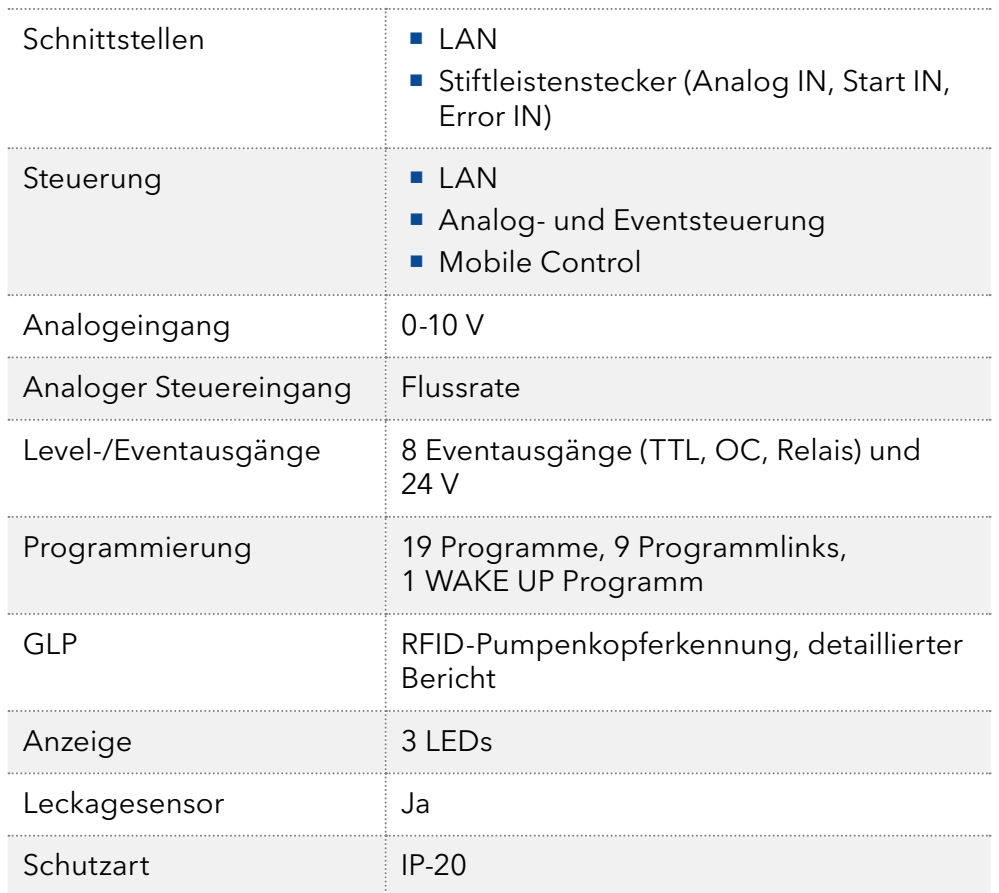

## 11.3 Allgemein

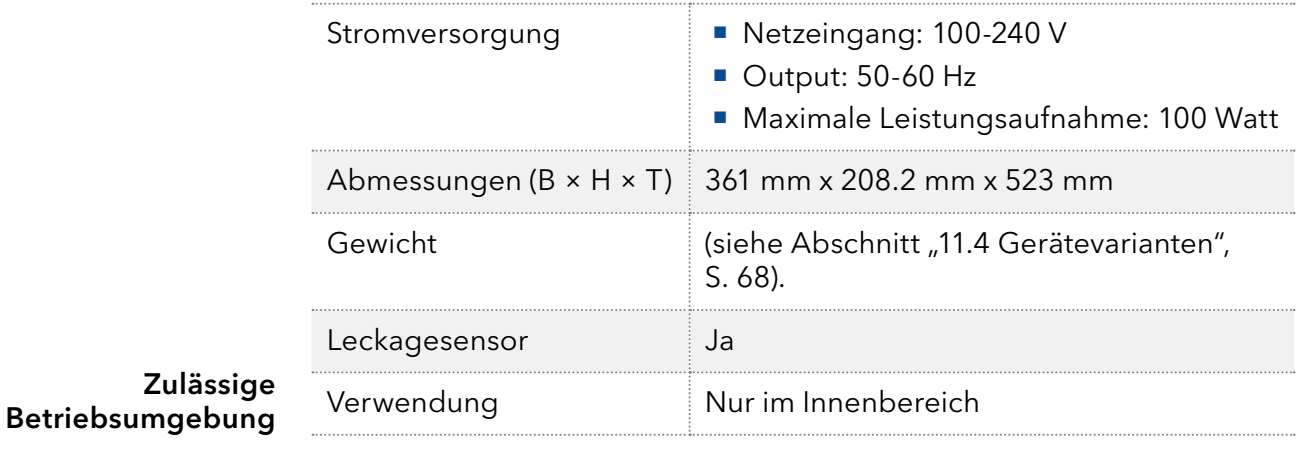

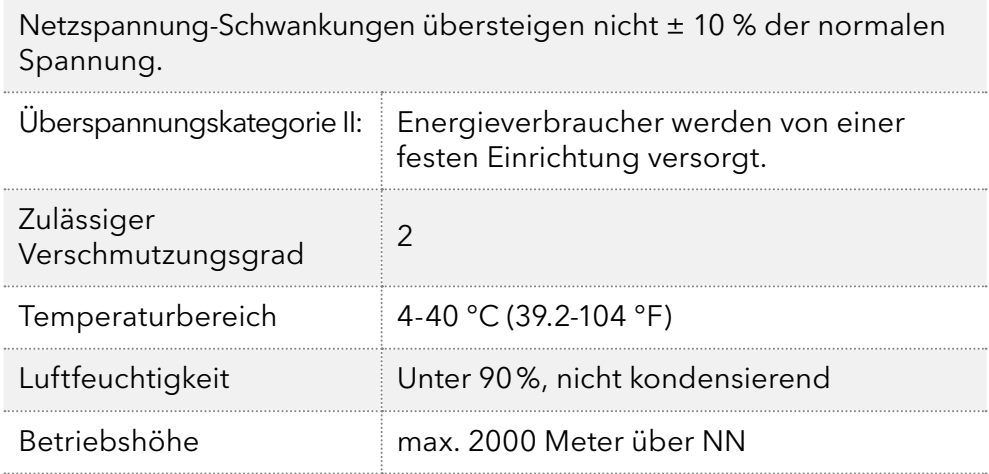

## <span id="page-73-0"></span>11.4 Gerätevarianten

## 11.4.1 Isokratisch

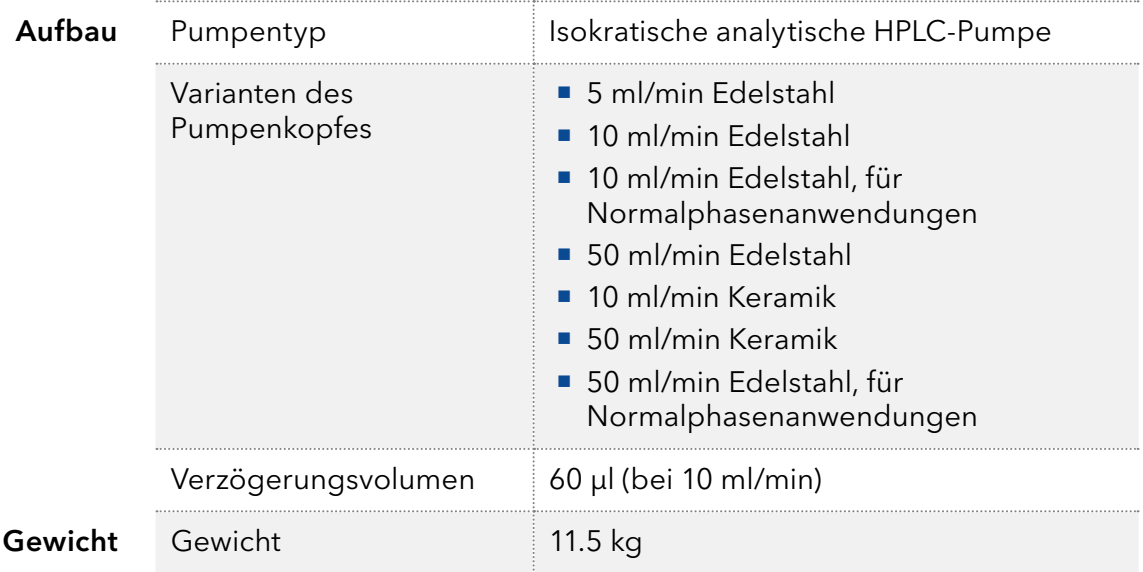

## 11.4.2 Binär

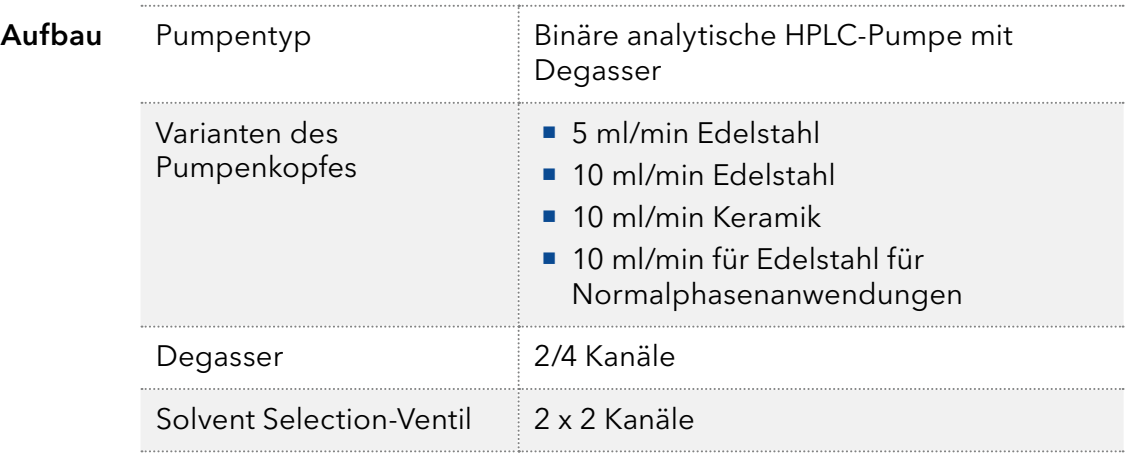

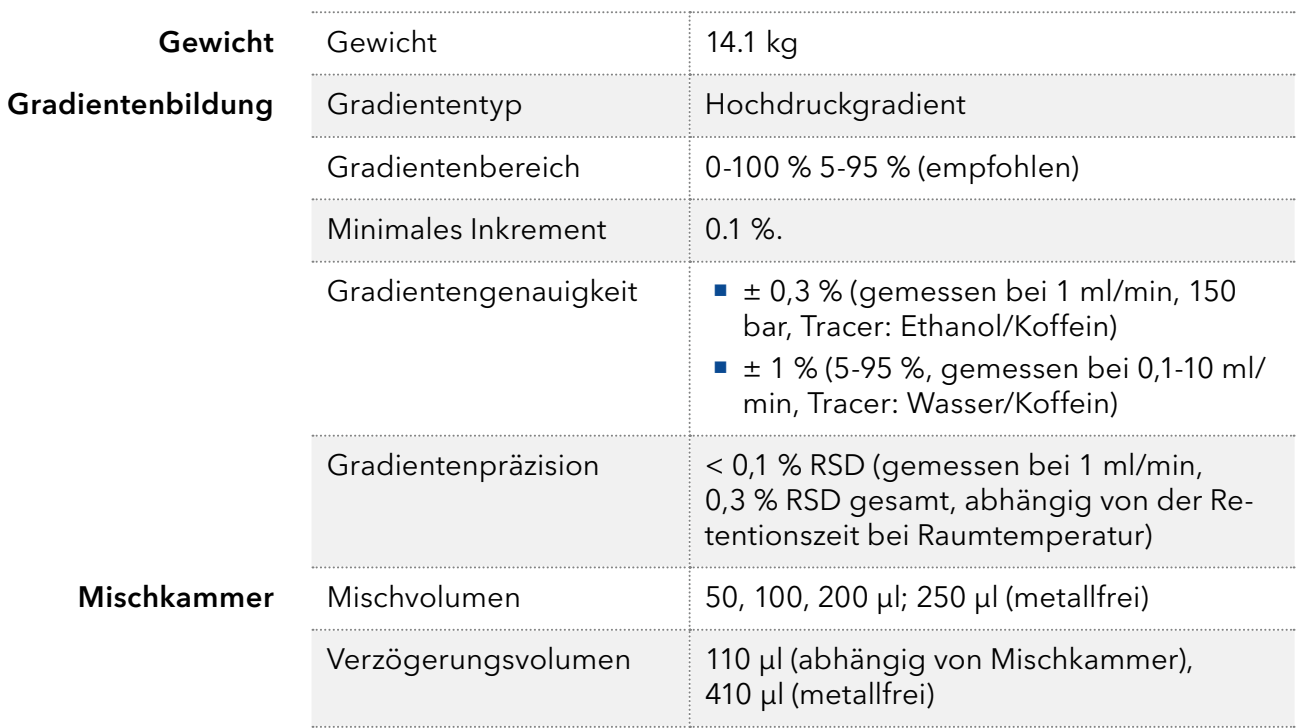

## 11.4.3 Quaternär

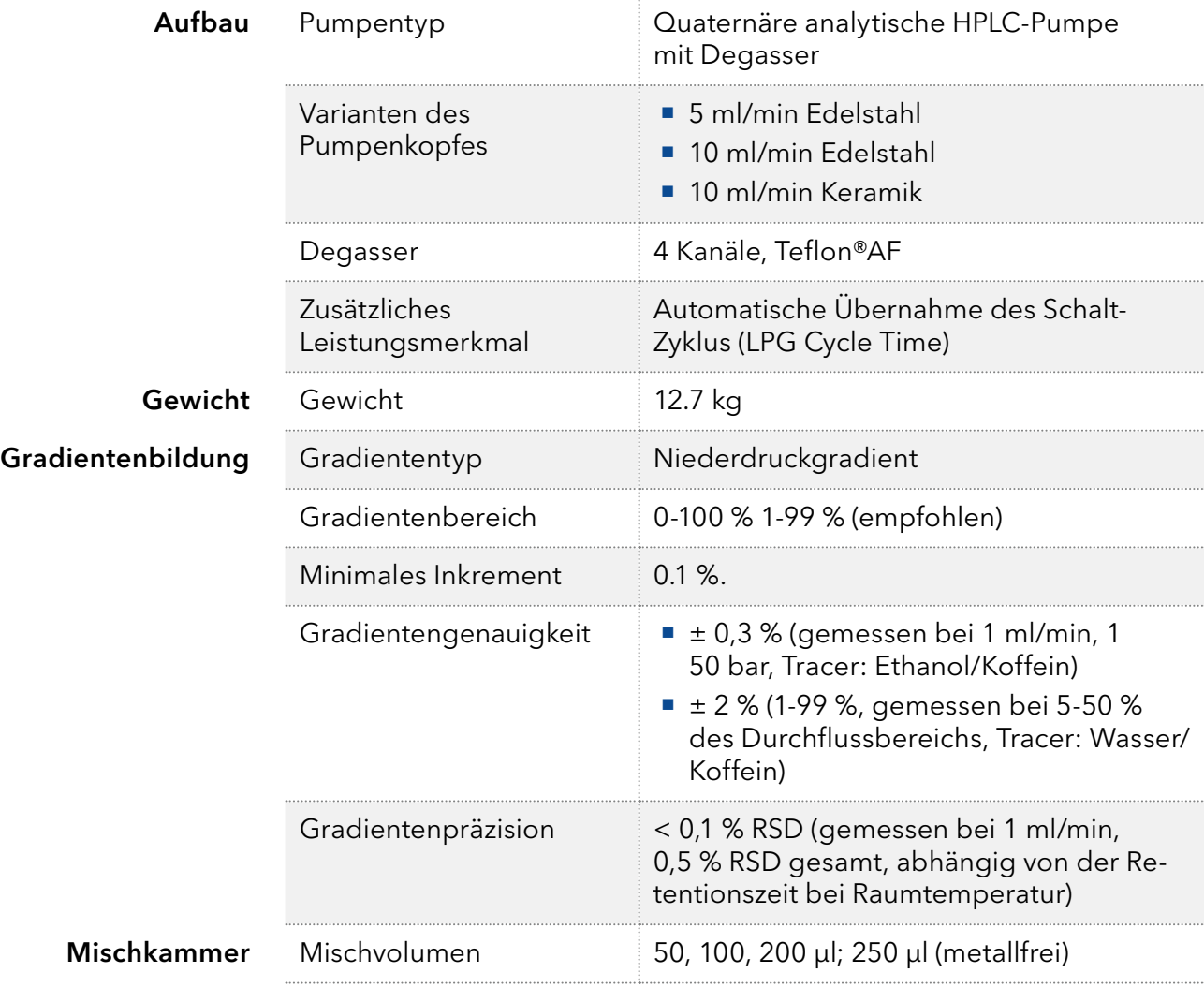

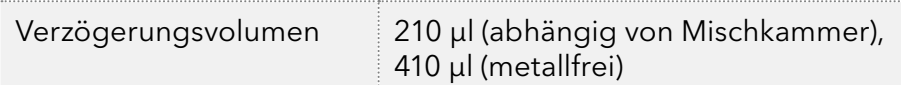

## 11.5 Pumpenköpfe

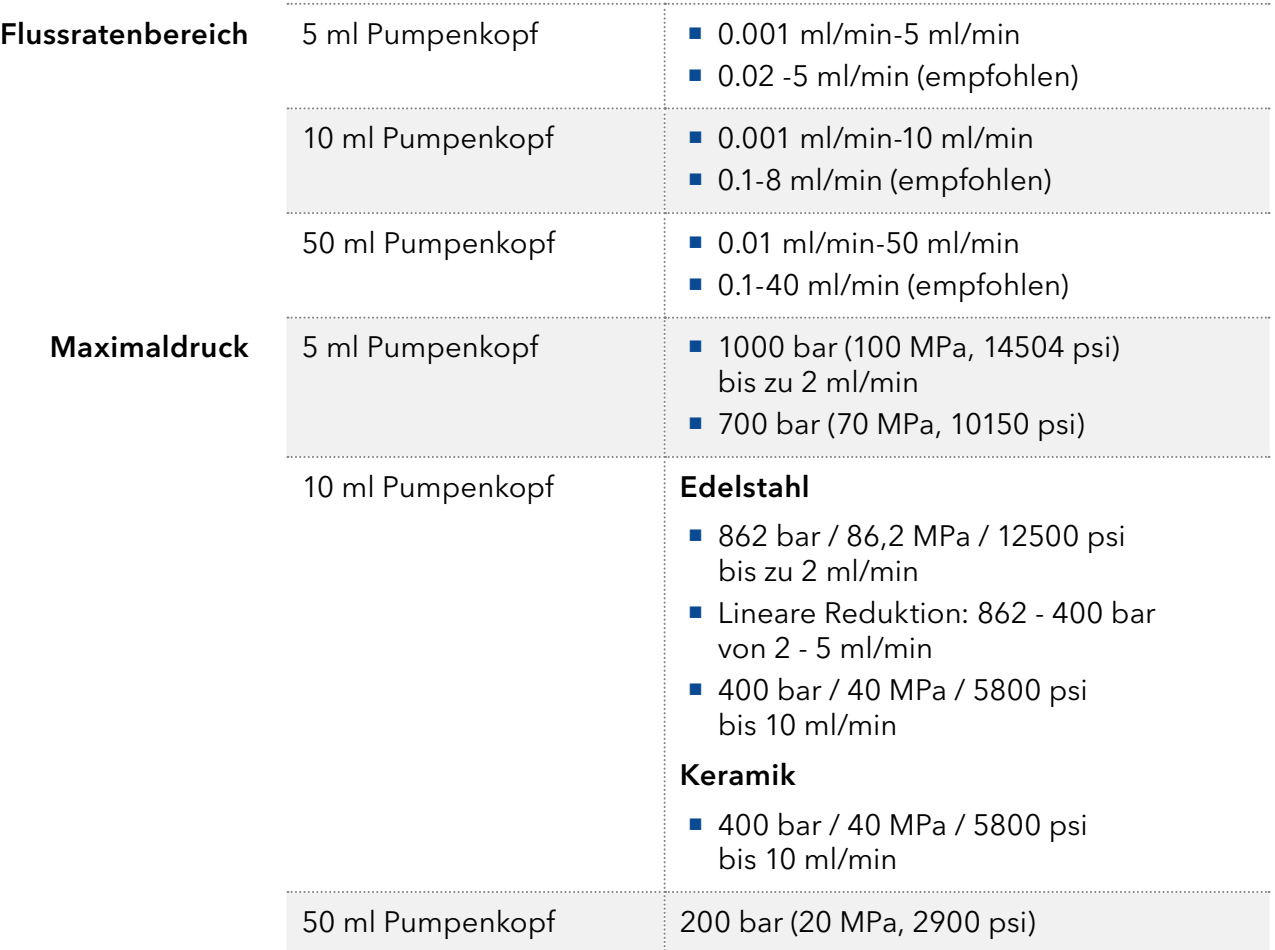

## 12. Chemische Beständigkeit von benetzten Materialien

Hinweis: Der Anwender übernimmt die Verantwortung dafür, dass Flüssigkeiten und Chemikalien bedarfsgerecht und sicher eingesetzt werden. In Zweifelsfällen kontaktieren Sie die Technische Kundenbetreuung.

## 12.1 Allgemein

Das Gerät ist sehr beständig gegenüber einer Vielzahl von allgemein eingesetzten Eluenten. Achten Sie trotzdem darauf, dass keine Eluenten oder Wasser auf das Gerät kommen oder ins Innere des Geräts laufen. Verschiedene organische Lösungsmittel (z. B. Chlorkohlenwasserstoffe, Ether) können bei unsachgemäßer Handhabung Lackschäden verursachen oder geklebte Bauteile lösen. Schon die Zugabe kleiner Mengen anderer Substanzen wie Additive, Modifier oder Salze können die Beständigkeit der Materialien beeinflussen. Einwirkzeit und Konzentration haben einen großen Einfluss auf die Beständigkeit.

Die folgende Liste enthält Informationen zu der chemischen Beständigkeit aller benetzten Materialien, die in den Geräten von KNAUER verwendet werden. Die Informationen beruhen auf einer Literaturrecherche der Herstellerangaben der Materialien. Die benetzten Materialien des vorliegenden Geräts sind im Kapitel "Technische Daten" aufgeführt.

Alle hier genannten Beständigkeiten beziehen sich auf einen Einsatz bei Temperaturen bis 40 °C, wenn nicht anders angegeben. Beachten Sie, dass höhere Temperaturen die Stabilität verschiedener Materialien erheblich beeinflussen können.

## 12.2 Plastik

#### Polyetheretherketon (PEEK)

PEEK ist ein haltbarer und beständiger Kunststoff und neben Edelstahl das Standardmaterial in der HPLC. Es kann bei Temperaturen bis 100 °C eingesetzt werden und verfügt über eine sehr hohe chemische Beständigkeit gegenüber fast allen gängigen Lösungsmitteln innerhalb eines pH-Bereichs von 1–12,5. PEEK ist unter Umständen nur mäßig beständig gegen oxidierende und reduzierende Lösungsmittel.

Daher sollten folgende Lösungsmittel nicht eingesetzt werden: Konzentrierte oder oxidierende Säuren (wie Salpetersäure, Schwefelsäure), halogenhaltige Säuren (wie Fluorwasserstoffsäure und Bromwasserstoffsäure) sowie reine gasförmige Halogene. Salzsäure ist für die meisten Anwendungen zugelassen.

Darüber hinaus können folgende Lösungsmittel quellend wirken und beeinträchtigen somit ggf. die Funktionsfähigkeit der verbauten Teile: Methylenchlorid, THF und DMSO jeglicher Konzentration sowie Acetonitril in höheren Konzentrationen.

#### Polyethylenterephthalat (PET, veraltet PETP)

PET ist ein thermoplastischer, teilkristalliner und stabiler Kunststoff mit hohem Verschleißwiderstand. Er ist beständig gegenüber verdünnten Säuren, aliphatischen und aromatischen Kohlenwasserstoffen, Ölen,

Fetten und Alkoholen, jedoch nicht gegenüber halogenierten Kohlenwasserstoffen und Ketonen. Da PET chemisch zu den Estern gehört, ist es unbeständig gegenüber anorganischen Säuren, heißem Wasser und Alkalien. Einsatztemperatur: bis 120 °C.

#### Polyimid (Vespel®)

Der Kunststoff ist verschleißfest und dauerhaft thermisch (bis 200 °C) als auch extrem mechanisch belastbar. Er ist chemisch weitgehend inert (pH-Wert 1–10) und besonders beständig gegenüber sauren bis neutralen und organischen Eluenten, jedoch anfällig für pH-starke chemische bzw. oxidative Umgebungen: Er ist inkompatibel mit konzentrierten Mineralsäuren (z. B. Schwefelsäure), Eisessig, DMSO und THF. Außerdem wird es durch nukleophile Substanzen wie Ammoniak (z. B. Ammoniumsalze unter basischen Bedingungen) oder Acetate abgebaut.

#### Ethylen-Tetrafluorethylen-Copolymer (ETFC, Tefzel®)

Das fluorierte Polymer besitzt eine sehr hohe Lösemittelbeständigkeit im neutralen und basischen Bereich. Einige chlorierte Chemikalien in Verbindung mit diesem Kunststoff sind mit Vorsicht zu benutzen. Einsatztemperatur: bis 80 °C.

#### Perfluorethylenpropylen-Copolymer (FEP), Perfluoralkoxy-Polymer (PFA)

Diese fluorierten Polymere besitzen ähnliche Eigenschaften wie PTFE, allerdings mit einer niedrigeren Einsatztemperatur (bis 205 °C). PFA eignet sich für hochreine Anwendungen, während FEP ein universell einsetzbares Material ist. Sie sind beständig gegen nahezu alle organischen und anorganischen Chemikalien, außer elementares Fluor unter Druck oder bei hohen Temperaturen und Fluor-Halogen-Verbindungen.

#### Polyoxymethylen (POM, POM-H-TF)

POM ist ein teilkristalliner, hochmolekularer thermoplastischer Kunststoff, der sich durch hohe Steifigkeit, niedrige Reibwerte und thermische Stabilität auszeichnet und in vielen Fällen sogar Metall ersetzen kann. POM-H-TF ist eine Kombination aus PTFE-Fasern und Acetalharz und ist weicher und gleitfähiger als POM. Der Kunststoff ist beständig gegen verdünnte Säuren (pH > 4) sowie verdünnte Laugen, aliphatische, aromatische und halogenierte Kohlenwasserstoffe, Öle und Alkohole. Er ist unbeständig gegen konzentrierte Säuren und Flusssäure sowie Oxidationsmittel. Einsatztemperatur: bis 100 °C.

#### Polyphenylensulfid (PPS)

PPS ist ein nachgiebiges Polymer und bekannt für hohen Bruchwiderstand und sehr gute chemische Beständigkeit. Es kann ohne Bedenken bei Raumtemperatur mit den meisten organischen, pH-neutralen bis pH-hohen, und wasserhaltigen Lösungsmitteln verwendet werden. Jedoch ist es nicht für den Einsatz mit chlorierten sowie oxidierenden bzw. reduzierenden Lösungsmitteln, anorganischen Säuren oder bei erhöhten Temperaturen zu empfehlen. Einsatztemperatur: bis 50 °C

#### Polytetrafluorethylen (PTFE, Teflon®)

PTFE ist sehr weich und antihaftend. Der Kunststoff ist beständig gegenüber nahezu allen Säuren, Laugen und Lösungsmitteln, außer gegen flüssiges Natrium und Fluorverbindungen. Außerdem ist er temperaturbeständig von -200 °C bis +260 °C.

#### Systec AF™

Das nichtkristalline perfluorinierte Copolymer ist gegenüber allen gebräuchlichen Lösungsmitteln inert. Jedoch ist es löslich in perfluorinierten Lösungsmitteln wie Fluorinert® FC-75, FC-40 und Fomblin Perfluor-Polyether-Lösungsmitteln von Ausimont. Außerdem wird es von Freon® Lösungsmitteln beeinträchtigt.

#### Polychlortrifluorethylen (PCTFE, Kel-F®)

Der teilkristalline Thermoplast-Kunststoff ist weichmacherfrei und formstabil, auch über einem weiten Temperaturbereich (−240 °C bis +205 °C). Er ist bedingt beständig gegen Ether, halogenhaltige Lösungsmittel und Toluol; nicht verwendet werden sollten halogenhaltige Lösungsmittel über +60 °C und Chlorgas.

#### Fluorkautschuk (FKM)

Das Fluorkohlenwasserstoff-Elastomer zeichnet sich durch eine sehr gute Beständigkeit gegen Mineralöle, synthetische Hydraulikflüssigkeiten, Kraftstoffe, Aromate, viele organische Lösungsmittel und Chemikalien aus. Allerdings ist es nicht beständig gegen stark basische Lösungsmittel pH-Wert >13) wie Ammoniak sowie saure Lösungsmittel (pH-Wert <1), Pyrrol und THF. Einsatztemperatur: Zwischen -40 °C und +200 °C.

#### Perfluorkautschuk (FFKM)

Das Perfluor-Elastomer besitzt einen höheren Fluorgehalt als Fluorkautschuk und ist somit chemisch beständiger. Es kann bei höheren Temperaturen eingesetzt werden (bis 275 °C). Es ist nicht beständig gegen Pyrrol.

## 12.3 Metalle

#### Edelstahl

Edelstahl ist neben PEEK das Standardmaterial in der HPLC. Verwendet werden Stähle mit WNr.1.4404 (316L) oder eine Mischung mit höherer Beständigkeit.

Sie sind gegen nahezu alle Lösungsmittel inert. Ausnahmen sind für Metallionen-empfindliche biologische Anwendungen und Anwendungen mit extrem korrosiven Bedingungen. Die verwendeten Stähle haben im Vergleich zu herkömmlichem Stahl eine erhöhte Beständigkeit gegenüber Salzsäure, Cyaniden und anderen Halogensäuren sowie bei Chloriden oder chlorhaltigen Lösungsmitteln.

Der Einsatz in der Ionenchromatografie ist nicht zu empfehlen. Bei elektrochemischen Anwendungen muss vorher eine Passivierung erfolgen.

#### Hastelloy®-C

Diese Nickel-Chrom-Molybdän-Legierung ist extrem korrosionsbeständig, besonders gegenüber oxidierenden, reduzierenden und gemischten Lösungsmitteln, auch bei erhöhten Temperaturen. Die Legierung kann bei Chlor, Ameisensäure, Essigsäure und Salzlösungen eingesetzt werden.

#### Titan, Titanlegierung (TiA16V4)

Titan hat bei geringem Gewicht eine hohe Härte und Festigkeit. Es zeichnet sich durch eine sehr hohe chemische Beständigkeit und Biokompatibilität aus. Titan wird dort eingesetzt, wo weder Edelstahl noch PEEK zu gebrauchen sind.

## 12.4 Nichtmetalle

#### Diamantartiger Kohlenstoff (DLC)

Der diamantartige Kohlenstoff (engl.: diamond-like carbon, DLC) zeichnet sich durch eine hohe Härte, einem geringen Reibekoeffizienten und somit geringem Verschleiß aus. Außerdem besitzt das Material eine extrem hohe Biokompatibilität. DLC ist gegenüber allen gebräuchlichen Säuren, Basen und Lösungsmittel für HPLC-Anwendungen inert.

#### Keramik

Keramik ist korrosions- und verschleißbeständig und ist vollständig biokompatibel. Eine Inkompatibilität mit gebräuchlichen Säuren, Basen und Lösungsmittel für HPLC-Anwendungen ist nicht bekannt.

#### Aluminiumoxid ( $AI<sub>2</sub>O<sub>3</sub>$ )

Durch ihre hohe Verschleiß- und Korrosionsbeständigkeit wird Aluminiumoxidkeramik als Beschichtung von mechanisch stark beanspruchten Oberflächen verwendet. Sie ist ein biokompatibles Material mit geringer Wärmeleitfähigkeit sowie geringer Wärmeausdehnung.

#### Zirkoniumoxid (ZrO<sub>2</sub>)

Zirkoniumoxidkeramik zeichnet sich durch ihre hohe mechanische Beständigkeit aus, was sie besonders verschleiß- und korrosionsbeständig macht. Sie ist außerdem biokompatibel, besitzt eine geringe Wärmeleitfähigkeit und ist beständig gegen hohe Drücke.

#### Saphir

Synthetischer Saphir ist quasi reines monokristallines Aluminiumoxid. Es ist biokompatibel und sehr beständig gegen Korrosion und Verschleiß. Das Material zeichnet sich durch eine hohe Härte sowie eine hohe Wärmeleitfähigkeit aus.

#### Rubin

Synthetischer Rubin ist monokristallines Aluminiumoxid und erhält seine rote Färbung durch die Beimischung von etwas Chromoxyd. Es ist biokompatibel und sehr beständig gegen Korrosion und Verschleiß. Das Material zeichnet sich durch eine hohe Härte sowie eine hohe Wärmeleitfähigkeit aus.

#### **Mineralwolle**

Der Dämmstoff besteht aus Glas- oder Steinwollfasern und isoliert selbst unter stark oxidierenden Bedingungen und hohen Temperaturen. Mineralwolle gilt als allgemein inert gegenüber organischen Lösungsmitteln und Säuren.

#### Glas, Glasfaser, Quarz, Quarzglas

Diese Mineralstoffe sind glatt, korrosions- und verschleißbeständig und chemisch weitgehend inert. Sie sind gegen Öle, Fette und Lösungsmittel beständig und zeigen eine gute Beständigkeit gegen Säuren und Laugen bis zu pH-Werten von 3–9. Konzentrierte Säuren (v.a. Flusssäure) können die Stoffe verspröden und verätzen. Laugen tragen die Oberfläche langsam ab.

## 13. Nachbestellungen

Die Liste der Nachbestellungen ist aktuell für den Zeitpunkt der Veröffentlichung. Abweichungen zu späteren Zeitpunkten sind möglich.

Nutzen Sie die beiliegende Packliste für die Nachbestellung von Ersatzteilen. Kontaktieren Sie die Technische Kundenbetreuung, wenn sich Fragen zu Ersatzteilen oder Zubehör ergeben.

Aktuelle Informationen zu Ersatzteilen und Zubehör finden Sie im Internet unter: [www.knauer.net.](http://www.knauer.net) Weiterführende Informationen

## 13.1 Geräte

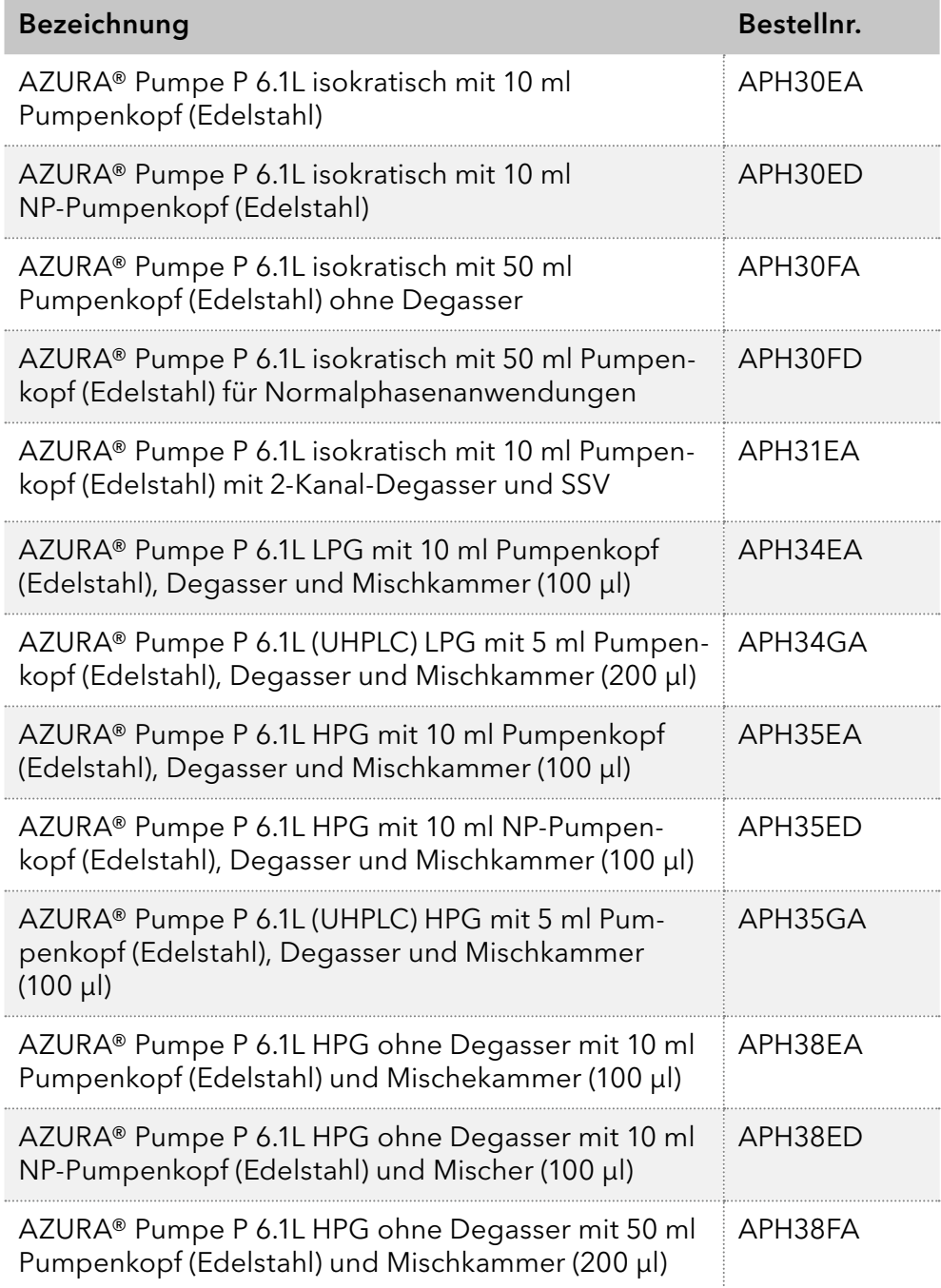

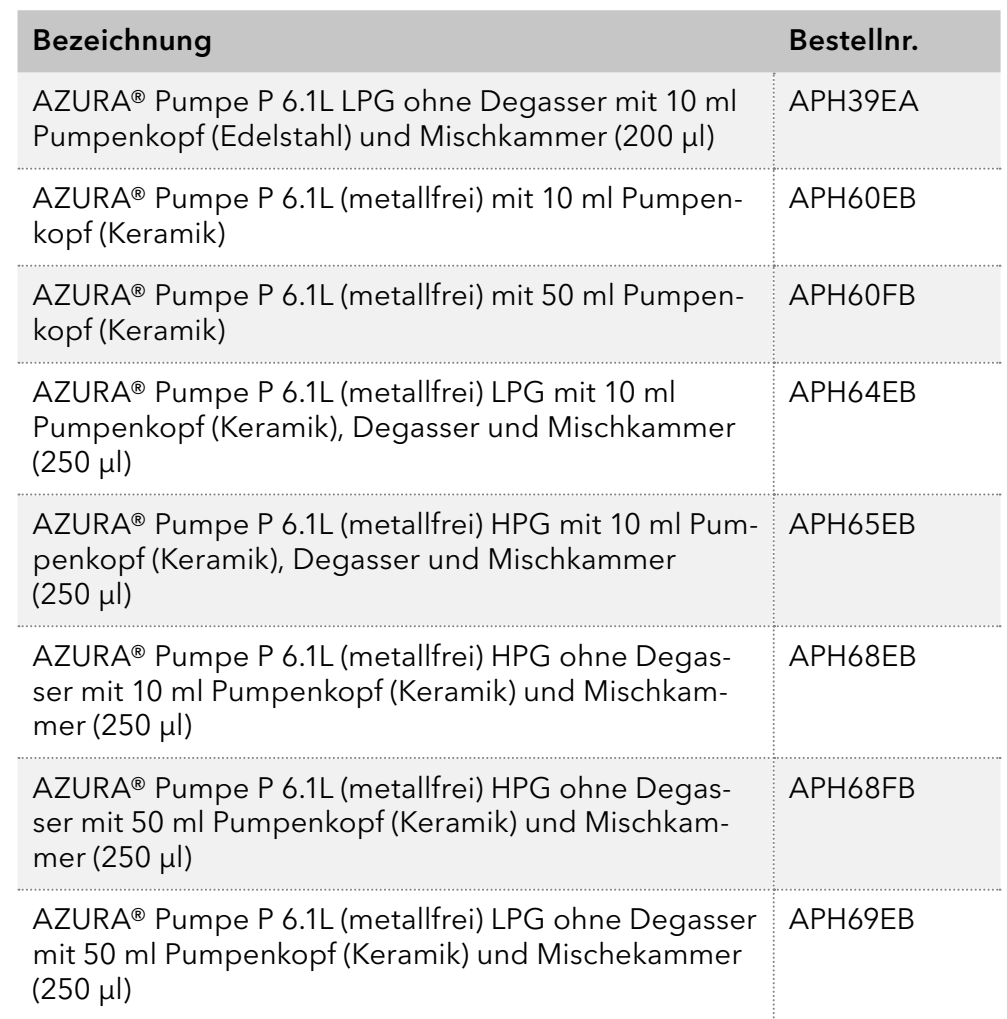

## 13.2 Zubehör und Ersatzteile

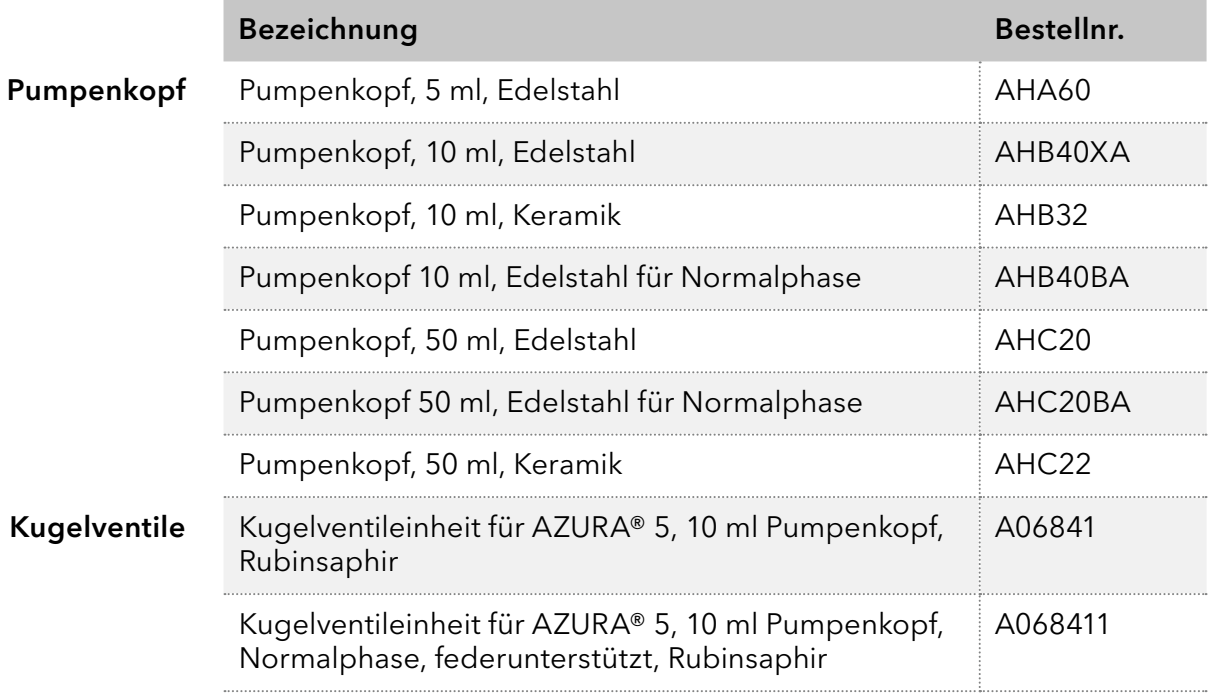

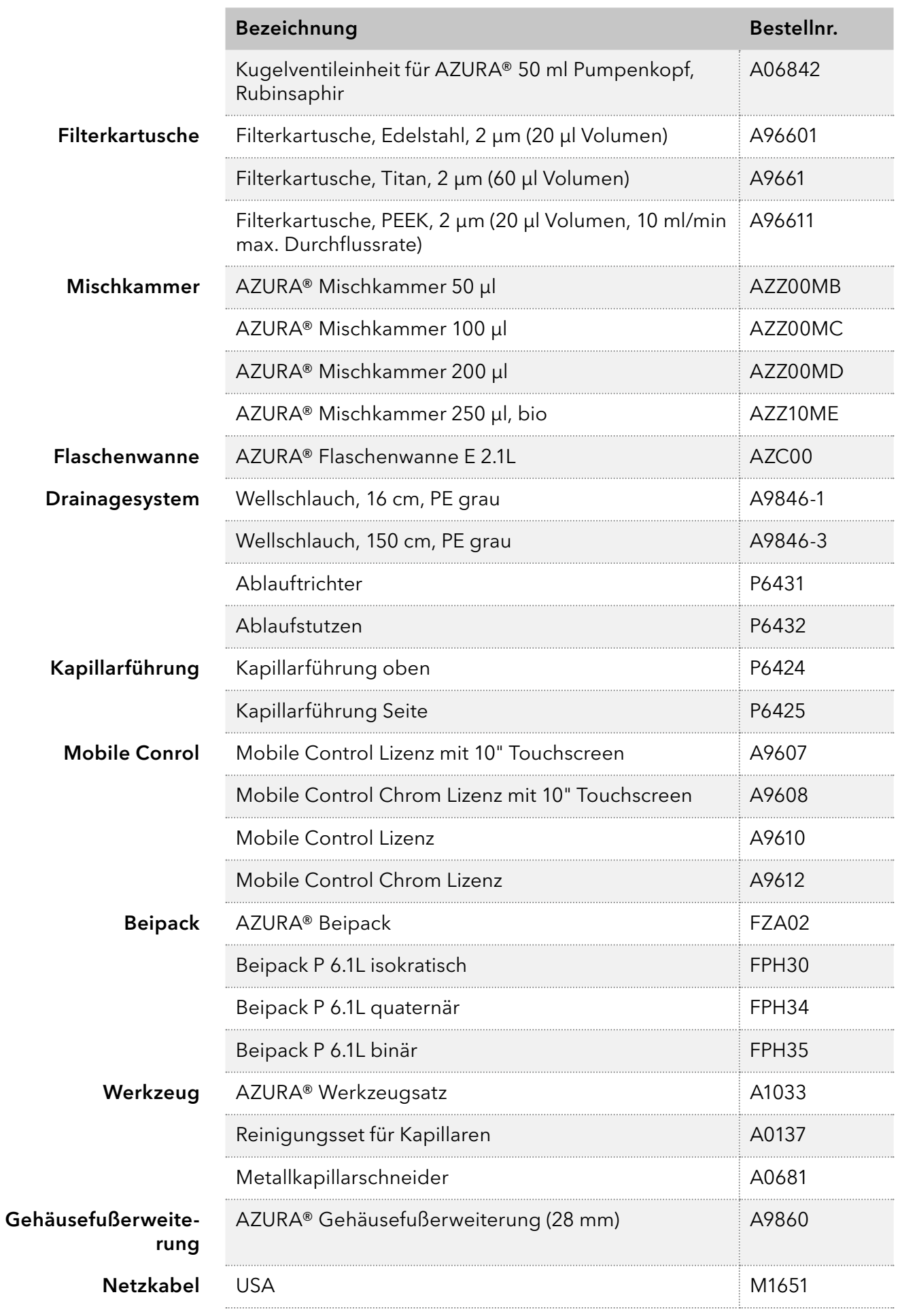

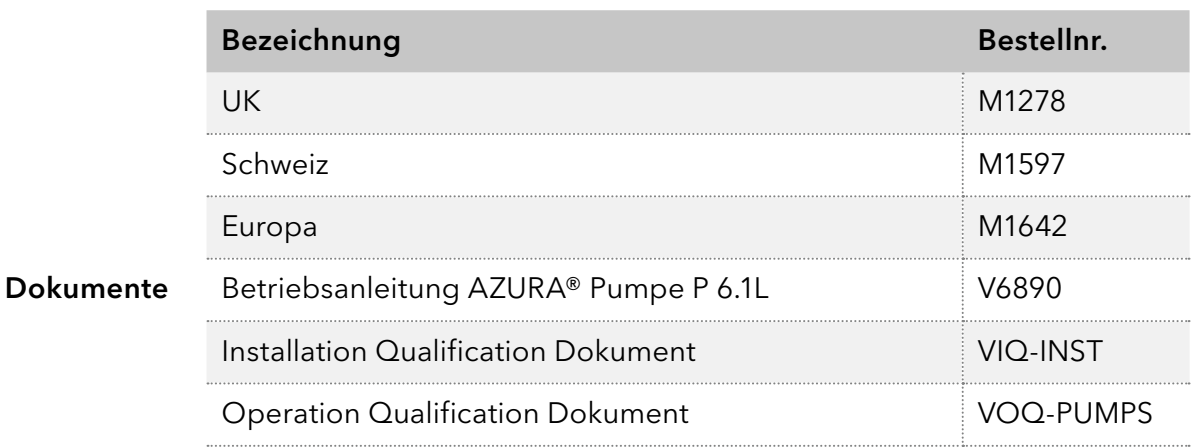

# Stichwortverzeichnis

## A

Altgeräte 65 Auspacken 15 außer Betrieb nehmen 63 AVV-Kennzeichnung 65

## B

benetzte Materialien 71 Bestimmungsgemäße Verwendung 3 Binäre Pumpe [10](#page-15-0), 21 Vorderansicht [10](#page-15-0)

## C

Chemische Beständigkeit 71

## E

Einsatzbereiche 3 Einsatzort 15 Entsorgung 65 Erdbebengefährdete Gebiete [6](#page-11-0) Explosionsgefährdete Bereiche [6](#page-11-0)

## F

Fehlanwendungen 3 Fehlerbehebung 47 LAN 47 Systemmeldungen 49 Filterkartusche am Drucksensor 59 ausbauen 59 einsetzen 60 Firmennetzwerk 30 Firmware Wizard IP-Adressen vergeben 34–35 Funktionstests 46 Installation Qualification (IQ) 46 Operation Qualification (OQ) 46

## G

Gewährleistungsbedingungen 2 Gewährleistungssiegel 2

## H

Haftungsbeschränkung 2

Hinterkolbenspülung anschließen 25

## I

Inbetriebnahme 15 Installation 15 Installation Qualification (IQ) 46 Isokratische Pumpe [10,](#page-15-0) 18 Vorderansicht [10](#page-15-0)

## K

Kapillaren und Verschraubungen anschließen 17 Kontrollieren 55 Werkseitig installierte Kapillaren 18 Konformitätserklärung 2 Kugelventil Einbauen 59 Kugelventile 58 ausbauen 58 reinigen 58 Kühlraum [6](#page-11-0)

## L

Lagerung 63 LAN anschließen 28–31 Fehlerbehebung 47 Leckage beseitigen 62 Management 17 Leckagemanagement anschließen 26 Leckagen vermeiden [5](#page-10-0) LEDs Bedeutung 12 Lösungsmittel Allgemein 4 entsorgen 65 gesundheitsgefährdend [5](#page-10-0)

### M

Mischkammer 61 austauschen 61 Mobile Control IP-Adressen vergeben 31–33

## N

Nachbestellungen 75 Zubehör und Ersatzteile 76

## O

Operation Qualification (OQ) 46 Originalverpackung 63

### P

Persönliche Schutzausrüstung 4 Platzbedarf 16 Pumpe Einschalten 44 Entsorgung 65 Erstinbetriebnahme 42 Gerätevarianten 68 Hauptmerkmale 66 Installation und Inbetriebnahm 15 Reinigen und pflegen 55 Spülen 42 Transport 63 Pumpenkopf an Eluenten anschließen 19 Einlaufprozedur 42 Pumpenköpfe 70

## $\Omega$

Qualifikation 3 Quaternäre Pumpe [11](#page-16-0), 23 Vorderansicht [11](#page-16-0)

### R

Rechtliche Hinweise 2 Router 30

### S

Schutzausrüstung 4 Sicherheitseinrichtungen am Gerät 4 Sicherheitshinweise 3 Standby 12

Steckerbelegung 36 Anschlussleiste Events 37 Anschlussleiste Remote 36 Stromversorgung 16

### T

Transport 63 Transportschäden 2 Typografische Konventionen 1

### U

Umgebungsbedingungen 15 Umgebungstemperaturen 15 Unbedenklichkeitserklärung [7](#page-12-0) Undichtigkeiten beseitigen 62

### $\mathbf{V}$

Verantwortung des Betreibers 4

### W

Warnhinweise 1 Wartungsvertrag 54 Wartung und Pflege 54 Wartungsintervalle 54 WEEE-Registrierungsnummer 65